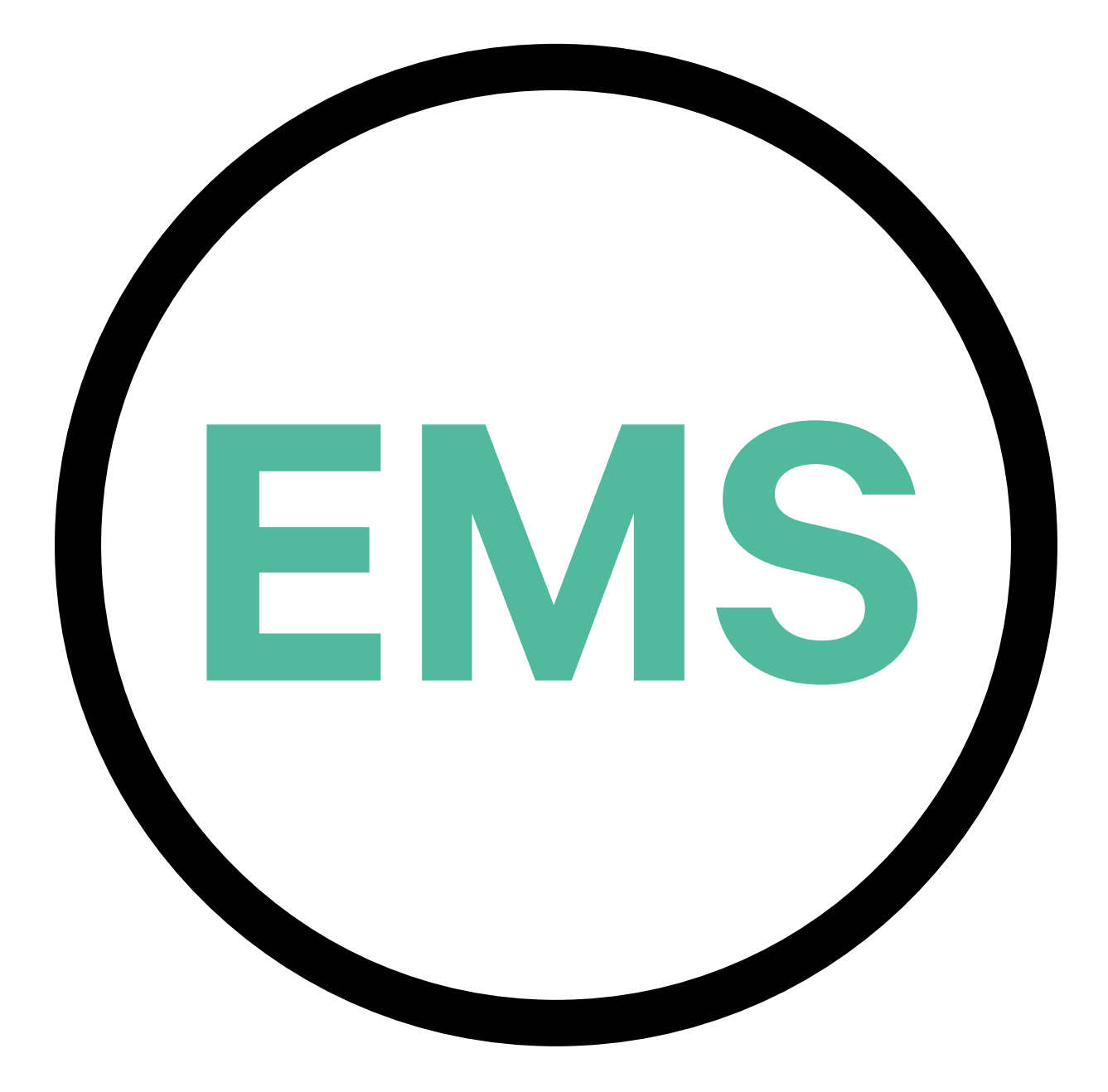

# **Guía de instalación de EMS**

VERSIÓN ESPAÑOLA

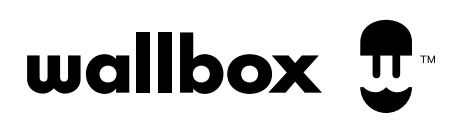

# **Índice**

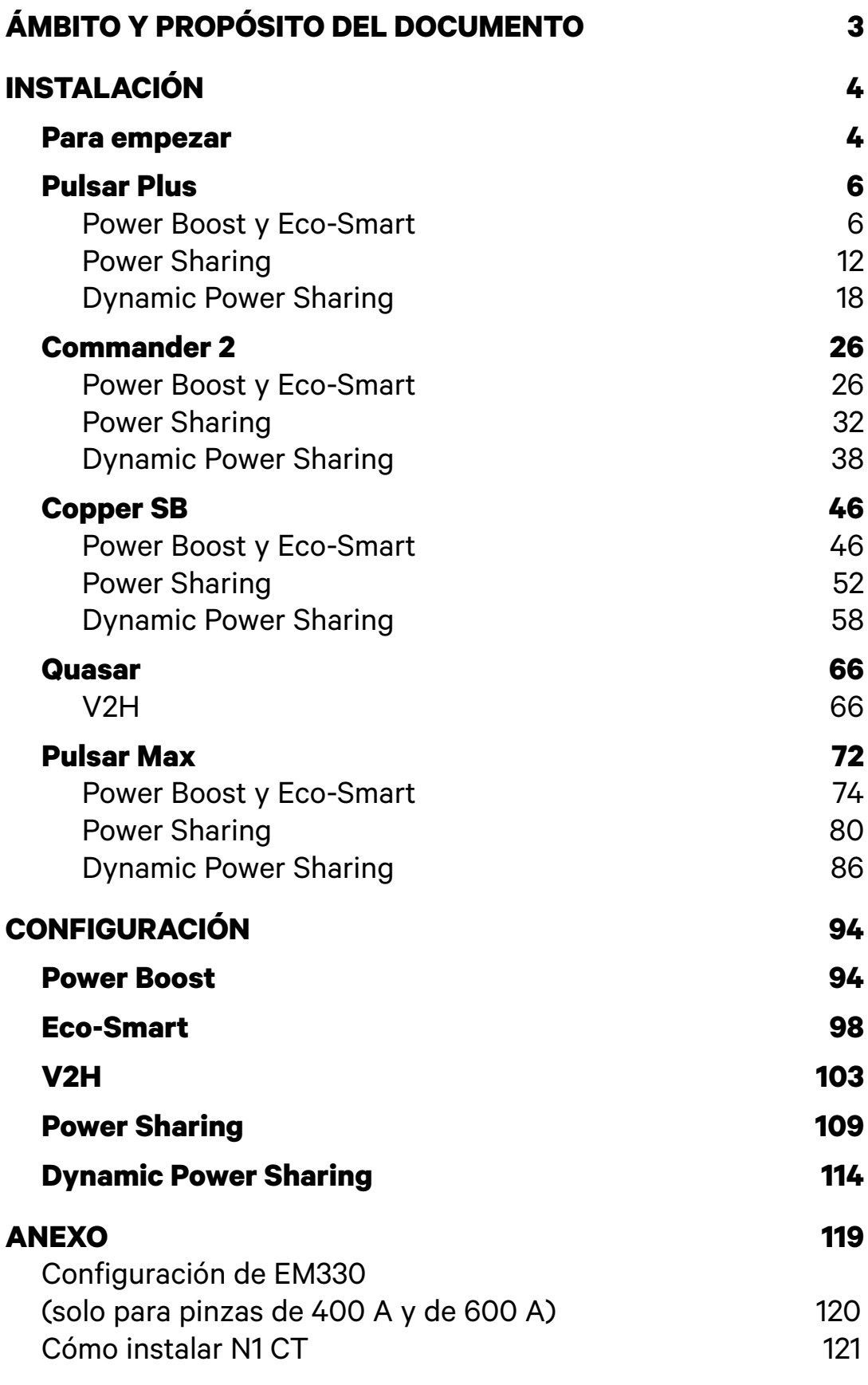

# <span id="page-2-0"></span>**Ámbito y propósito del documento** ENERGY MANAGEMENT SOLUTIONS

El propósito de este documento es facilitar las instrucciones para la instalación de Energy Management Solutions.

Para instalar un medidor conforme a la Directiva de Instrumentos de Medida (MID), consulta la **[Guía de instalación](http://support.wallbox.com/en/knowledge-base/mid/)** pertinente.

# <span id="page-3-1"></span><span id="page-3-0"></span>**Para empezar** INSTALACIÓN

### **Notas importantes**

- **A.** Instala el cargador siguiendo las instrucciones enumeradas en la **[Guía de instalación](http://support.wallbox.com/en/knowledge-base/mid/)** del cargador. Para obtener más información, consulta el manual del usuario en la página de **[Wallbox Academy](https://support.wallbox.com/)** .
- **B.** Solo los medidores de energía suministrados por Wallbox son compatibles con los cargadores Wallbox.
- **C.** La instalación debe ser realizada únicamente por personal cualificado y de conformidad con los reglamentos locales vigentes.
- **D.** Actualiza el cargador Wallbox con la última versión del software antes de instalar el medidor de energía. Para obtener más información, consulta las instrucciones para actualizar el cargador en la página de **[Wallbox Academy](https://support.wallbox.com/)**.
- **E.** Asegúrate de que el cargador esté apagado y de quitarle la tapa antes de conectar el medidor de energía. Cierra bien el cargador después de la instalación.
- **F.** Una vez instalado el cargador, conecta el medidor de energía antes de cerrar el cargador. En caso de que el medidor de energía se vaya a conectar a un cargador ya instalado, abre este para conectar el medidor.

### **Contenido de la caja**

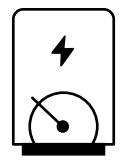

**Medidor de energía**

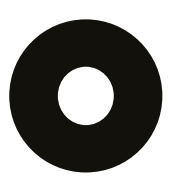

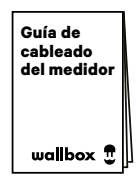

**Pasacables Guía de cableado del medidor**

# **Para empezar** INSTALACIÓN

### **Características generales (Pulsar Plus, Commander 2, Copper SB y Quasar)**

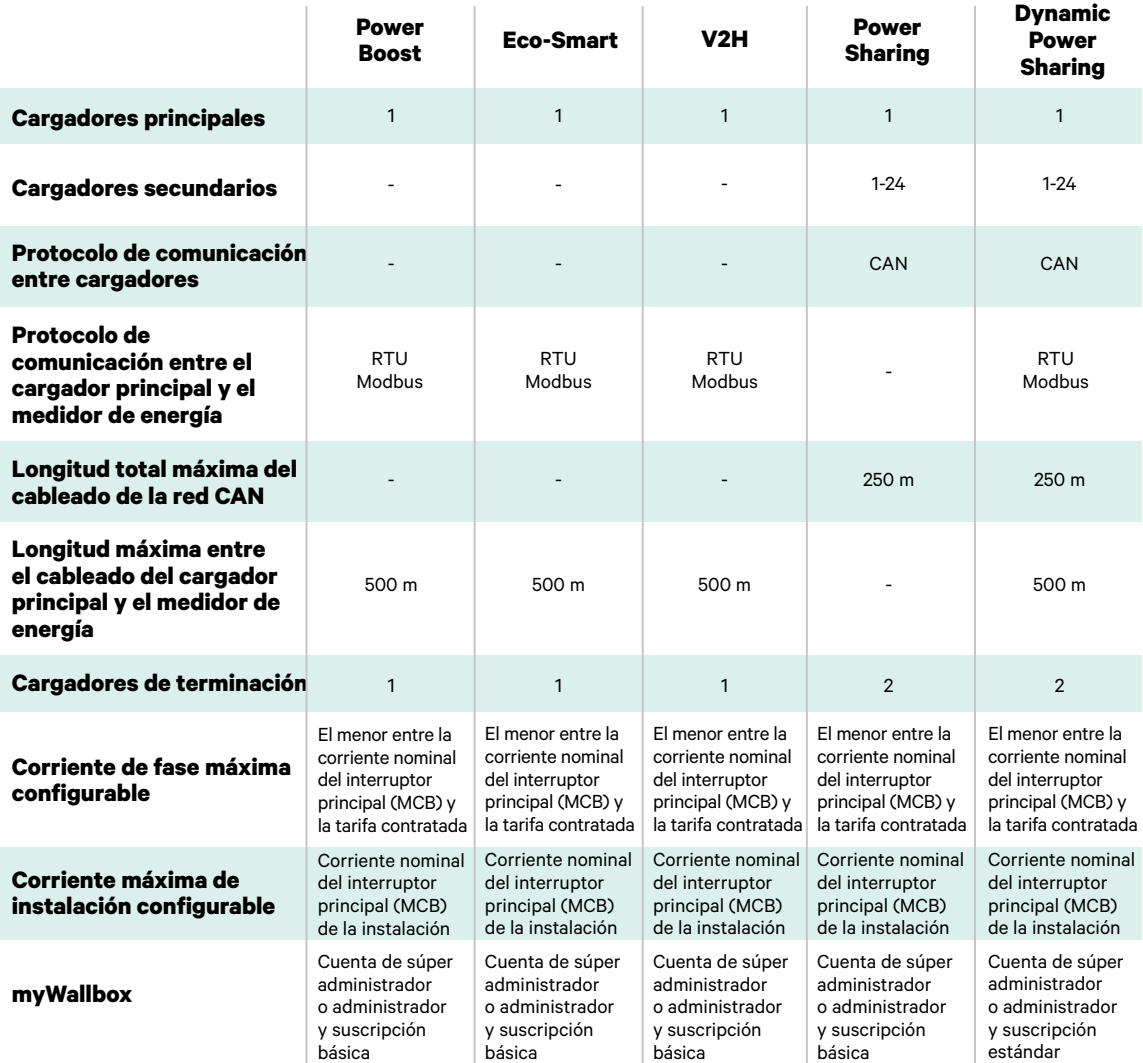

### **Tabla de compatibilidad**

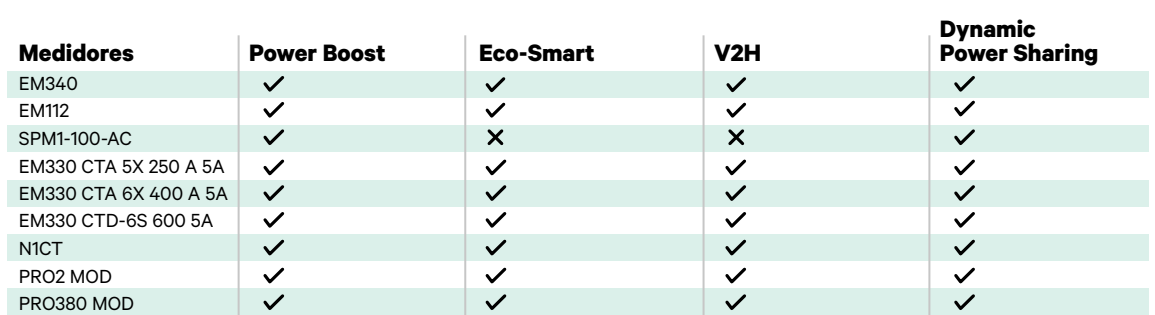

### <span id="page-5-1"></span><span id="page-5-0"></span>**Herramientas**

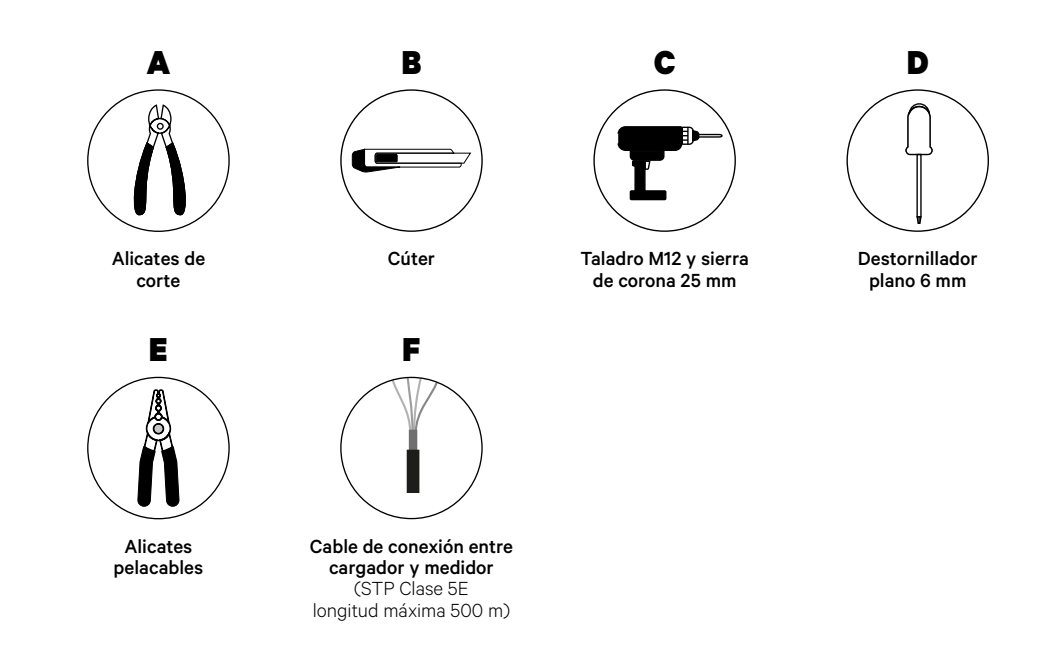

Para más información sobre las herramientas que se utilizan para instalar el cargador, consulta la **[Guía de instalación de Pulsar Plus](https://support.wallbox.com/en/knowledge-base/pulsar-plus-product-overview/)**.

Coloca el medidor de energía después de la red eléctrica y antes de la caja de fusibles.

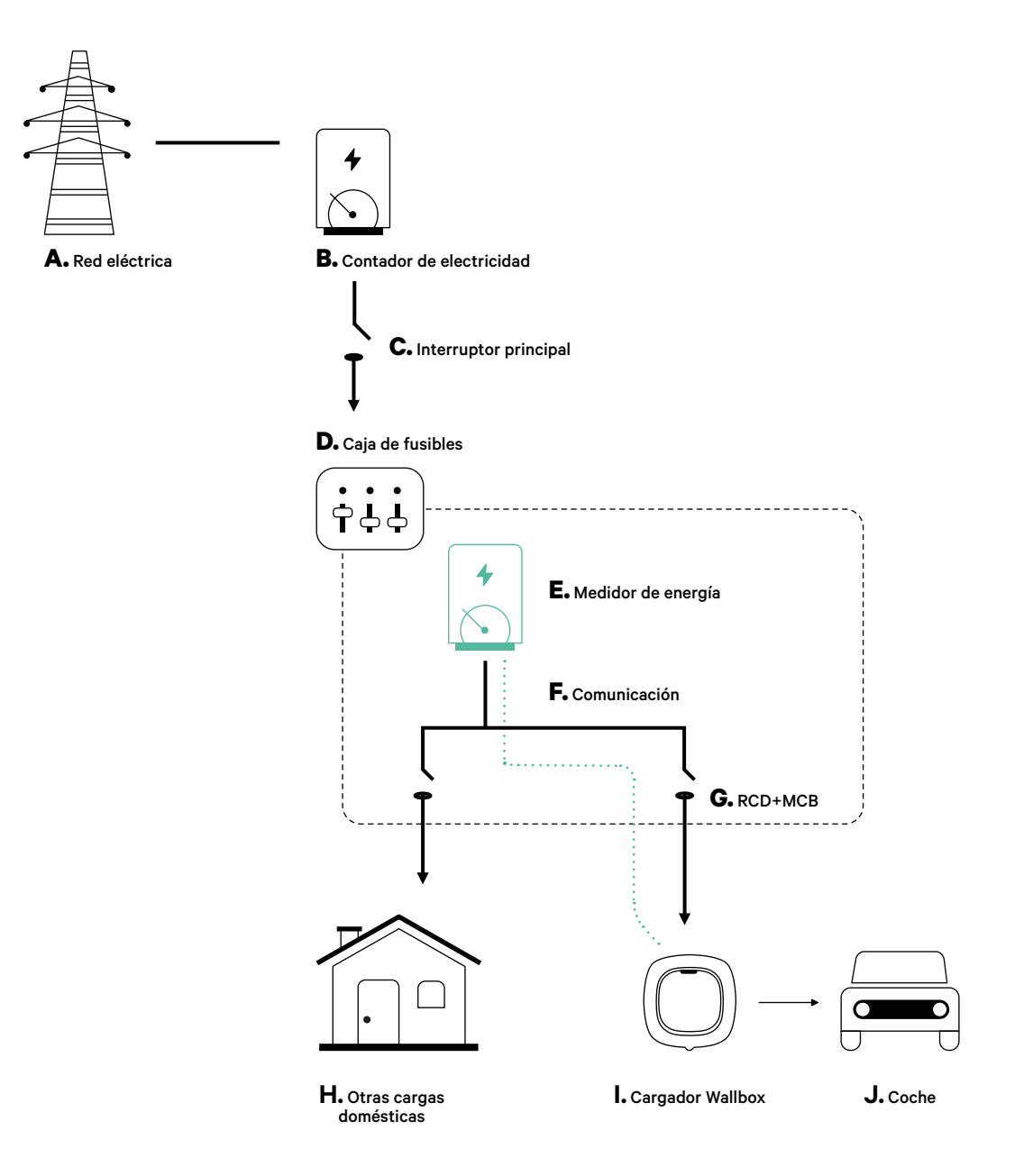

### **Antes de la instalación**

- Asegúrate de que el suministro de energía esté cortado durante la instalación.
- Separa los cables de comunicación de los de alimentación.

### **Preparación**

**1.** Perfora un orificio en la parte inferior del cargador con una broca M12.

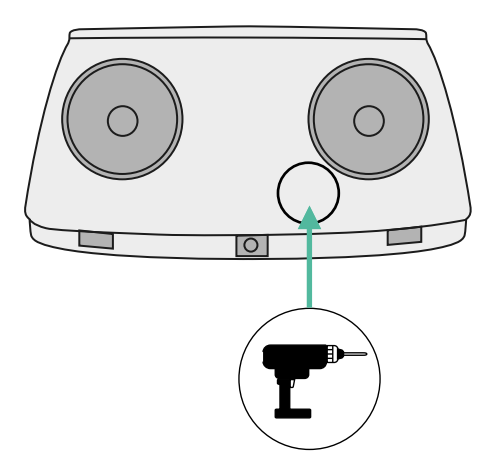

**2.** Utiliza un destornillador plano para hacer una incisión en el pasacables incluido en la caja del medidor.

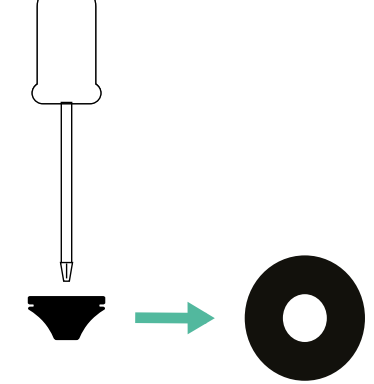

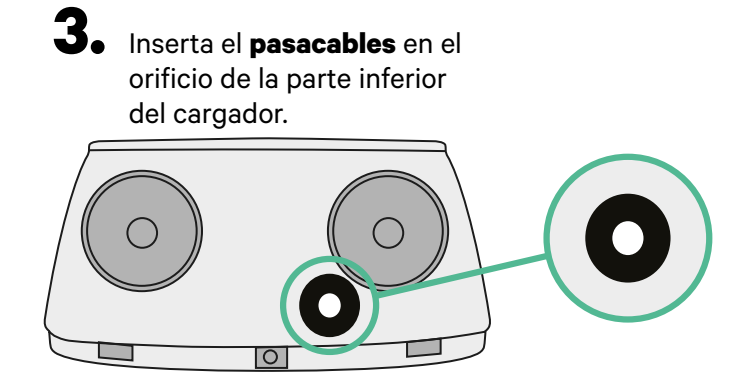

### **Guía de instalación de Pulsar Plus**

Instala el cargador siguiendo las instrucciones de la **[Guía de instalación de Pulsar Plus](https://support.wallbox.com/en/knowledge-base/pulsar-plus-product-overview/)**.

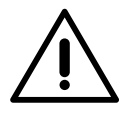

#### **Importante**

Asegúrate de no cerrar la tapa del cargador.

### **Cableado de comunicación entre el cargador y el medidor**

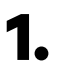

**1.** Mantén desconectada la alimentación durante la instalación.

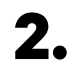

**2.** Introduce el cable de comunicación por el pasacables.

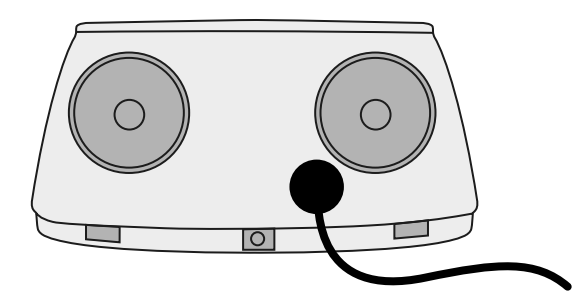

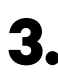

**3.** Instala el medidor siguiendo las instrucciones de la Guía de cableadodel medidor incluida en la caja.

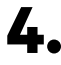

**4.** Conecta el medidor y el cargador siguiendo el esquema correspondiente a continuación según el modelo de tu medidor.

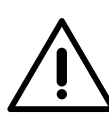

#### **Importante**

Es obligatorio usar un cable STP clase 5E. Utiliza únicamente 1 cable de cada par trenzado y ten en cuenta que el cableado de comunicación no debe tener más de 500 m de longitud.

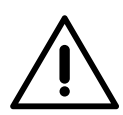

#### **Importante**

Introduce un solo cable por cada pasacables.

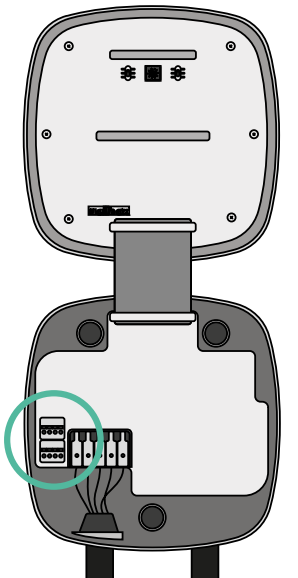

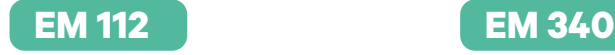

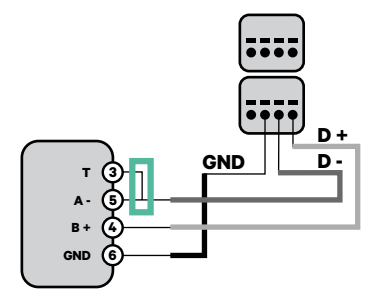

**N1 CT**

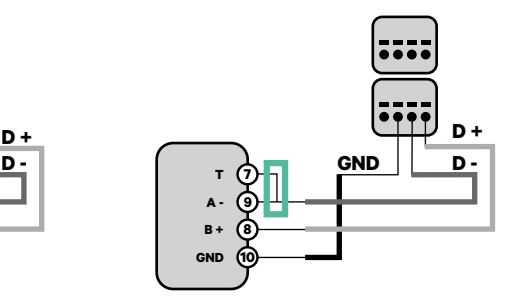

**EM 330**

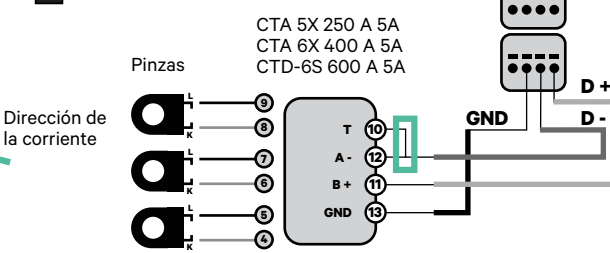

Para la configuración de EM330 (solo con pinzas de 400 A y 600 A), consulta el **[anexo](#page-119-0)**. **!**

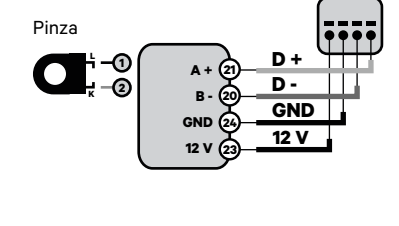

Para la instalación del N1CT, consulte el **[anexo](#page-120-0)**.

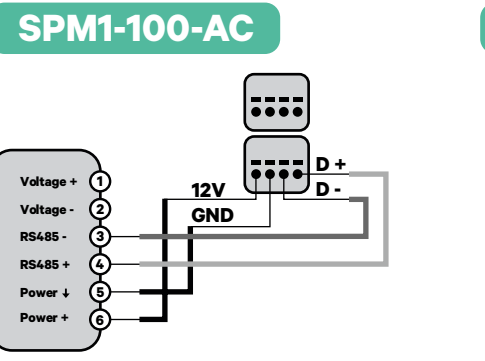

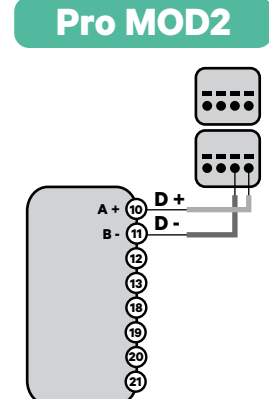

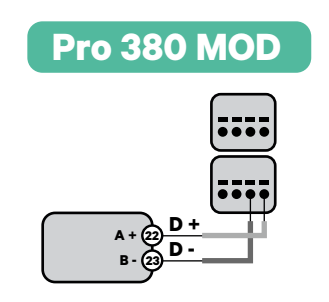

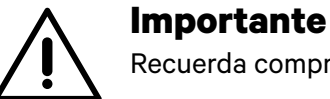

Recuerda comprobar la tabla de compatibilidad para cada medidor.

#### **Activación de la resistencia de terminación y configuración del selector de corriente**

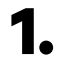

**1.** Pon el interruptor RS485 en la posición T.

**2.** Pon el interruptor giratorio en una posición entre 1 y 7 según la corriente máxima que pueda suministrar la red de carga.

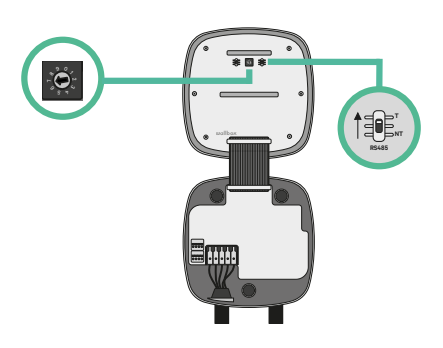

**3.** Consulta la siguiente matriz. Este valor debe ser el menor entre la corriente nominal del interruptor principal MCB (no del RCD) y la tarifa contratada.

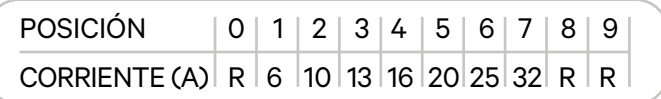

**Atención:** Para un funcionamiento correcto, solo se admite una corriente máxima > 6 A por fase. En caso de duda, ponte en contacto con el servicio de atención al cliente de Wallbox.

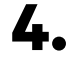

**4.** Cierra la tapa del cargador siguiendo las instrucciones de la **[Guía de instalación](https://support.wallbox.com/en/knowledge-base/pulsar-plus-product-overview/)**.

### <span id="page-11-0"></span>**Herramientas**

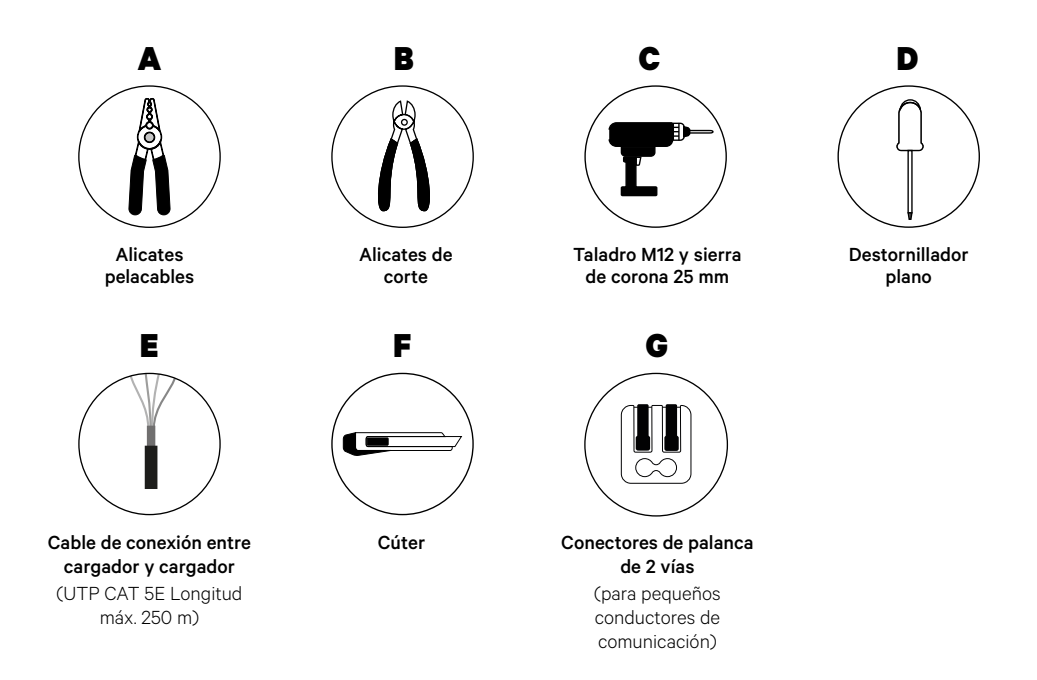

Para más información sobre las herramientas que se utilizan para instalar el cargador, consulta la **[Guía de instalación de Pulsar Plus](https://support.wallbox.com/en/knowledge-base/pulsar-plus-product-overview/)**.

### **Antes de la instalación**

- Asegúrate de que el suministro de energía esté cortado durante la instalación.
- Separa los cables de comunicación de los de alimentación.

### **Preparación**

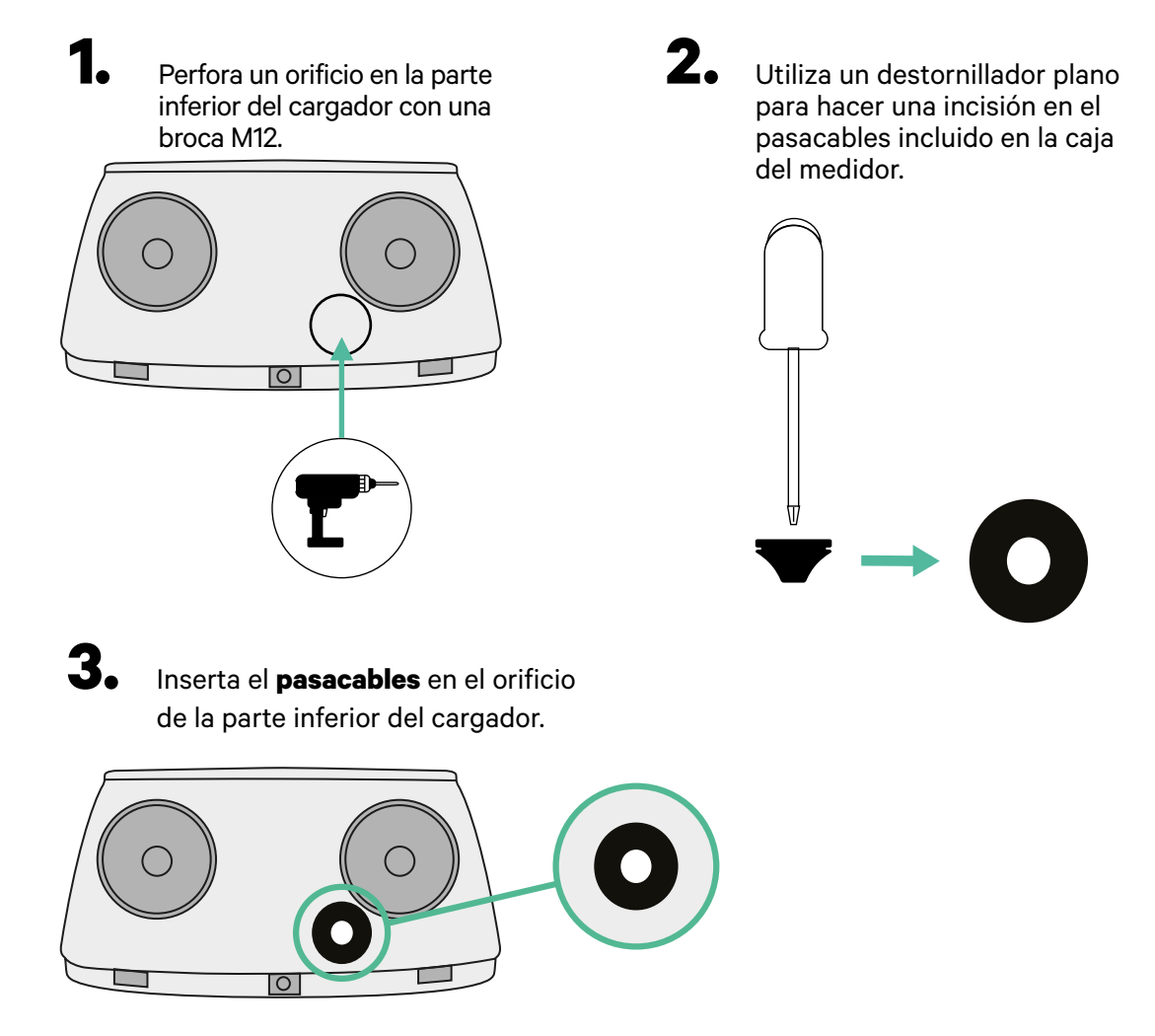

#### **Instalación de Pulsar Plus**

Instala el cargador siguiendo las instrucciones de la **[Guía de instalación de Pulsar Plus](https://support.wallbox.com/en/knowledge-base/pulsar-plus-product-overview/)**.

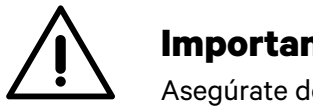

#### **Importante**

Asegúrate de no cerrar la tapa del cargador.

### **Cableado del Sistema**

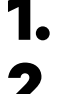

**1.** Asegúrate de que el suministro de energía esté cortado durante la instalación.

**2.** Introduce el cable de comunicación (cable UTP 5E) por el pasacables.

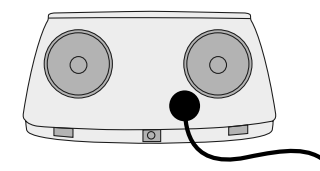

**3.** Comprueba la posición de CAN-L y CAN-H indicadas por encima del conector. **Recuerda:** la secuencia del conector puede ser diferente según el producto.

**4.** Una vez localizado el conector, comienza con el cableado del cargador principal (el primero de la cadena). Utiliza un cable UTP 5E (un par) e introduce uno de los cables en CAN-L y el otro en CAN-H. A continuación, conecta los otros cargadores de la cadena según el esquema siguiente. Como podrás observar, todos los cargadores tienen entradas y salidas CAN-L y CAN-H, salvo el primero y el último.

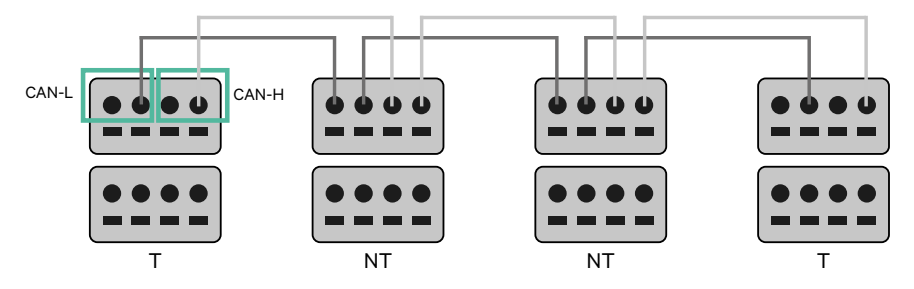

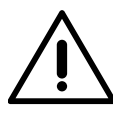

#### **Importante**

- Asegúrate de conectar cada CAN-L al conector CAN-L correspondiente de todos los cargadores. Haz lo mismo con CAN-H.
- Power Sharing funciona con hasta 25 cargadores por instalación. De ellos, uno es el principal y 24 son los secundarios. La distancia máxima que puede alcanzar el cableado de comunicación es de 250 m.

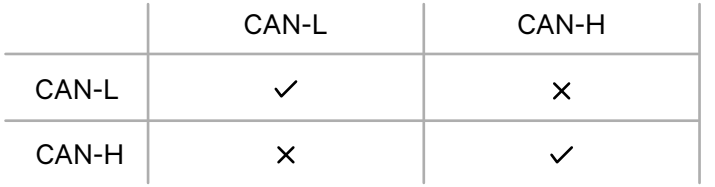

**Atención:** Para un funcionamiento correcto, solo se admite una corriente máxima > 6 A por fase. En caso de duda, ponte en contacto con el servicio de atención al cliente de Wallbox.

Para obtener más información, consulta la **[Guía de instalación](https://support.wallbox.com/en/knowledge-base/pulsar-product-overview/)**.

### **Ajustes de terminación**

**1.** Una vez que esté completo el cableado, deberás activar las resistencias de terminación. El primer y el último cargador siempre serán de terminación (T), con los cargadores que no son de terminación (NT) situados entre ellos dos.

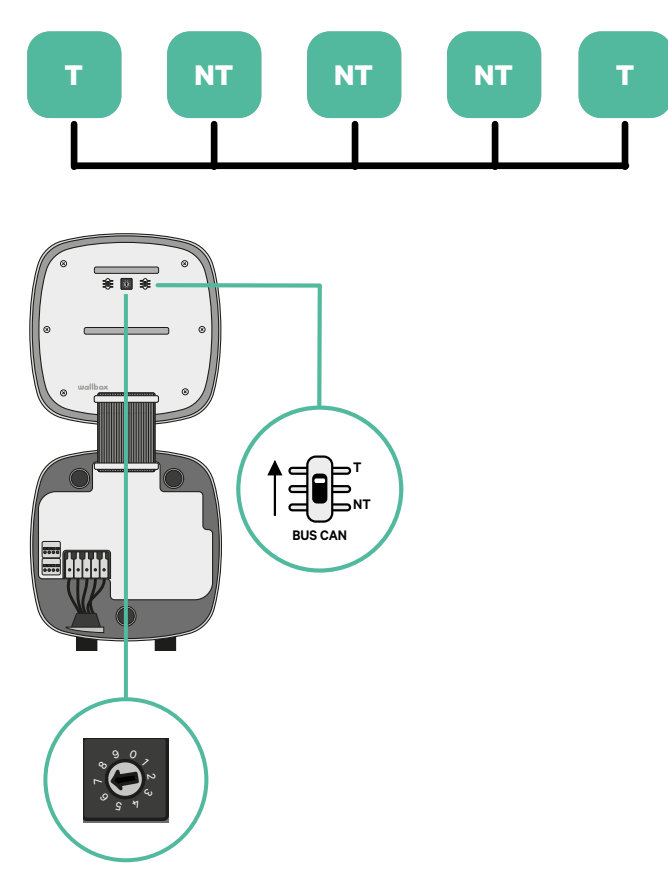

**2.** Una vez que estén configuradas las resistencias de terminación, coloca el selector de corriente de cada cargador según la información siguiente. El primer cargador de la cadena es el cargador principal, los otros son los secundarios.

El **cargador principal** se ajustará a la posición 8 o 9.

Los **cargadores secundarios** se ajustarán a la posición 0.

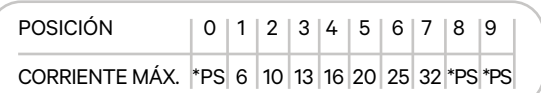

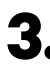

**3.** Para garantizar una instalación correcta, **la resistencia medida entre CAN-H y CAN-L debe ser de unos 60 ohmios**. Si no es así, vuelve a comprobar que el cableado y la configuración T/NT sean correctos.

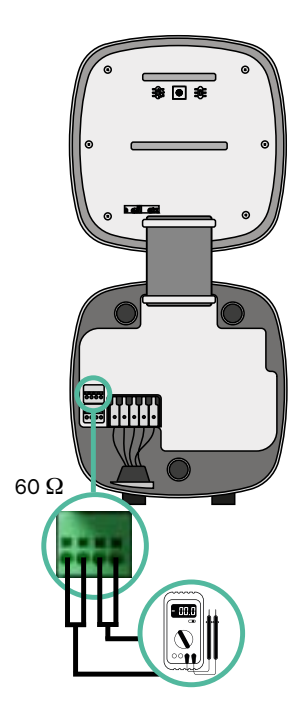

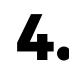

**4.** Cierra la tapa del cargador siguiendo las instrucciones de la **[Guía de instalación](https://support.wallbox.com/en/knowledge-base/pulsar-plus-product-overview/)** correspondiente.

#### **Incorporación de cargadores en el futuro**

Si tienes previsto añadir cargadores al sistema en el futuro, existen dos formas de preparar el sistema ahora para el Power Sharing.

**Opción 1:** Coloca un seccionador de bus para poder añadir futuros cargadores tal y como se muestra en la opción 1 de esquema de cableado a continuación. Esta opción evita que haya que reabrir cargadores ya existentes y, por tanto, es la opción recomendada.

**Opción 2:** Corta el bus existente para añadir nuevos cargadores tal y como se muestra en el esquema de la opción 2 de cableado a continuación.

- **1.** Abre el cargador siguiendo las instrucciones de la guía de instalación de tu cargador Pulsar Plus.
- **2.** Configura la resistencia de terminación como NT, realiza el cableado de comunicación tal y como se explicó anteriormente y cierra el cargador.

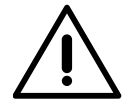

#### **Importante**

Los nuevos cargadores pueden colocarse en cualquier lugar físico en relación con los cargadores existentes siempre que sigas estas normas:

- Mantener la lógica de la conexión en cadena.
- Respetar la polaridad de los cables tal como se describe anteriormente en el apartado «Instalación».

Dondequiera que se coloque un cargador adicional en el futuro, la regla más importante a seguir es la lógica de la conexión en cadena. Por ejemplo, en la siguiente imagen el cargador se sitúa antes del cargador de terminación en el lado derecho de la cadena.

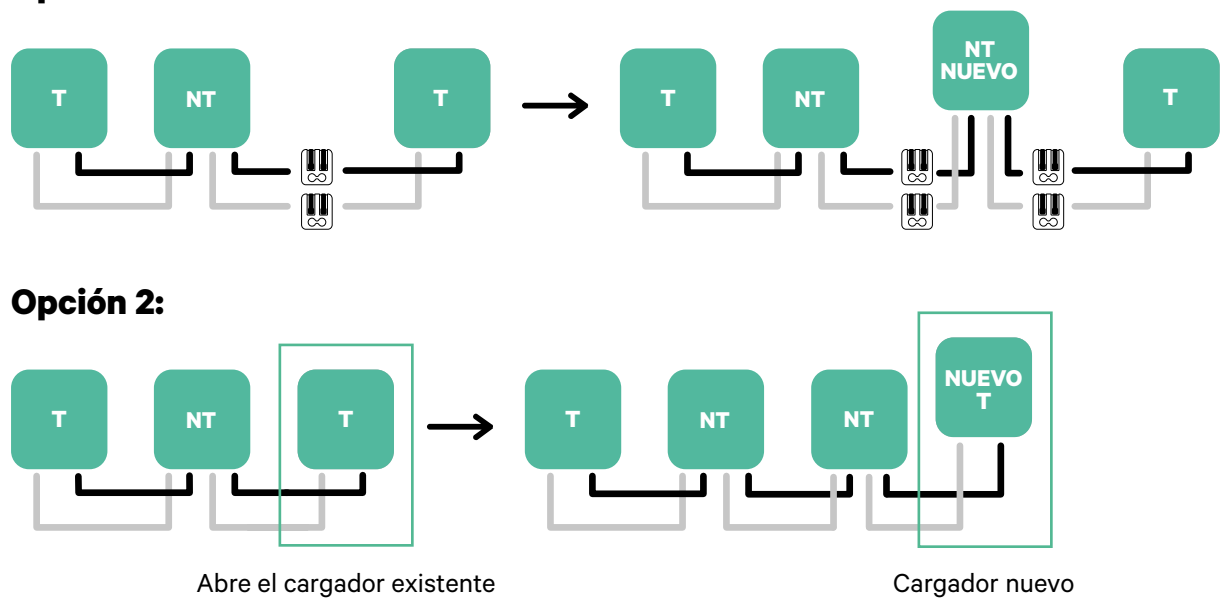

configurado como T

#### **Opción 1:**

### **Herramientas**

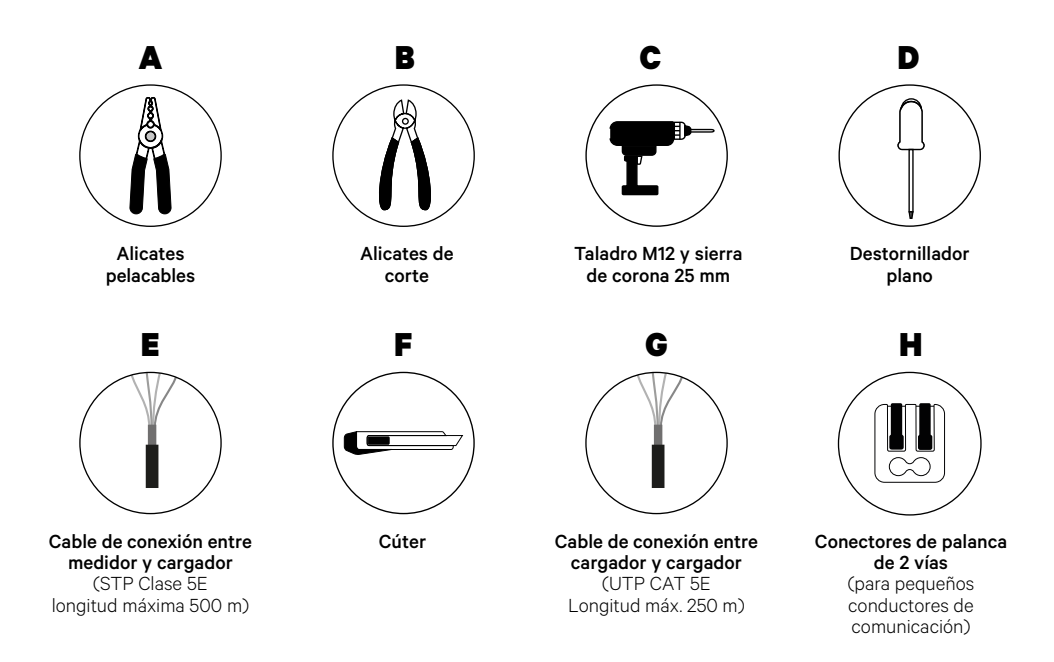

Para más información sobre las herramientas que se utilizan para instalar el cargador, consulta la **[Guía de instalación de Pulsar Plus](https://support.wallbox.com/en/knowledge-base/pulsar-plus-product-overview/)**.

### <span id="page-18-0"></span>**Antes de la instalación**

- Asegúrate de que el suministro de energía esté cortado durante la instalación.
- Separa los cables de comunicación de los de alimentación.

### **Preparación**

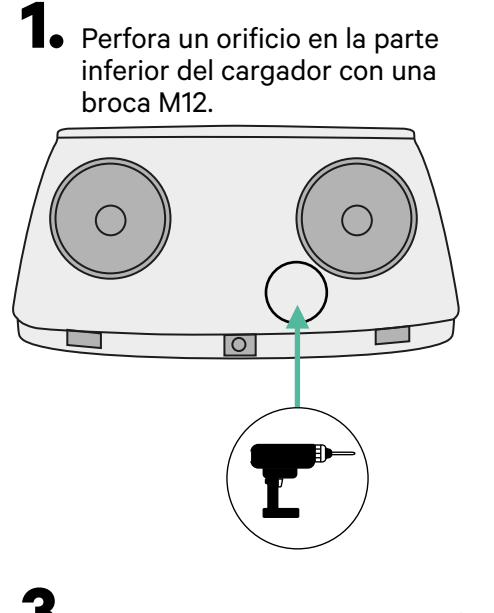

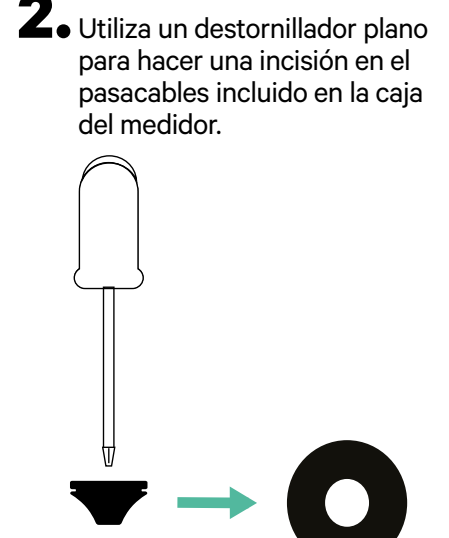

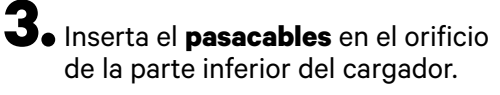

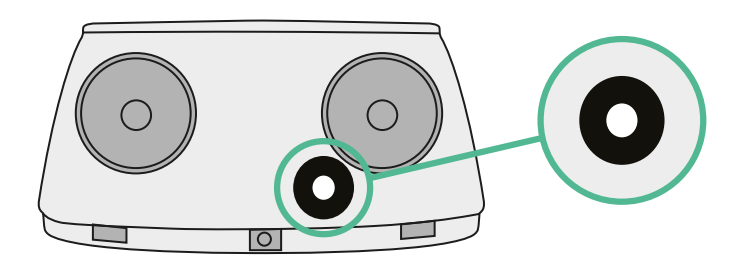

### **Guía de instalación de Pulsar Plus**

Instala el cargador siguiendo las instrucciones de la **[Guía de instalación de Pulsar Plus](https://support.wallbox.com/en/knowledge-base/pulsar-plus-product-overview/)**.

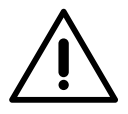

#### **Importante**

Asegúrate de no cerrar la tapa del cargador.

### **Cableado de comunicación entre el cargador y el medidor**

**1.** Mantén desconectada la alimentación durante la instalación.

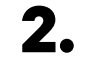

**2.** Introduce por el pasacables los dos cables de comunicación, uno para la comunicación con el medidor y el otro para la comunicación entre cargadores.

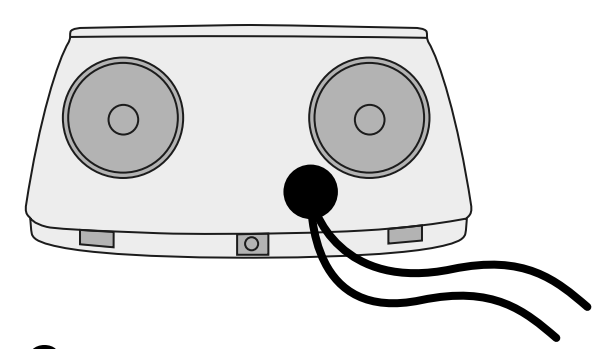

**3.** Instala el medidor siguiendo las instrucciones de la Guía de cableado del medidor incluida en la caja.

**4.** Conecta el medidor y el cargador siguiendo el esquema correspondiente a continuación según el modelo de tu medidor.

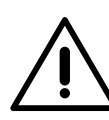

#### **Importante**

Es obligatorio usar un cable STP clase 5E. Utiliza únicamente 1 cable de cada par trenzado y ten en cuenta que el cableado de comunicación no debe tener más de 500 m de longitud.

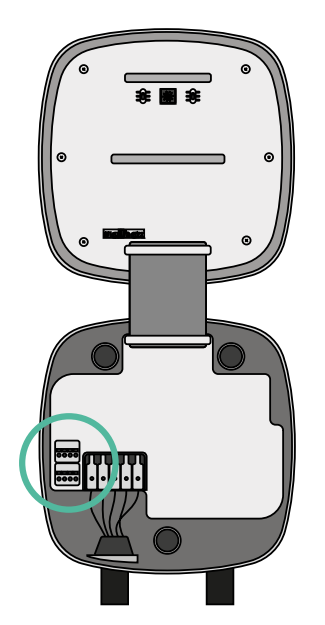

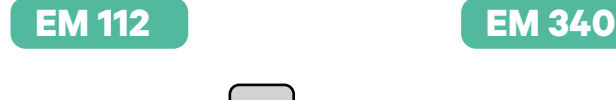

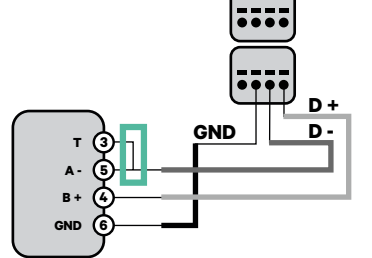

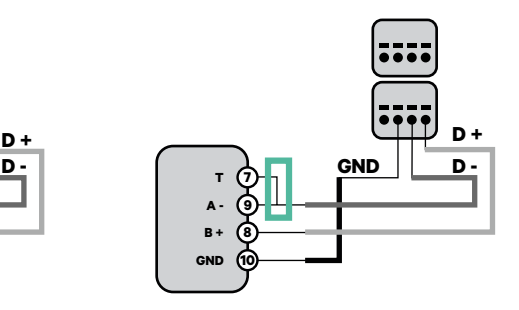

**EM 330**

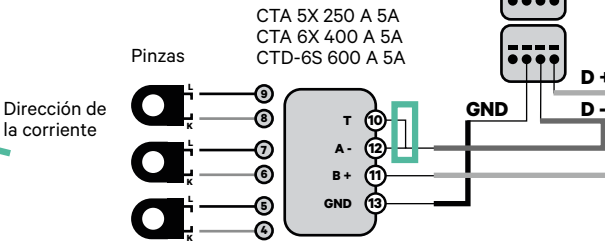

**!**

**N1 CT**

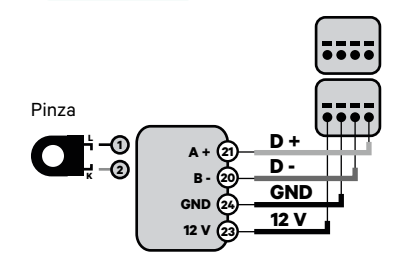

Para la instalación del N1CT, consulte el **[anexo](#page-120-0)**.

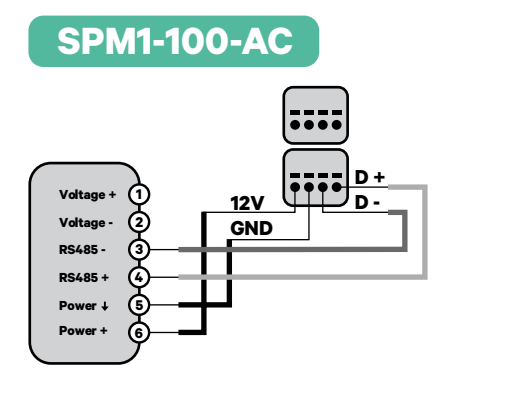

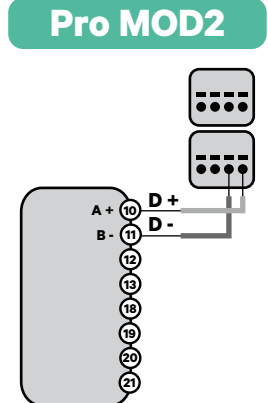

Para la configuración de EM330 (solo con pinzas de 400 A y 600 A),

**GND**

**D +**

consulta el **[anexo](#page-119-0)**.

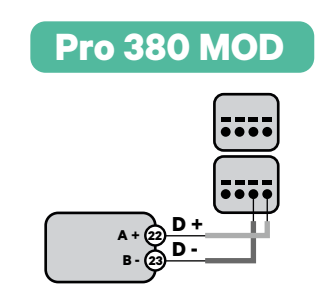

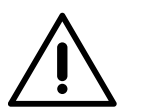

**Importante**  Recuerda comprobar la tabla de compatibilidad para cada medidor.

### **Cableado del Sistema**

**1.** Asegúrate de que el suministro de energía esté cortado durante la instalación.

**2.** Comprueba la posición de CAN-L y CAN-H indicadas por encima del conector. **Recuerda:** la secuencia del conector puede ser diferente según el producto.

**3.** Una vez localizado el conector, comienza con el cableado del cargador principal (el primero de la cadena). Utiliza un cable UTP 5E (un par) e introduce uno de los cables en CAN-L y el otro en CAN-H. A continuación, conecta los otros cargadores de la cadena según el esquema siguiente. Como podrás observar, todos los cargadores tienen entradas y salidas CAN-L y CAN-H, salvo el primero y el último.

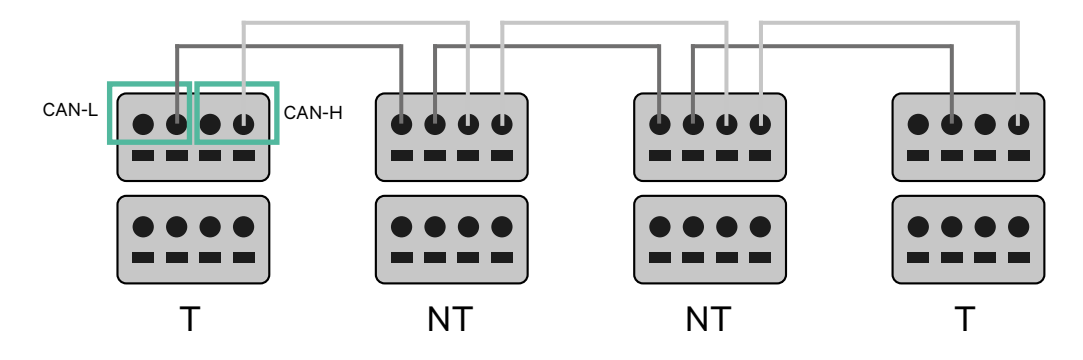

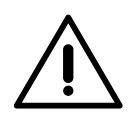

### **Importante**

- Asegúrate de conectar cada CAN-L al conector CAN-L correspondiente de todos los cargadores. Haz lo mismo con CAN-H.
- Power Sharing funciona con hasta 25 cargadores por instalación. De ellos, uno es el principal y 24 son los secundarios. La distancia máxima que puede alcanzar el cableado de comunicación es de 250 m.

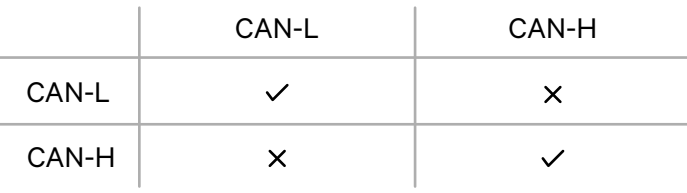

**Atención:** Para un funcionamiento correcto, solo se admite una corriente máxima > 6 A por fase. En caso de duda, ponte en contacto con el servicio de atención al cliente de Wallbox.

### **Ajustes de terminación**

**1.** Una vez que esté completo el cableado, deberás activar las resistencias de terminación. Primero, configura RS485 en T solo para el cargador conectado al medidor. Luego configura el bus CAN. El primer y el último cargador siempre serán de terminación (T), con los cargadores que no son de terminación (NT) situados entre ellos dos.

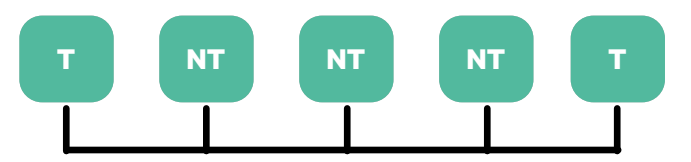

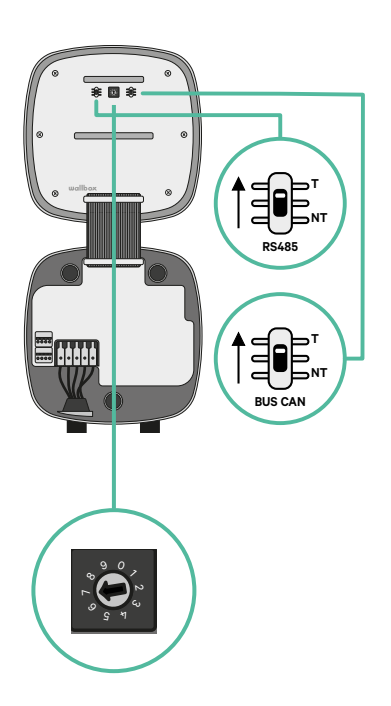

**2.** Una vez que estén configuradas las resistencias de terminación, coloca el selector de corriente de cada cargador según la información siguiente. El primer cargador de la cadena es el cargador principal, los otros son los secundarios.

El **cargador principal** se ajustará a la posición 8 o 9.

Los **cargadores secundarios** se ajustarán a la posición 0.

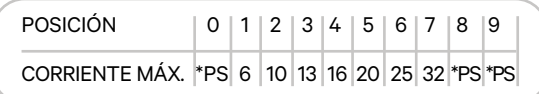

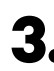

**3.** Para garantizar una instalación correcta, **la resistencia medida entre CAN-H y CAN-L debe ser de unos 60 ohmios**. Si no es así, vuelve a comprobar que el cableado y la configuración T/NT sean correctos.

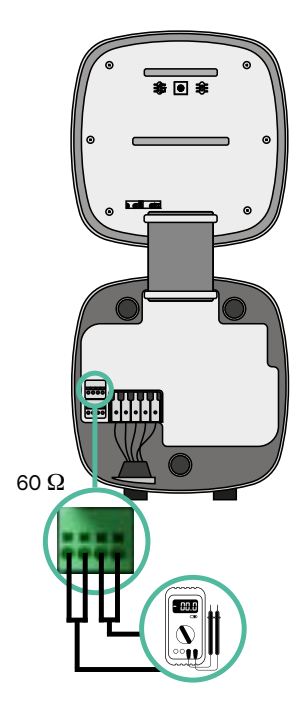

**4.** Cierra la tapa del cargador siguiendo las instrucciones de la **[Guía de instalación](https://support.wallbox.com/en/knowledge-base/pulsar-plus-product-overview/)** correspondiente.

#### **Incorporación de cargadores en el futuro**

Si tienes previsto añadir cargadores al sistema en el futuro, existen dos formas de preparar el sistema ahora para el Dynamic Power Sharing.

**Opción 1:** Coloca un seccionador de bus para poder añadir futuros cargadores tal y como se muestra en la opción 1 de esquema de cableado a continuación. Esta opción evita que haya que reabrir cargadores ya existentes y, por tanto, es la opción recomendada.

**Opción 2:** Corta el bus existente para añadir nuevos cargadores tal y como se muestra en el esquema de la opción 2 de cableado a continuación.

- **1.** Abre el cargador siguiendo las instrucciones de la guía de instalación de tu cargador Pulsar Plus.
- **2.** Configura la resistencia de terminación como NT, realiza el cableado de comunicación tal y como se explicó anteriormente y cierra el cargador.

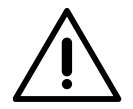

#### **Importante**

Los nuevos cargadores pueden colocarse en cualquier lugar físico en relación con los cargadores existentes siempre que sigas estas normas:

- Mantener la lógica de la conexión en cadena.
- Respetar la polaridad de los cables tal como se describe anteriormente en el apartado «Instalación».

Dondequiera que se coloque un cargador adicional en el futuro, la regla más importante a seguir es la lógica de la conexión en cadena. Por ejemplo, en la siguiente imagen el cargador se sitúa antes del cargador de terminación en el lado derecho de la cadena.

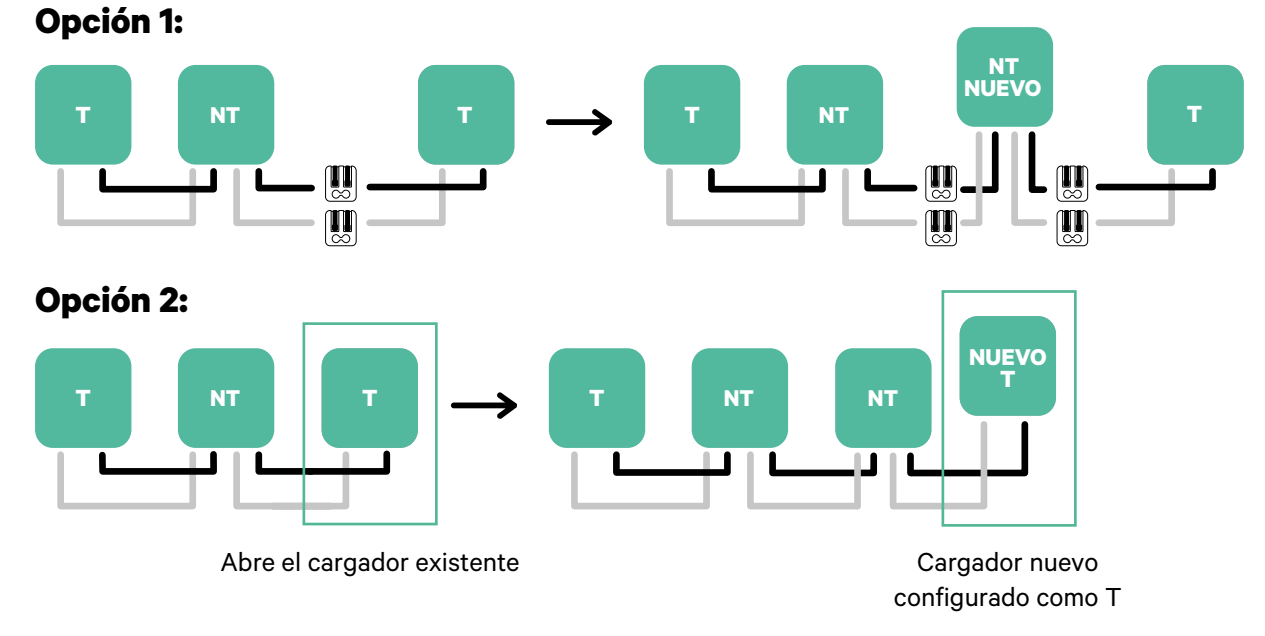

Una vez que termines de ampliar la instalación existente, continúa con los pasos de la página siguiente para configurar los cargadores.

### <span id="page-25-1"></span><span id="page-25-0"></span>**Herramientas**

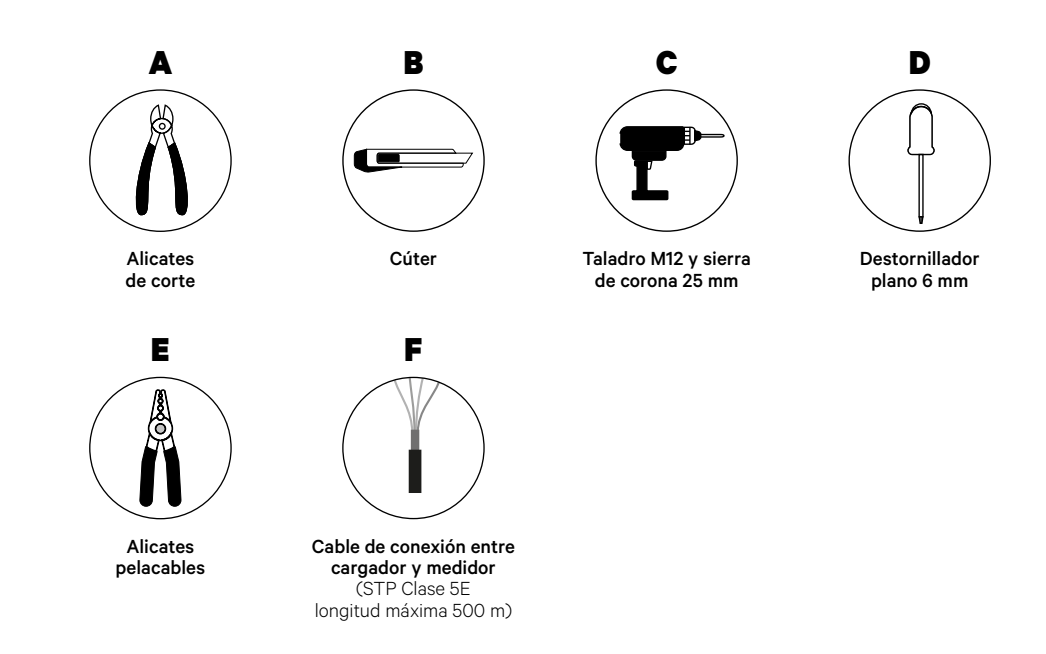

Para más información sobre las herramientas que se utilizan para instalar el cargador, consulta la **[Guía de instalación de Commander 2](https://support.wallbox.com/en/knowledge-base/commander-2-product-overview/)**.

Coloca el medidor de energía después de la red eléctrica y antes de la caja de fusibles.

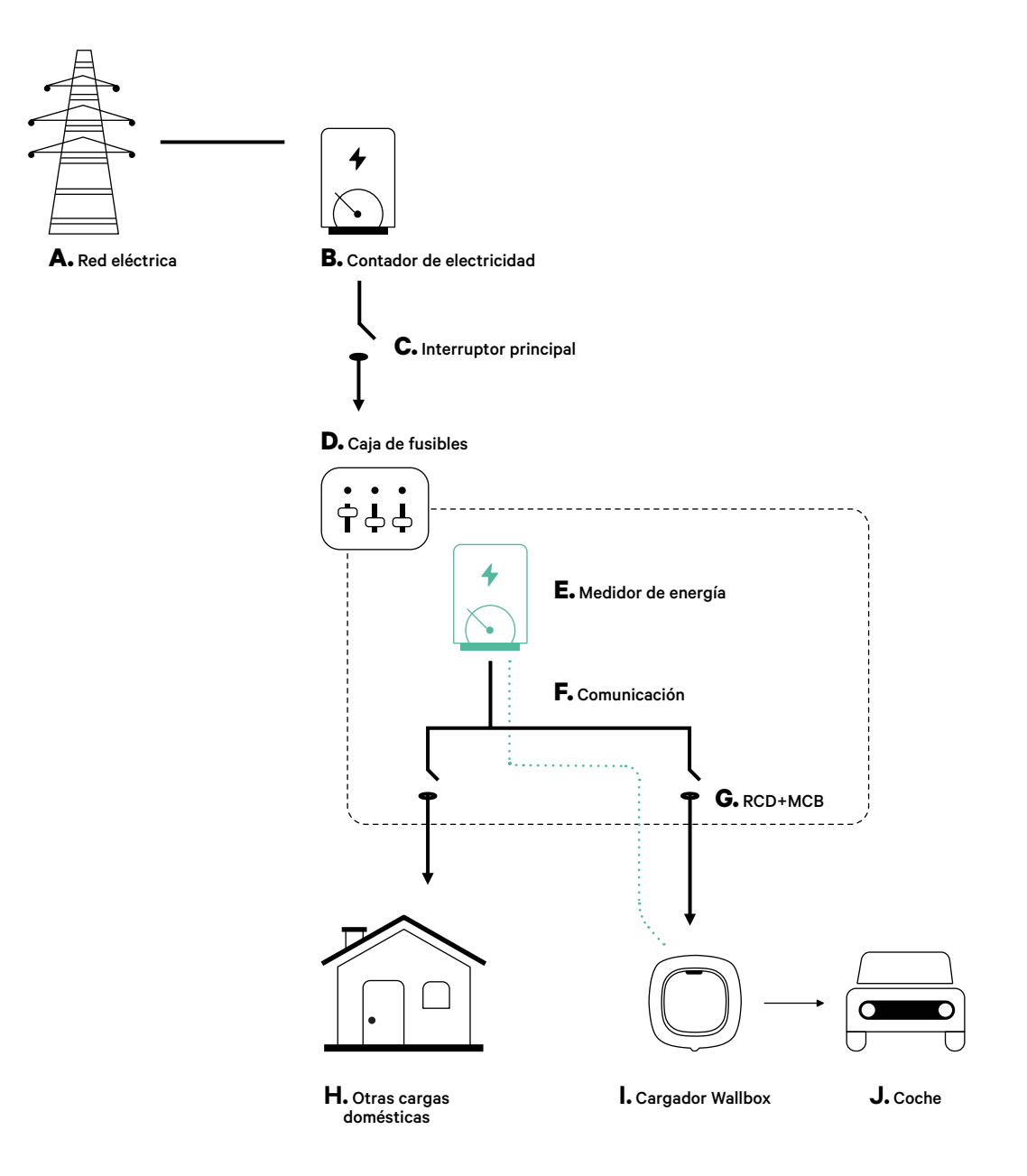

### **Antes de la instalación**

- Asegúrate de que el suministro de energía esté cortado durante la instalación.
- Separa los cables de comunicación de los de alimentación.

### **Preparación**

**1.** Abre el orificio preperforado de la parte inferior del cargador usando una sierra de corona de 25 mm.

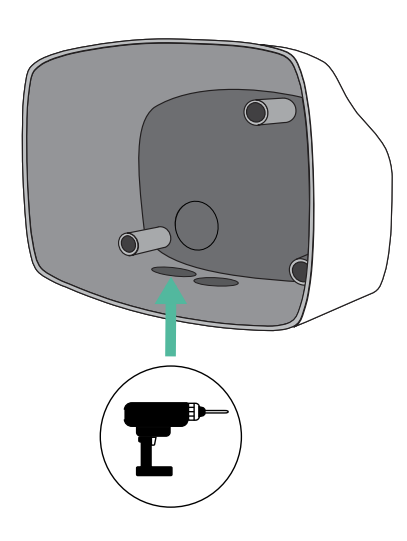

**2.** Utiliza un destornillador plano para hacer una incisión en el pasacables de 3 salidas. Recuerda que debes utilizar un solo orificio del pasacables de 3 salidas por cada línea de comunicación.

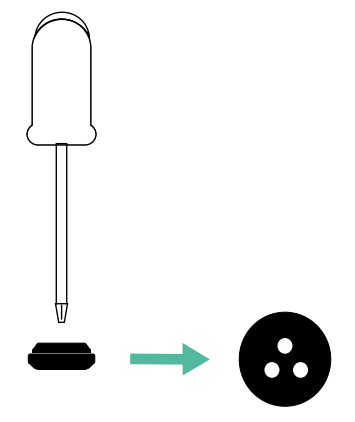

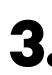

**3.** Inserta el **pasacables** en el orificio de la parte inferior del cargador.

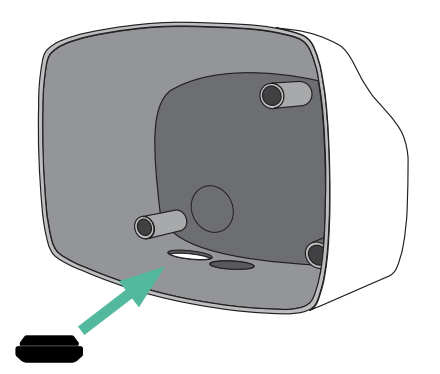

### **Instalación de Commander 2**

Instala el dispositivo siguiendo las instrucciones de la **[Guía de instalación de Commander 2](https://support.wallbox.com/en/knowledge-base/commander-2-product-overview/)**.

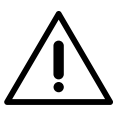

#### **Importante**

Asegúrate de no cerrar la tapa del cargador.

### **Cableado de comunicación entre el cargador y el medidor**

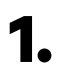

**1.** Mantén desconectada la alimentación durante la instalación.

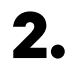

**2.** Introduce el cable de comunicación por el pasacables.

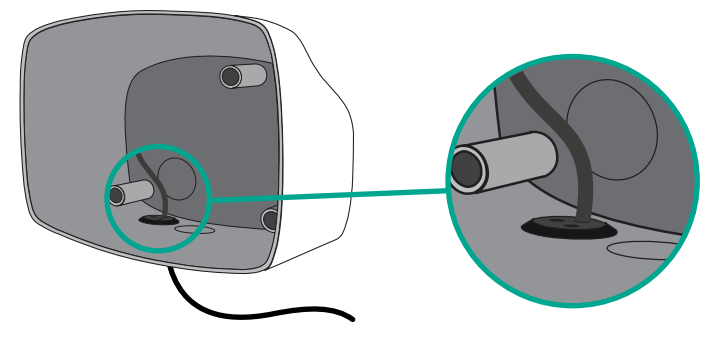

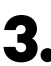

**3.** Instala el medidor siguiendo las instrucciones de la Guía de cableado del medidor incluida en la caja.

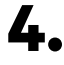

**4.** Conecta el medidor y el cargador siguiendo el esquema correspondiente a continuación según el modelo de tu medidor.

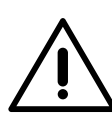

#### **Importante**

Es obligatorio usar un cable STP clase 5E. Utiliza únicamente 1 cable de cada par trenzado y ten en cuenta que el cableado de comunicación no debe tener más de 500 m de longitud.

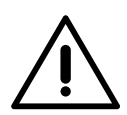

#### **Importante**

Introduce un solo cable por cada pasacables.

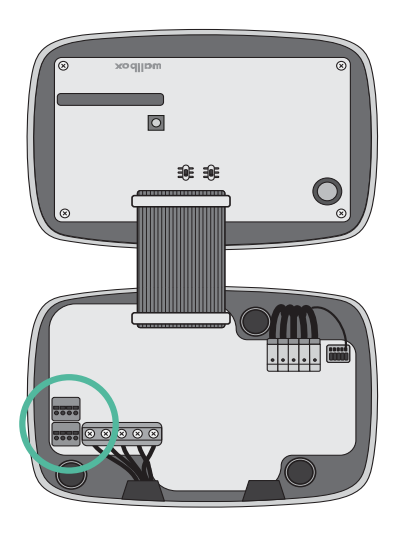

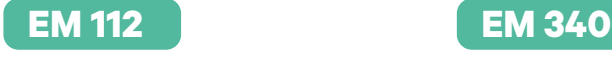

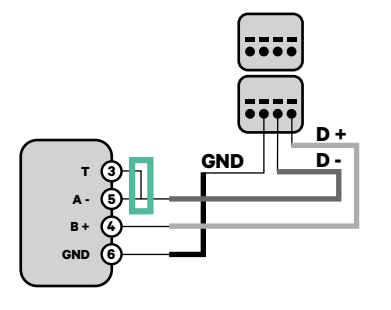

**N1 CT**

Pinza

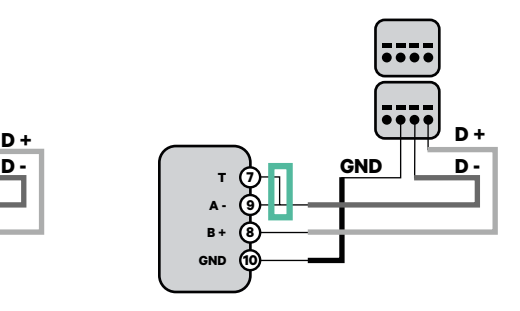

**EM 330**

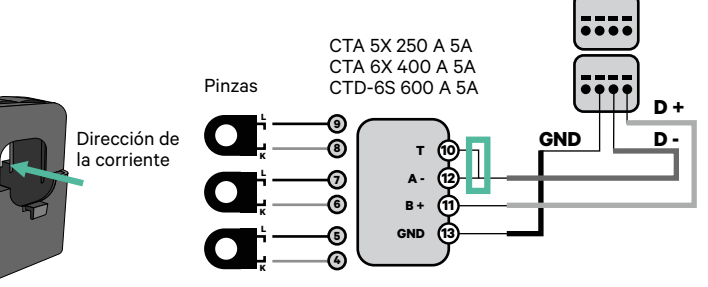

Para la configuración de EM330 (solo con pinzas de 400 A y 600 A), consulta el **[anexo](#page-119-0)**. **!**

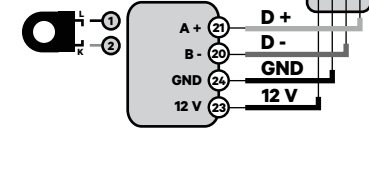

Para la instalación del N1CT, consulte el **[anexo](#page-120-0)**.

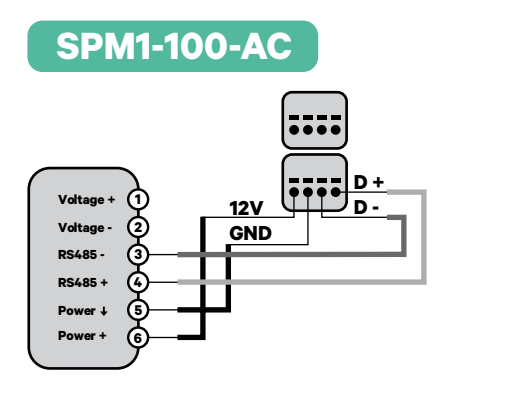

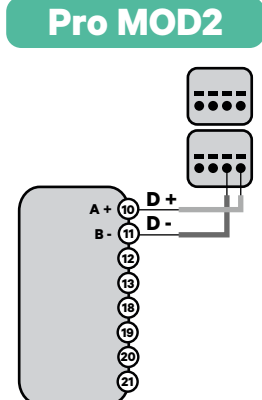

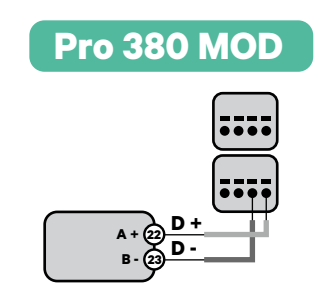

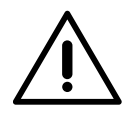

**Importante**  Recuerda comprobar la tabla de compatibilidad para cada medidor.

#### **Activación de la resistencia de terminación y configuración del selector de corriente**

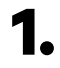

**1.** Pon el interruptor RS485 en la posición T.

**2.** Pon el interruptor giratorio en una posición entre 1 y 7 según la corriente máxima que pueda suministrar la red de carga.

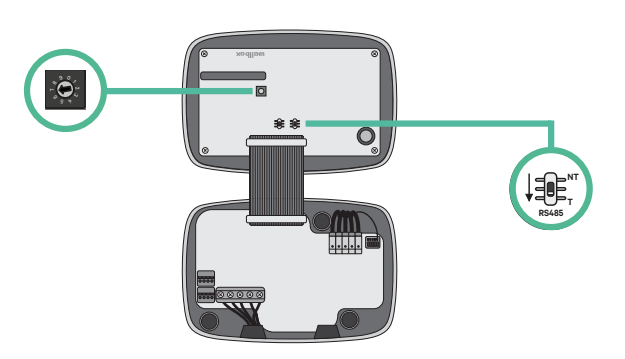

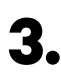

**3.** Consulta la siguiente matriz. Este valor debe ser el menor entre la corriente nominal del interruptor principal MCB (no del RCD) y la tarifa contratada.

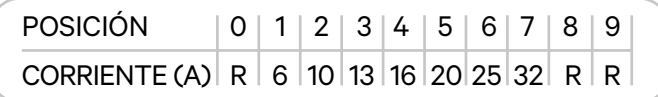

**Atención:** Para un funcionamiento correcto, solo se admite una corriente máxima > 6 A por fase. En caso de duda, ponte en contacto con el servicio de atención al cliente de Wallbox.

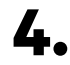

**4.** Cierra la tapa del cargador siguiendo las instrucciones de la **[Guía de instalación](https://support.wallbox.com/en/knowledge-base/commander-2-product-overview/)**.

### <span id="page-31-0"></span>**Herramientas**

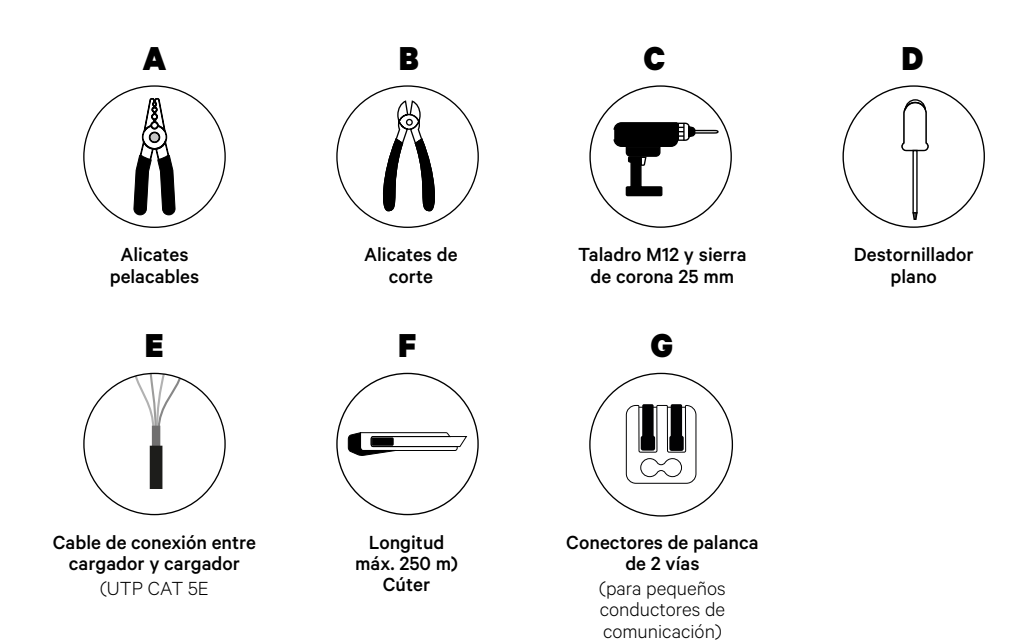

Para más información sobre las herramientas que se utilizan para instalar el cargador, consulta la **[Guía de instalación de Commander 2](https://support.wallbox.com/en/knowledge-base/commander-2-product-overview/)**.

### **Antes de la instalación**

- Asegúrate de que el suministro de energía esté cortado durante la instalación.
- Separa los cables de comunicación de los de alimentación.

### **Preparación**

**1.** Abre el orificio preperforado de la parte inferior del cargador usando una sierra de corona de 25 mm.

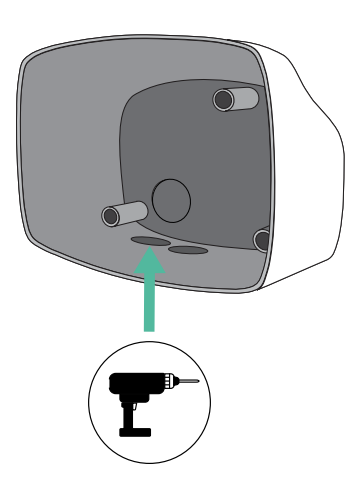

**2.** Utiliza un destornillador plano para hacer una incisión en el pasacables de 3 salidas. Recuerda que debes utilizar un solo orificio del pasacables de 3 salidas por cada línea de comunicación.

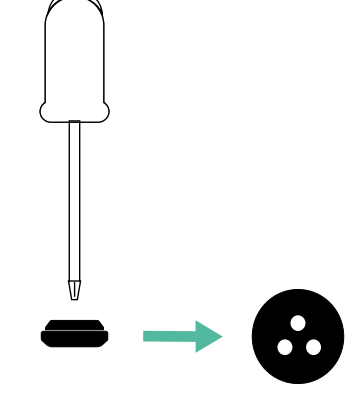

**3.** Inserta el **pasacables** en el orificio de la parte inferior del cargador.

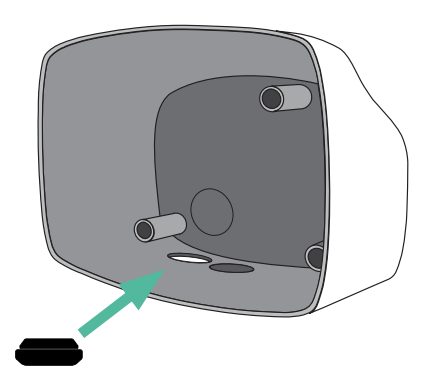

### **Instalación de Commander 2**

Instala el cargador siguiendo las instrucciones de la **[Guía de instalación de Commander 2](https://support.wallbox.com/en/knowledge-base/commander-2-product-overview/)**.

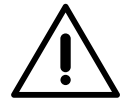

#### **Importante**

Asegúrate de no cerrar la tapa del cargador.

### **Cableado del Sistema**

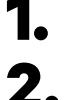

**1.** Asegúrate de que el suministro de energía esté cortado durante la instalación.

**2.** Introduce el cable de comunicación (cable UTP 5E) por el pasacables.

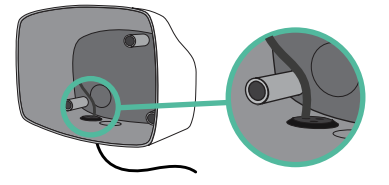

**3.** Comprueba la posición de CAN-L y CAN-H indicadas por encima del conector. **Recuerda:** la secuencia del conector puede ser diferente según el producto.

**4.** Una vez localizado el conector, comienza con el cableado del cargador principal (el primero de la cadena). Utiliza un cable UTP 5E (un par) e introduce uno de los cables en CAN-L y el otro en CAN-H. A continuación, conecta los otros cargadores de la cadena según el esquema siguiente. Como podrás observar, todos los cargadores tienen entradas y salidas CAN-L y CAN-H, salvo el primero y el último.

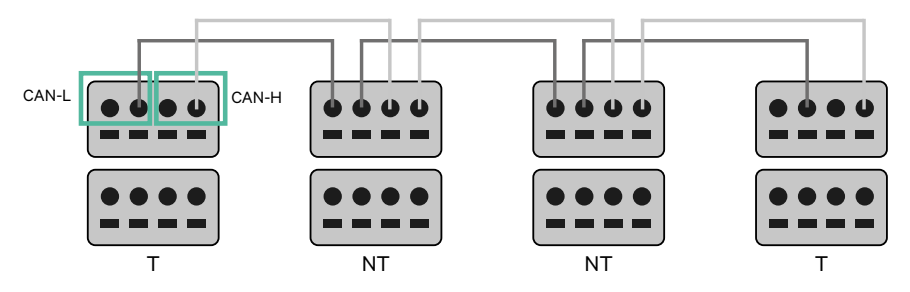

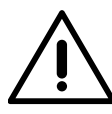

#### **Importante**

- Asegúrate de conectar cada CAN-L al conector CAN-L correspondiente de todos los cargadores. Haz lo mismo con CAN-H.
- Power Sharing funciona con hasta 25 cargadores por instalación. De ellos, uno es el principal y 24 son los secundarios. La distancia máxima que puede alcanzar el cableado de comunicación es de 250 m.

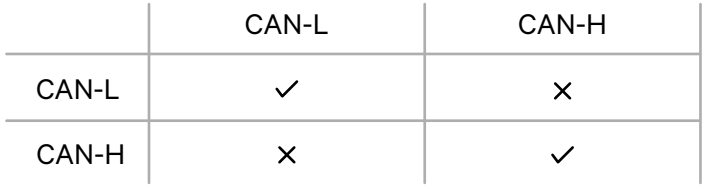

**Atención:** Para un funcionamiento correcto, solo se admite una corriente máxima > 6 A por fase. En caso de duda, ponte en contacto con el servicio de atención al cliente de Wallbox.

Para obtener más información, consulta la **[Guía de instalación](https://support.wallbox.com/en/knowledge-base/commander-product-overview/)**.

### **Ajustes de terminación**

**1.** Una vez que esté completo el cableado, deberás activar las resistencias de terminación. El primer y el último cargador siempre serán de terminación (T), con los cargadores que no son de terminación (NT) situados entre ellos dos.

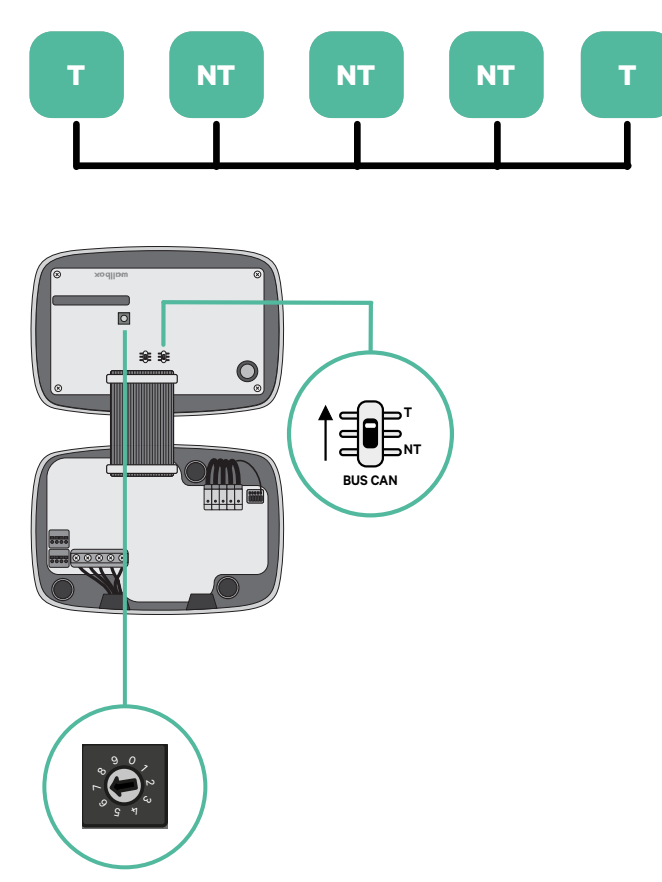

**2.** Una vez que estén configuradas las resistencias de terminación, coloca el selector de corriente de cada cargador según la información siguiente. El primer cargador de la cadena es el cargador principal, los otros son los secundarios.

El **cargador principal** se ajustará a la posición 8 o 9.

Los **cargadores secundarios** se ajustarán a la posición 0.

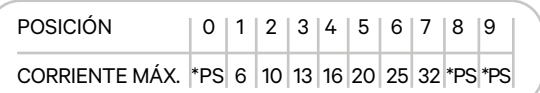

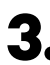

**3.** Para garantizar una instalación correcta, **la resistencia medida entre CAN-H y CAN-L debe ser de unos 60 ohmios**. Si no es así, vuelve a comprobar que el cableado y la configuración T/NT sean correctos.

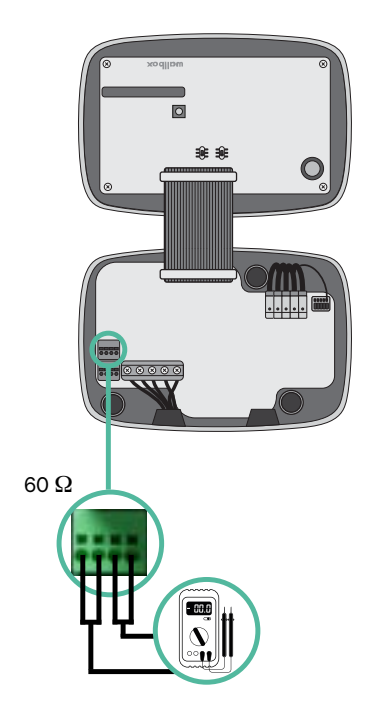

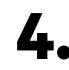

**4.** Cierra la tapa del cargador siguiendo las instrucciones de la **[Guía de instalación](https://support.wallbox.com/en/knowledge-base/commander-2-product-overview/)** correspondiente.
#### **Incorporación de cargadores en el futuro**

Si tienes previsto añadir cargadores al sistema en el futuro, existen dos formas de preparar el sistema ahora para el Power Sharing.

**Opción 1:** Coloca un seccionador de bus para poder añadir futuros cargadores tal y como se muestra en la opción 1 de esquema de cableado a continuación. Esta opción evita que haya que reabrir cargadores ya existentes y, por tanto, es la opción recomendada.

**Opción 2:** Corta el bus existente para añadir nuevos cargadores tal y como se muestra en el esquema de la opción 2 de cableado a continuación.

- **1.** Abre el cargador siguiendo las instrucciones de la guía de instalación de tu cargador Commander 2.
- **2.** Configura la resistencia de terminación como NT, realiza el cableado de comunicación tal y como se explicó anteriormente y cierra el cargador.

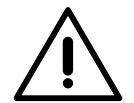

#### **Importante**

Los nuevos cargadores pueden colocarse en cualquier lugar físico en relación con los cargadores existentes siempre que sigas estas normas:

- Mantener la lógica de la conexión en cadena.
- Respetar la polaridad de los cables tal como se describe anteriormente en el apartado «Instalación».

Dondequiera que se coloque un cargador adicional en el futuro, la regla más importante a seguir es la lógica de la conexión en cadena. Por ejemplo, en la siguiente imagen el cargador se sitúa antes del cargador de terminación en el lado derecho de la cadena.

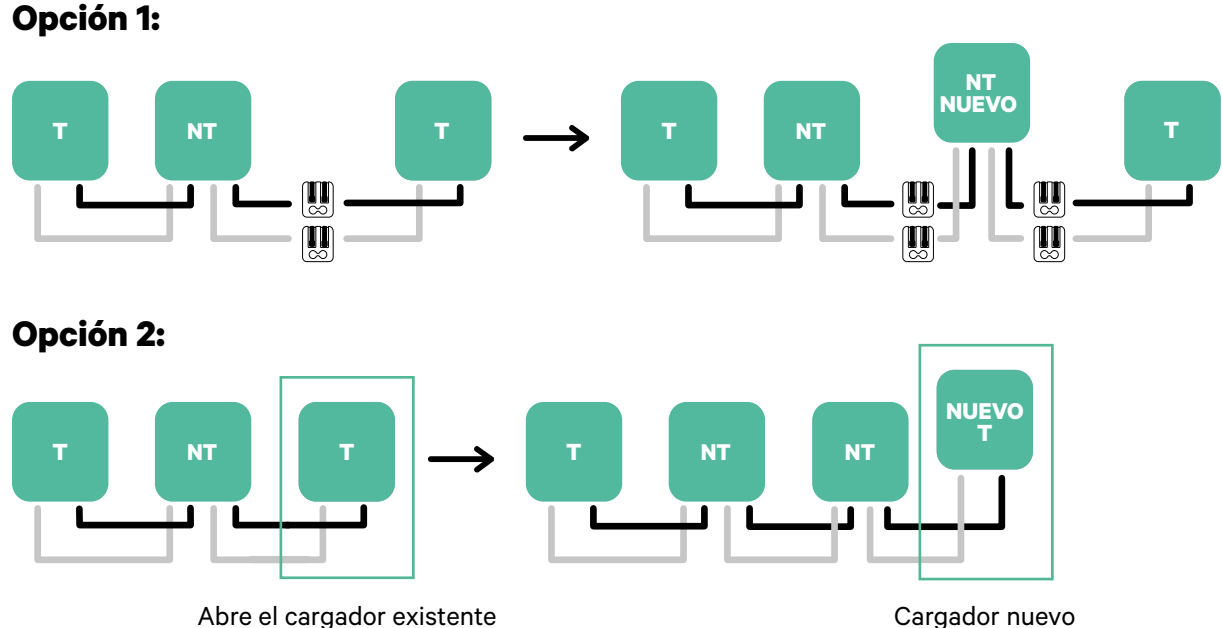

### configurado como T

#### 37

## **Herramientas**

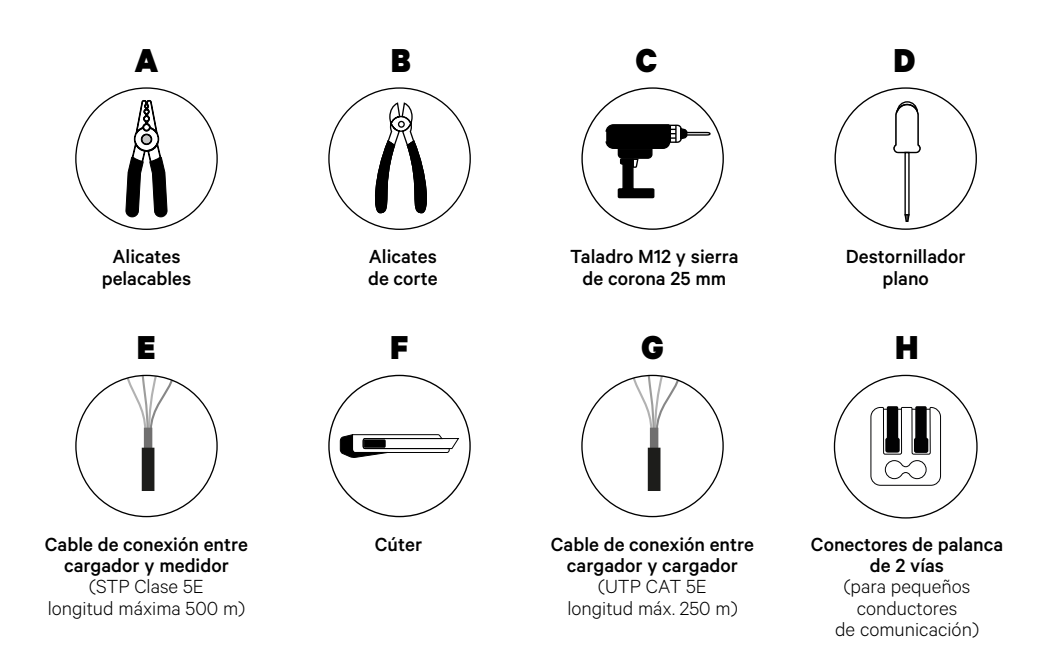

Para más información sobre las herramientas que se utilizan para instalar el cargador, consulta la **[Guía de instalación de Commander 2](https://support.wallbox.com/en/knowledge-base/commander-2-product-overview/)**.

### **Antes de la instalación**

- Asegúrate de que el suministro de energía esté cortado durante la instalación.
- Separa los cables de comunicación de los de alimentación.

### **Preparación**

**1.** Abre el orificio preperforado de la parte inferior del cargador usando una sierra de corona de 25 mm.

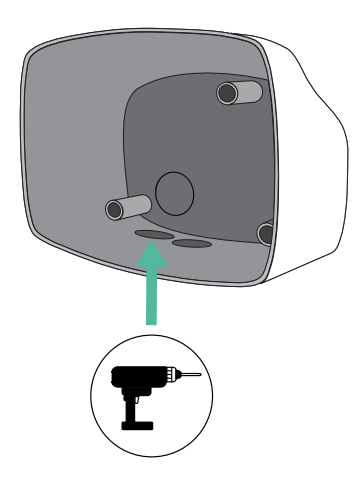

**2.** Utiliza un destornillador plano para hacer una incisión en el pasacables de 3 salidas. Recuerda que debes utilizar un solo orificio del pasacables de 3 salidas por cada línea de comunicación.

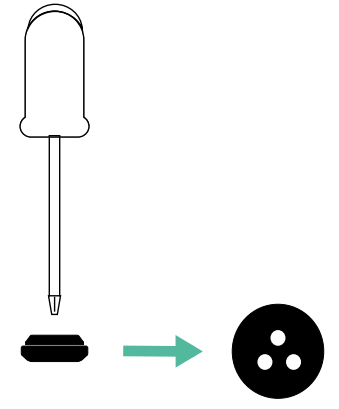

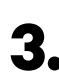

**3.** Inserta el **pasacables** en el orificio de la parte inferior del cargador.

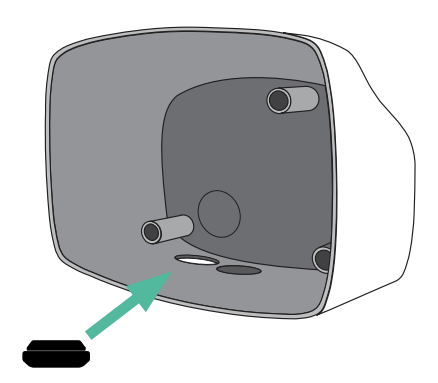

### **Instalación de Commander 2**

Instala el dispositivo siguiendo las instrucciones de la **[Guía de instalación de Commander 2](https://support.wallbox.com/en/knowledge-base/commander-2-product-overview/)**.

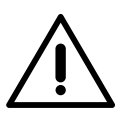

#### **Importante**

Asegúrate de no cerrar la tapa del cargador.

### **Cableado de comunicación entre el cargador y el medidor**

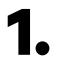

**1.** Mantén desconectada la alimentación durante la instalación.

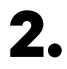

**2.** Introduce por el pasacables los dos cables de comunicación, uno para la comunicación con el medidor y el otro para la comunicación entre cargadores.

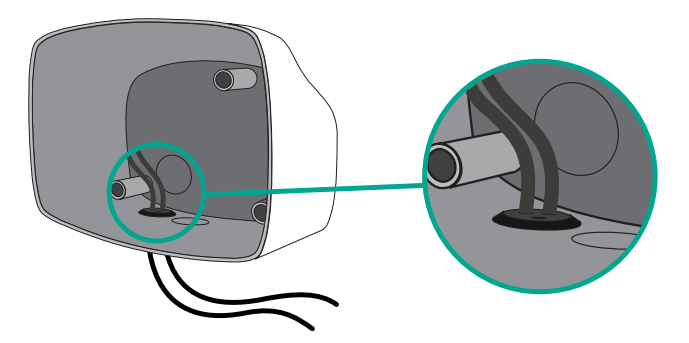

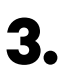

**3.** Instala el medidor siguiendo las instrucciones de la Guía de cableado del medidor incluida en la caja.

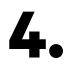

**4.** Conecta el medidor y el cargador siguiendo el esquema correspondiente a continuación según el modelo de tu medidor.

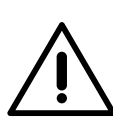

### **Importante**

Es obligatorio usar un cable STP clase 5E. Utiliza únicamente 1 cable de cada par trenzado y ten en cuenta que el cableado de comunicación no debe tener más de 500 m de longitud.

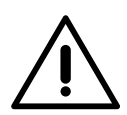

### **Importante**

Introduce un solo cable por cada pasacables.

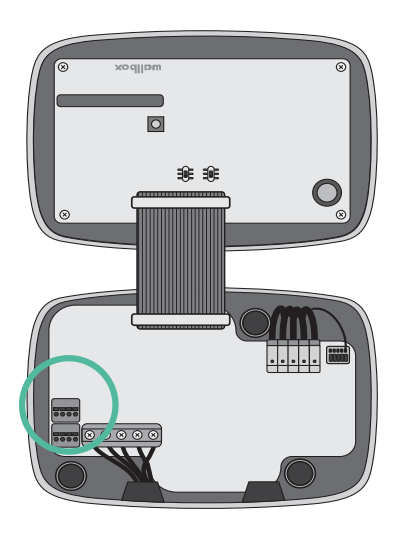

**EM 112 EM 340**

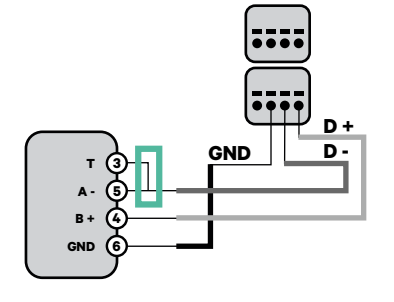

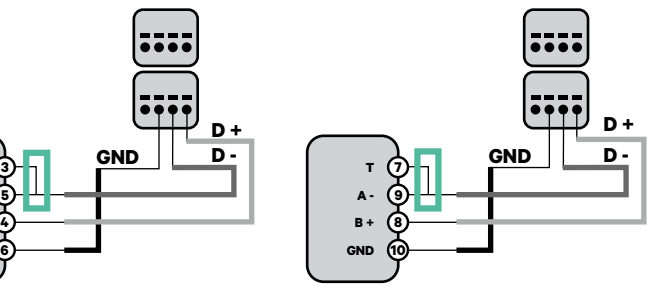

**EM 330**

**N1 CT**

**K 2 L**

Pinza

 $\bullet$ 

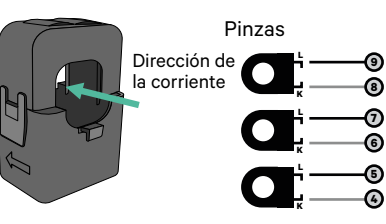

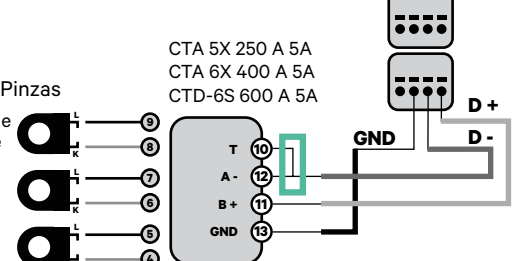

**!** Para la configuración de EM330 (solo con pinzas de 400 A y 600 A), consulta el **[anexo](#page-119-0)**.

**B - GND** 

**<sup>21</sup> <sup>1</sup>**

**GND**

 $12 \vee \cancel{23}$   $12 \vee$ **20 24**

**D + D - A +** 

Para la instalación del N1CT, consulte el **a[nexo](#page-120-0)**.

### **SPM1-100-AC**

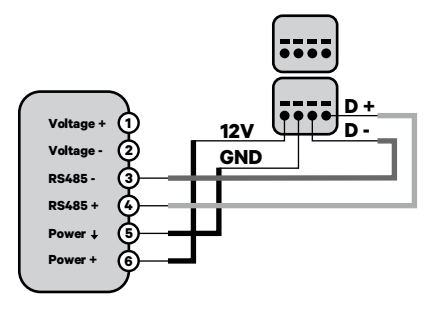

**Pro MOD2**

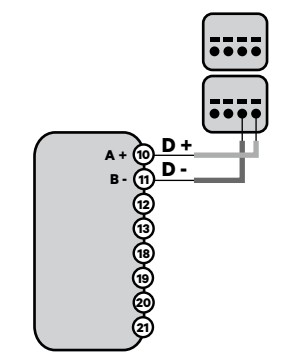

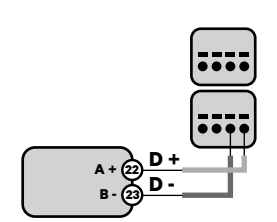

**Pro 380 MOD**

### **Cableado del Sistema**

- **1.** Asegúrate de que el suministro de energía esté cortado durante la instalación.
- **2.** Comprueba la posición de CAN-L y CAN-H indicadas por encima del conector. **Recuerda:** la secuencia del conector puede ser diferente según el producto.
- **3.** Una vez localizado el conector, comienza con el cableado del cargador principal (el primero de la cadena). Utiliza un cable UTP 5E (un par) e introduce uno de los cables en CAN-L y el otro en CAN-H. A continuación, conecta los otros cargadores de la cadena según el esquema siguiente. Como podrás observar, todos los cargadores tienen entradas y salidas CAN-L y CAN-H, salvo el primero y el último.

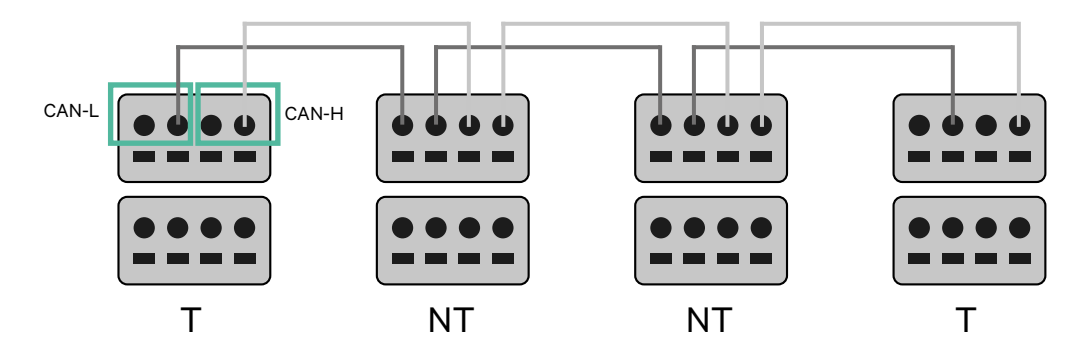

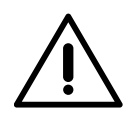

### **Importante**

- Asegúrate de conectar cada CAN-L al conector CAN-L correspondiente de todos los cargadores. Haz lo mismo con CAN-H.
- Power Sharing funciona con hasta 25 cargadores por instalación. De ellos, uno es el principal y 24 son los secundarios. La distancia máxima que puede alcanzar el cableado de comunicación es de 250 m.

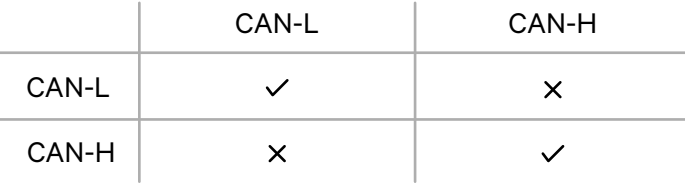

**Atención:** Para un funcionamiento correcto, solo se admite una corriente máxima > 6 A por fase. En caso de duda, ponte en contacto con el servicio de atención al cliente de Wallbox.

### **Ajustes de terminación**

**1.** Una vez que esté completo el cableado, deberás activar las resistencias de terminación. Primero, configura RS485 en T solo para el cargador conectado al medidor. Luego configura el bus CAN. El primer y el último cargador siempre serán de terminación (T), con los cargadores que no son de terminación (NT) situados entre ellos dos.

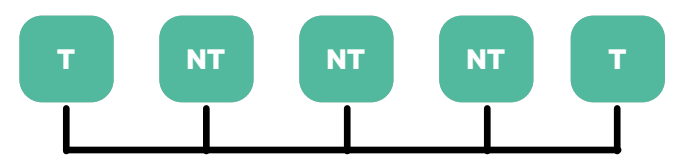

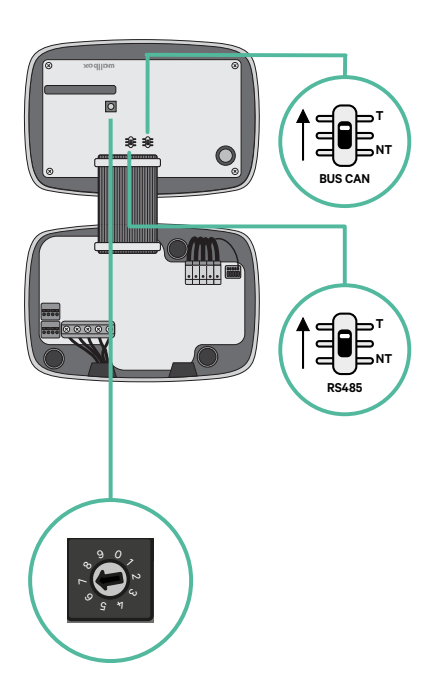

**2.** Una vez que estén configuradas las resistencias de terminación, coloca el selector de corriente de cada cargador según la información siguiente. El primer cargador de la cadena es el cargador principal, los otros son los secundarios.

El **cargador principal** se ajustará a la posición 8 o 9.

Los **cargadores secundarios** se ajustarán a la posición 0.

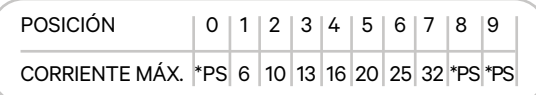

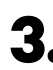

**3.** Para garantizar una instalación correcta, **la resistencia medida entre CAN-H y CAN-L debe ser de unos 60 ohmios**. Si no es así, vuelve a comprobar que el cableado y la configuración T/NT sean correctos.

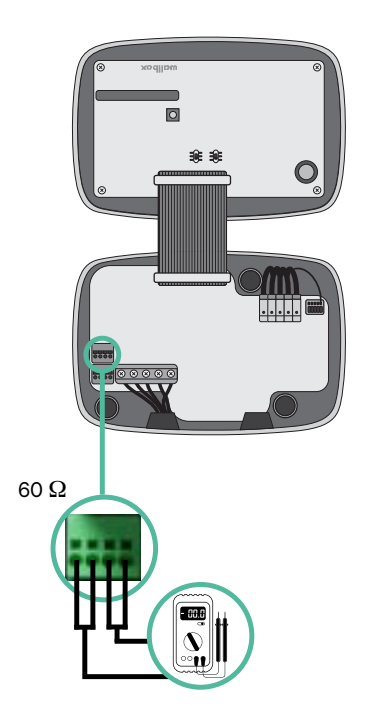

**4.** Cierra la tapa del cargador siguiendo las instrucciones de la **[Guía de instalación](https://support.wallbox.com/en/knowledge-base/commander-2-product-overview/)** correspondiente.

#### **Incorporación de cargadores en el futuro**

Si tienes previsto añadir cargadores al sistema en el futuro, existen dos formas de preparar el sistema ahora para el Dynamic Power Sharing.

**Opción 1:** Coloca un seccionador de bus para poder añadir futuros cargadores tal y como se muestra en la opción 1 de esquema de cableado a continuación. Esta opción evita que haya que reabrir cargadores ya existentes y, por tanto, es la opción recomendada.

**Opción 2:** Corta el bus existente para añadir nuevos cargadores tal y como se muestra en el esquema de la opción 2 de cableado a continuación.

- **1.** Abre el cargador siguiendo las instrucciones de la guía de instalación de tu cargador Commander 2.
- **2.** Configura la resistencia de terminación como NT, realiza el cableado de comunicación tal y como se explicó anteriormente y cierra el cargador.

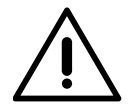

#### **Importante**

Los nuevos cargadores pueden colocarse en cualquier lugar físico en relación con los cargadores existentes siempre que sigas estas normas:

- Mantener la lógica de la conexión en cadena.
- Respetar la polaridad de los cables tal como se describe anteriormente en el apartado «Instalación».

Dondequiera que se coloque un cargador adicional en el futuro, la regla más importante a seguir es la lógica de la conexión en cadena. Por ejemplo, en la siguiente imagen el cargador se sitúa antes del cargador de terminación en el lado derecho de la cadena.

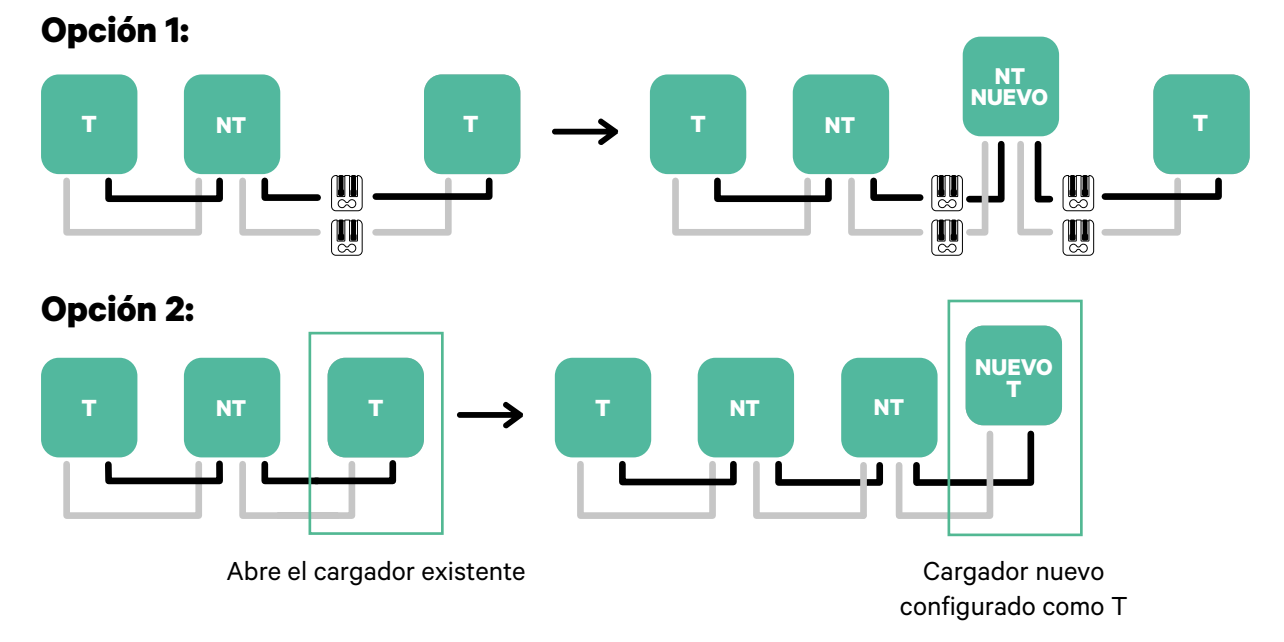

Una vez que termines de ampliar la instalación existente, continúa con los pasos de la página siguiente para configurar los cargadores.

### 45

### **Herramientas**

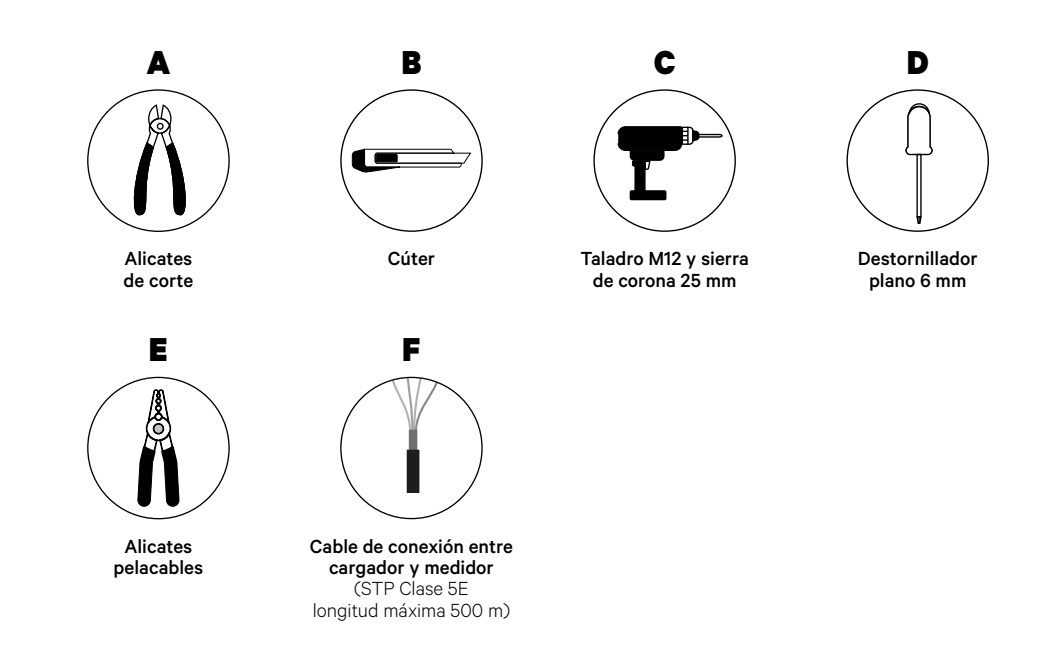

Para más información sobre las herramientas que se utilizan para instalar el cargador, consulta la **[Guía de instalación de Copper SB](https://support.wallbox.com/en/knowledge-base/copper-sb-product-overview/)**.

Coloca el medidor de energía después de la red eléctrica y antes de la caja de fusibles.

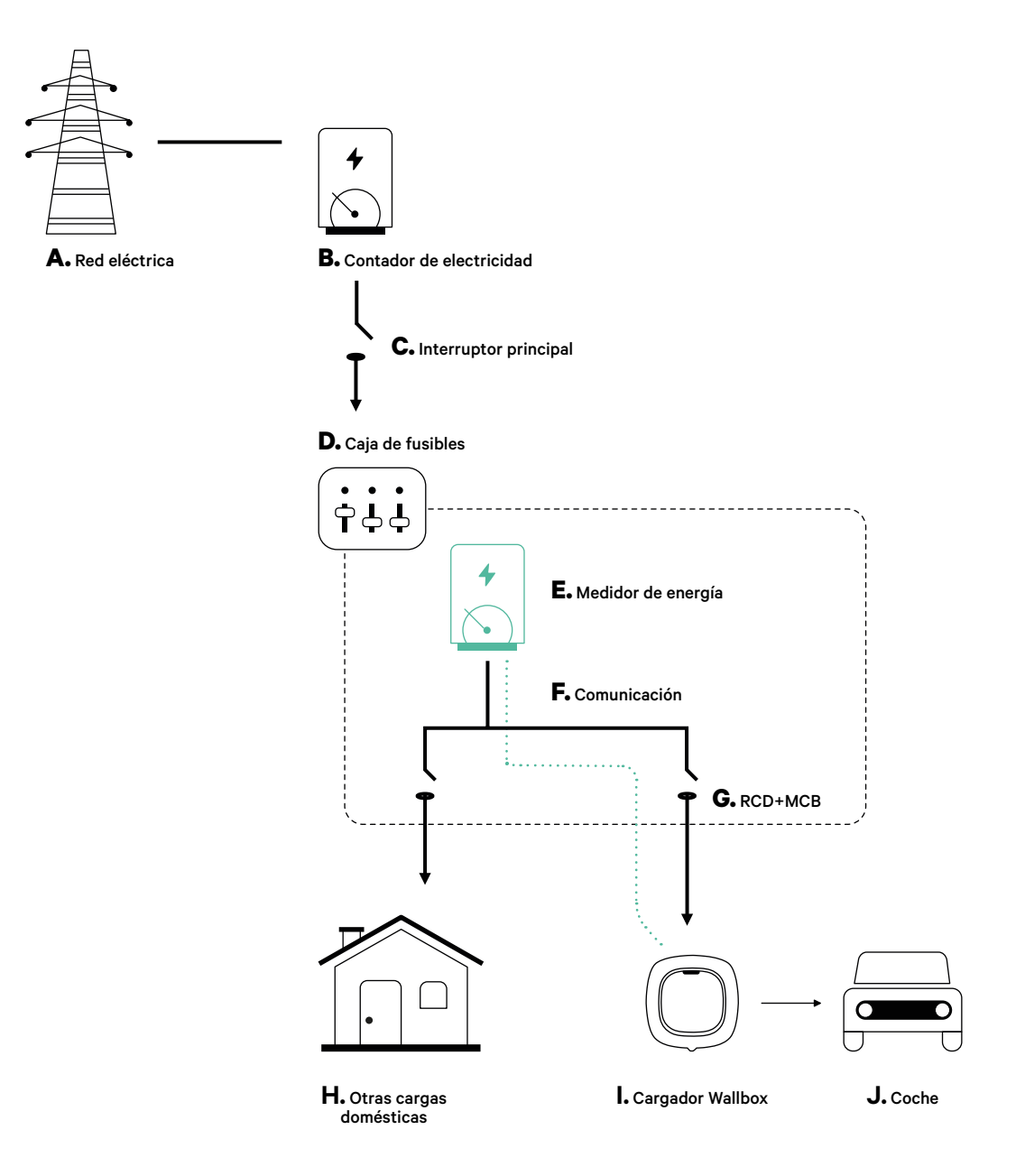

### **Antes de la instalación**

- Asegúrate de que el suministro de energía esté cortado durante la instalación.
- Separa los cables de comunicación de los de alimentación.

### **Preparación**

**1.** Abre el orificio preperforado de la parte inferior del cargador usando una broca M12.

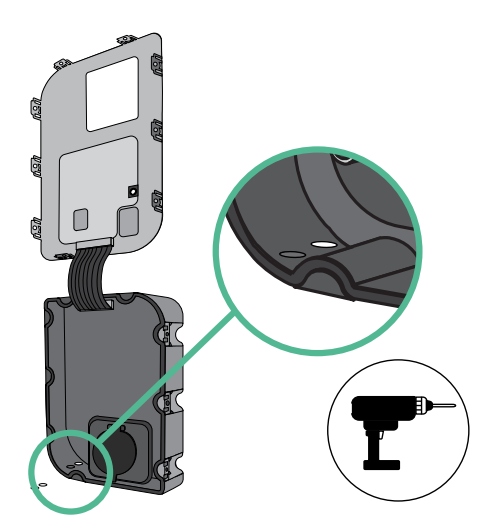

**2.** Utiliza un destornillador plano para perforar un orificio en el pasacables.

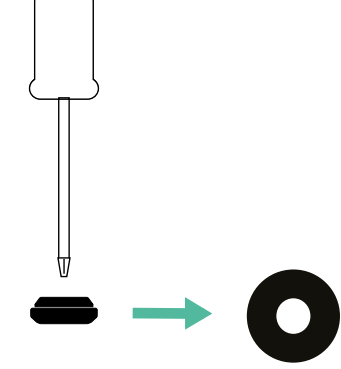

**3.** Inserta el **pasacables** en el orificio de la parte inferior del cargador.

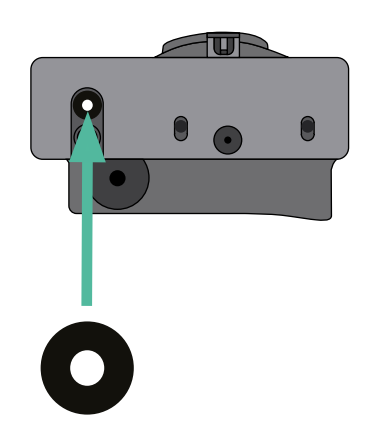

### **Instalación de Copper SB**

Instala el dispositivo siguiendo las instrucciones de la **[Guía de instalación de Copper SB](https://support.wallbox.com/en/knowledge-base/copper-sb-product-overview/)**.

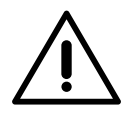

#### **Importante**

Asegúrate de no cerrar la tapa del cargador.

### **Cableado de comunicación entre el cargador y el medidor**

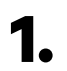

**1.** Mantén desconectada la alimentación durante la instalación.

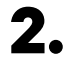

**2.** Introduce el cable de comunicación por el pasacables.

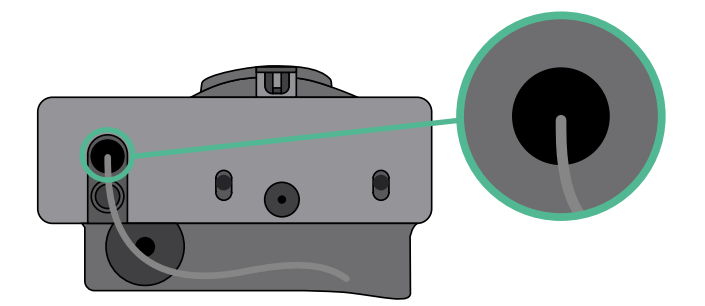

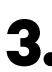

**3.** Instala el medidor siguiendo las instrucciones de la Guía de cableado del medidor incluida en la caja.

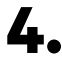

**4.** Conecta el medidor y el cargador siguiendo el esquema correspondiente a continuación según el modelo de tu medidor.

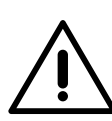

### **Importante**

Es obligatorio usar un cable STP clase 5E. Utiliza únicamente 1 cable de cada par trenzado y ten en cuenta que el cableado de comunicación no debe tener más de 500 m de longitud.

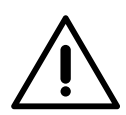

### **Importante**

Introduce un solo cable por cada pasacables.

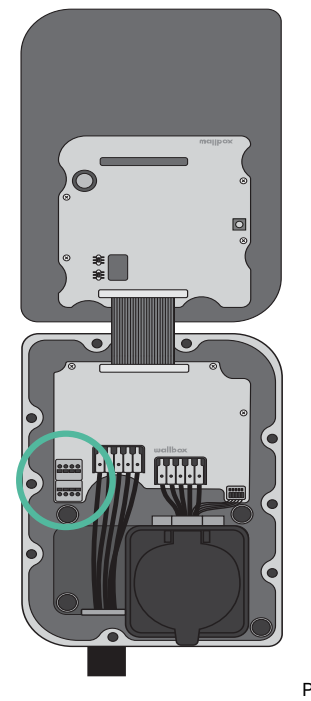

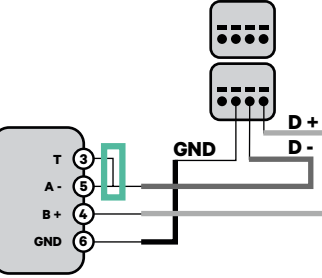

**EM 112 EM 340**

**EM 330**

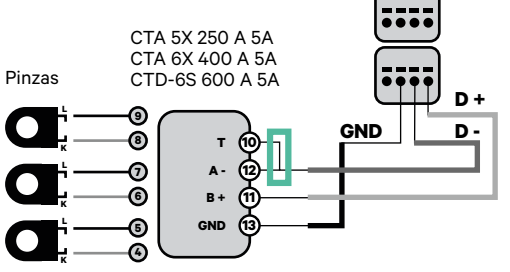

Para la configuración de EM330 (solo con pinzas de 400 A y 600 A), consulta el **[anexo](#page-119-0)**. **!**

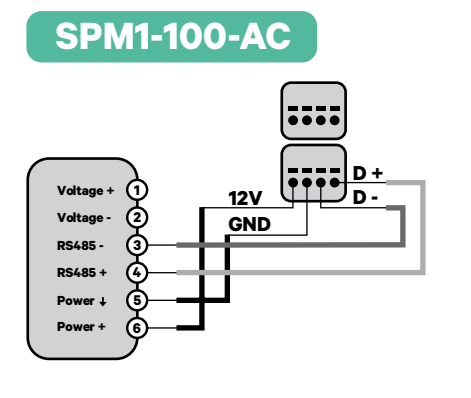

Dirección de la corriente

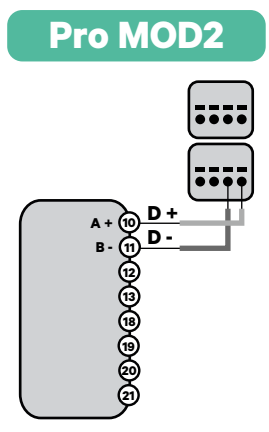

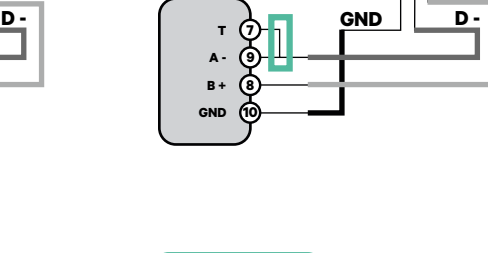

**D +**

**N1 CT**

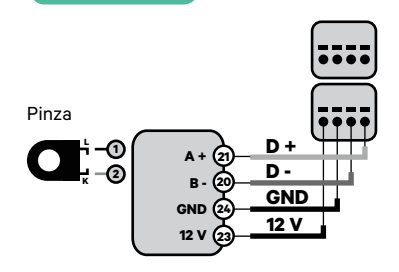

Para la instalación del N1CT, consulte el **[anexo](#page-120-0)**.

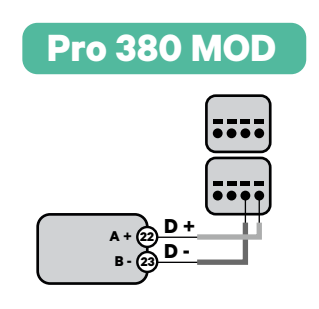

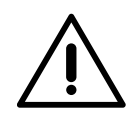

**Importante** 

Recuerda comprobar la tabla de compatibilidad para cada medidor.

### **Activación de la resistencia de terminación y configuración del selector de corriente**

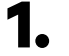

**1.** Pon el interruptor RS485 en la posición T.

**2.** Pon el interruptor giratorio en una posición entre 1 y 7 según la corriente máxima que pueda suministrar la red de carga.

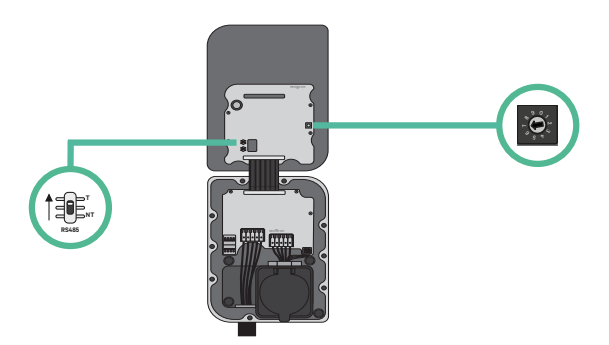

**3.** Consulta la siguiente matriz. Este valor debe ser el menor entre la corriente nominal del interruptor principal MCB (no del RCD) y la tarifa contratada.

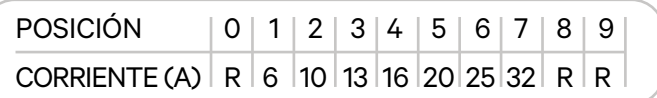

**Atención:** Para un funcionamiento correcto, solo se admite una corriente máxima > 6 A por fase. En caso de duda, ponte en contacto con el servicio de atención al cliente de Wallbox.

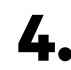

**4.** Cierra la tapa del cargador siguiendo las instrucciones de la **[Guía de instalación](https://support.wallbox.com/en/knowledge-base/copper-sb-product-overview/)**.

## **Herramientas**

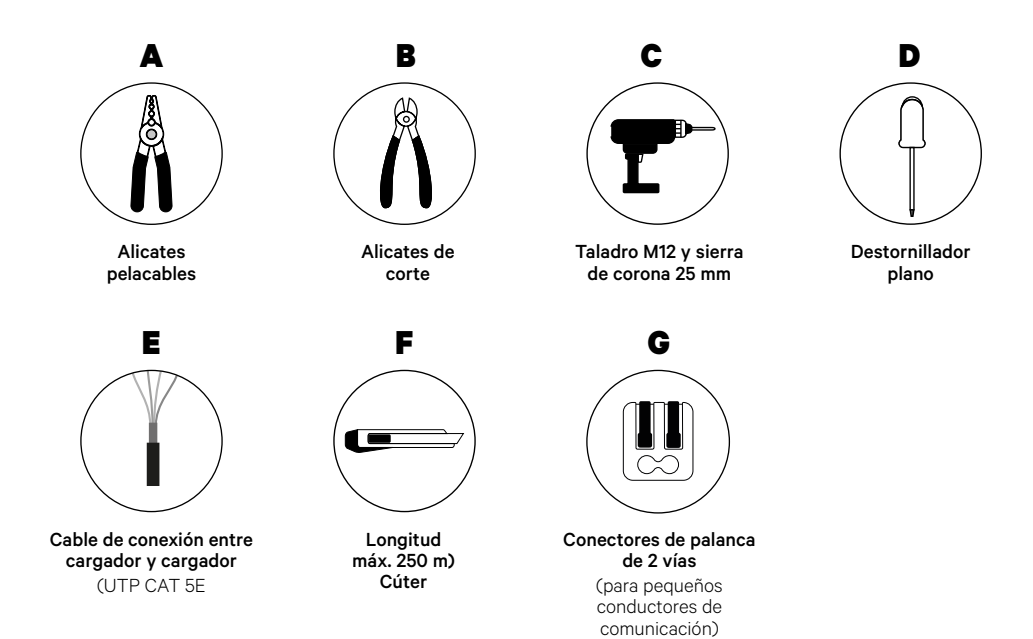

Para más información sobre las herramientas que se utilizan para instalar el cargador, consulta la **[Guía de instalación de Copper SB](https://support.wallbox.com/en/knowledge-base/copper-sb-product-overview/)**.

### **Antes de la instalación**

- Asegúrate de que el suministro de energía esté cortado durante la instalación.
- Separa los cables de comunicación de los de alimentación.

### **Preparación**

**1.** Abre la tapa del cargador siguiendo las instrucciones de la **[Guía de](https://support.wallbox.com/en/knowledge-base/copper-sb-product-overview/)  [instalación de Copper SB](https://support.wallbox.com/en/knowledge-base/copper-sb-product-overview/)**.

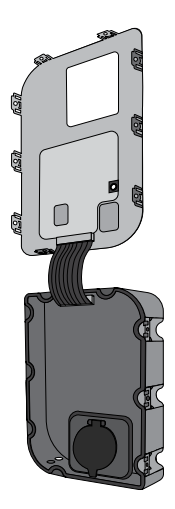

**2.** Abre el orificio preperforado de la parte inferior del cargador usando una broca M12.

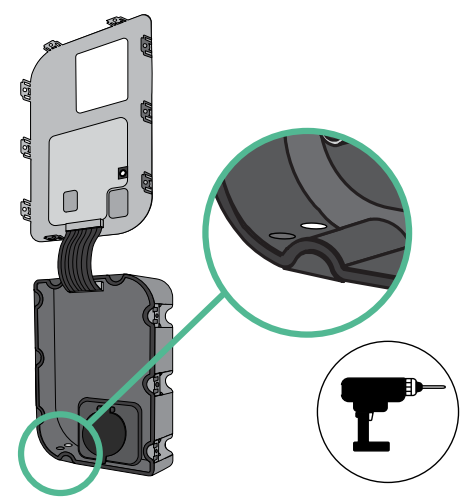

**3.** Utiliza un pequeño destornillador plano para perforar un orificio

**4.** Inserta el **pasacables** en el orificio en el pasacables central.

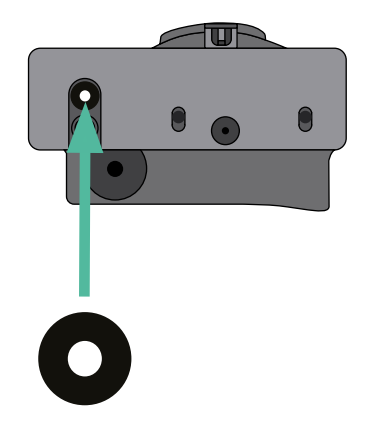

### **Instalación de Copper SB**

Instala el dispositivo siguiendo las instrucciones de la **[Guía de instalación de Copper SB](https://support.wallbox.com/en/knowledge-base/copper-sb-product-overview/)**.

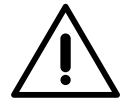

### **Importante**

Asegúrate de no cerrar la tapa del cargador.

### **Cableado del Sistema**

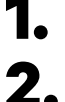

**1.** Asegúrate de que el suministro de energía esté cortado durante la instalación.

**2.** Introduce el cable de comunicación (cable UTP 5E) por el pasacables.

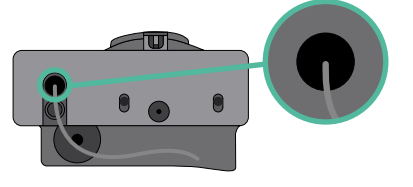

**3.** Comprueba la posición de CAN-L y CAN-H indicadas por encima del conector. **Recuerda:** la secuencia del conector puede ser diferente según el producto.

**4.** Una vez localizado el conector, comienza con el cableado del cargador principal (el primero de la cadena). Utiliza un cable UTP 5E (un par) e introduce uno de los cables en CAN-L y el otro en CAN-H. A continuación, conecta los otros cargadores de la cadena según el esquema siguiente. Como podrás observar, todos los cargadores tienen entradas y salidas CAN-L y CAN-H, salvo el primero y el último.

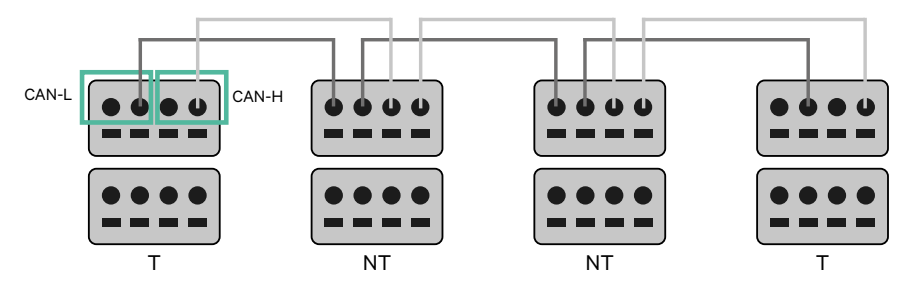

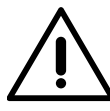

### **Importante**

- Asegúrate de conectar cada CAN-L al conector CAN-L correspondiente de todos los cargadores. Haz lo mismo con CAN-H.
- Power Sharing funciona con hasta 25 cargadores por instalación. De ellos, uno es el principal y 24 son los secundarios. La distancia máxima que puede alcanzar el cableado de comunicación es de 250 m.

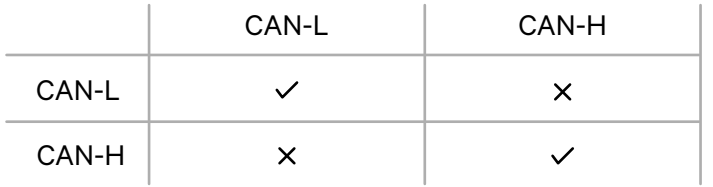

**Atención:** Para un funcionamiento correcto, solo se admite una corriente máxima > 6 A por fase. En caso de duda, ponte en contacto con el servicio de atención al cliente de Wallbox.

# **Cableado del sistema INSTALACIÓN CON COPPER SB**

### **Ajustes de terminación**

**1.** Una vez que esté completo el cableado, deberás activar las resistencias de terminación. El primer y el último cargador siempre serán de terminación (T), con los cargadores que no son de terminación (NT) situados entre ellos dos.

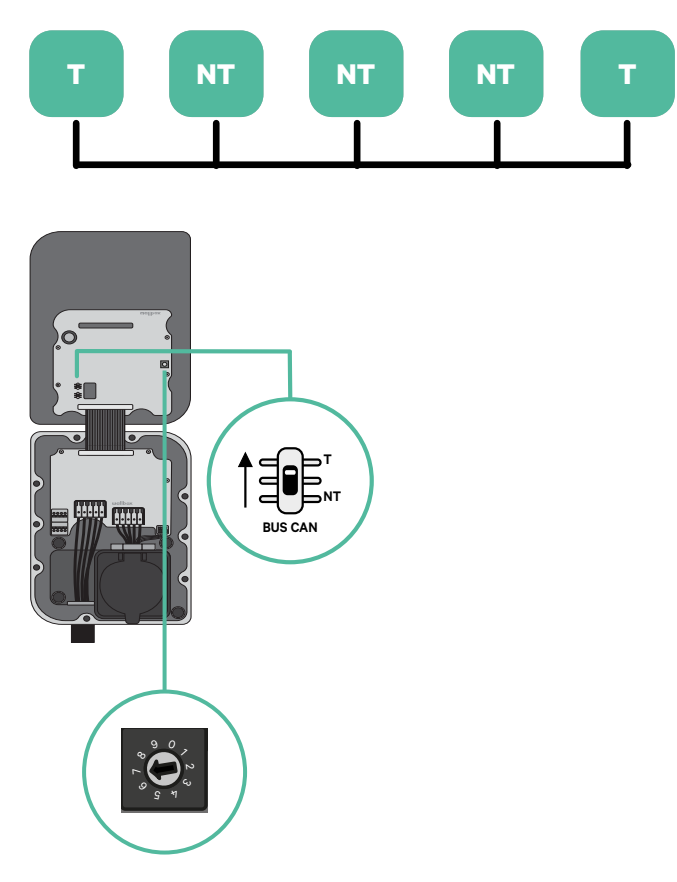

## **Cableado del sistema** INSTALACIÓN CON COPPER SB

**2.** Una vez que estén configuradas las resistencias de terminación, coloca el selector de corriente de cada cargador según la información siguiente. El primer cargador de la cadena es el cargador principal, los otros son los secundarios.

El **cargador principal** se ajustará a la posición 8 o 9.

Los **cargadores secundarios** se ajustarán a la posición 0.

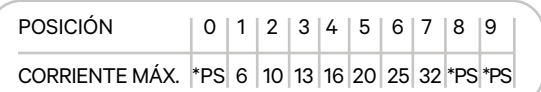

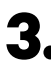

**3.** Para garantizar una instalación correcta, **la resistencia medida entre CAN-H y CAN-L debe ser de unos 60 ohmios**. Si no es así, vuelve a comprobar que el cableado y la configuración T/NT sean correctos.

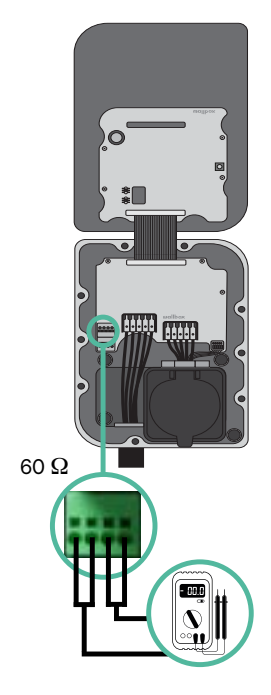

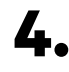

**4.** Cierra la tapa del cargador siguiendo las instrucciones de la **[Guía de instalación](https://support.wallbox.com/en/knowledge-base/copper-sb-product-overview/)** correspondiente.

#### **Incorporación de cargadores en el futuro**

Si tienes previsto añadir cargadores al sistema en el futuro, existen dos formas de preparar el sistema ahora para el Power Sharing.

**Opción 1:** Coloca un seccionador de bus para poder añadir futuros cargadores tal y como se muestra en la opción 1 de esquema de cableado a continuación. Esta opción evita que haya que reabrir cargadores ya existentes y, por tanto, es la opción recomendada.

**Opción 2:** Corta el bus existente para añadir nuevos cargadores tal y como se muestra en el esquema de la opción 2 de cableado a continuación.

- **1.** Abre el cargador siguiendo las instrucciones de la guía de instalación de tu cargador Copper SB.
- **2.** Configura la resistencia de terminación como NT, realiza el cableado de comunicación tal y como se explicó anteriormente y cierra el cargador.

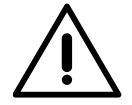

#### **Importante**

Los nuevos cargadores pueden colocarse en cualquier lugar físico en relación con los cargadores existentes siempre que sigas estas normas:

- Mantener la lógica de la conexión en cadena.
- Respetar la polaridad de los cables tal como se describe anteriormente en el apartado «Instalación».

Dondequiera que se coloque un cargador adicional en el futuro, la regla más importante a seguir es la lógica de la conexión en cadena. Por ejemplo, en la siguiente imagen el cargador se sitúa antes del cargador de terminación en el lado derecho de la cadena.

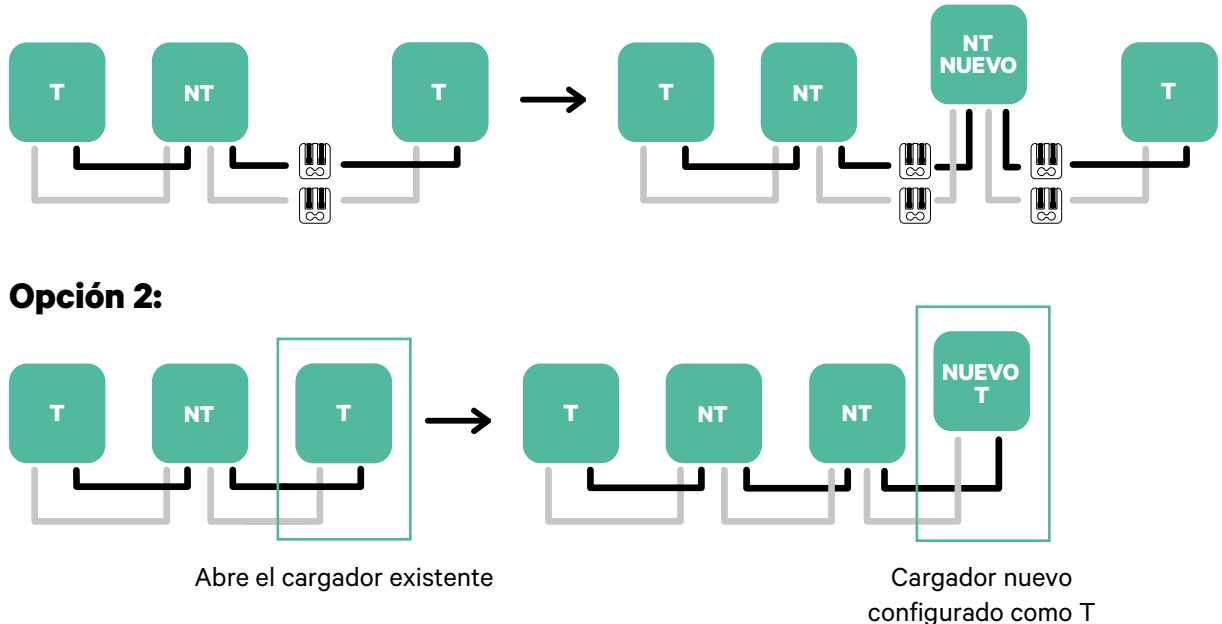

### **Opción 1:**

## **Herramientas**

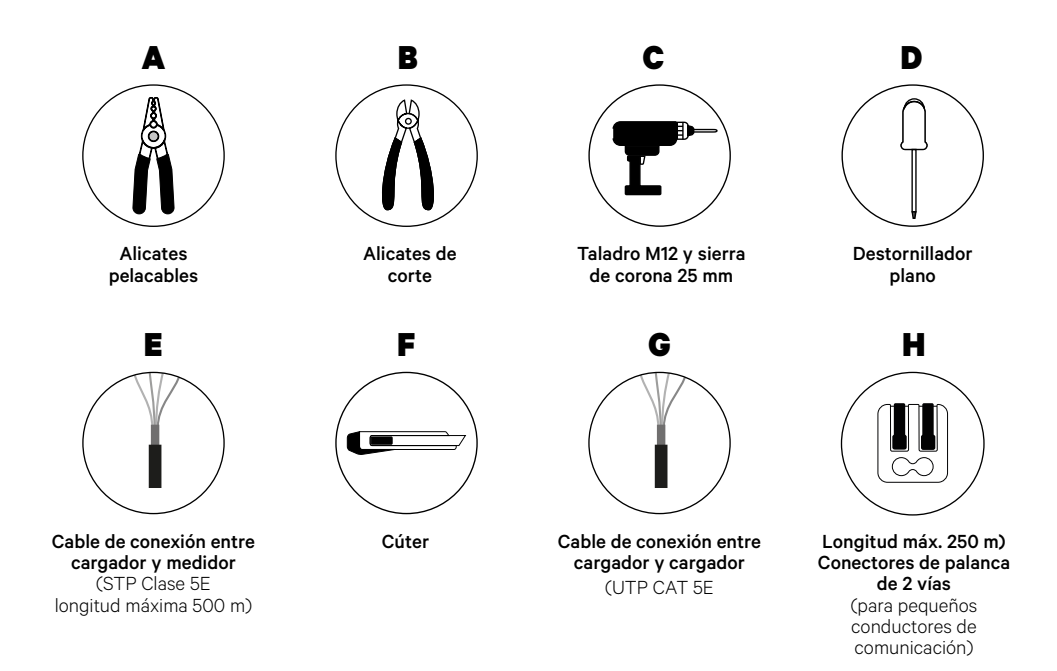

Para más información sobre las herramientas que se utilizan para instalar el cargador, consulta la **[Guía de instalación de Copper SB](https://support.wallbox.com/en/knowledge-base/copper-sb-product-overview/)**.

### **Antes de la instalación**

- Asegúrate de que el suministro de energía esté cortado durante la instalación.
- Separa los cables de comunicación de los de alimentación.

### **Preparación**

**1.** Abre la tapa del cargador siguiendo las instrucciones de la **[Guía de](https://support.wallbox.com/en/knowledge-base/copper-sb-product-overview/)  [instalación de Copper SB](https://support.wallbox.com/en/knowledge-base/copper-sb-product-overview/)**.

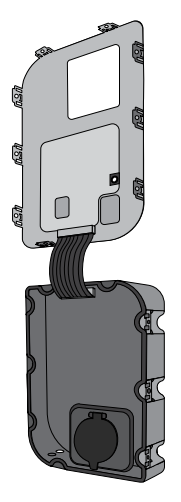

**2.** Abre el orificio preperforado de la parte inferior del cargador usando una broca M12.

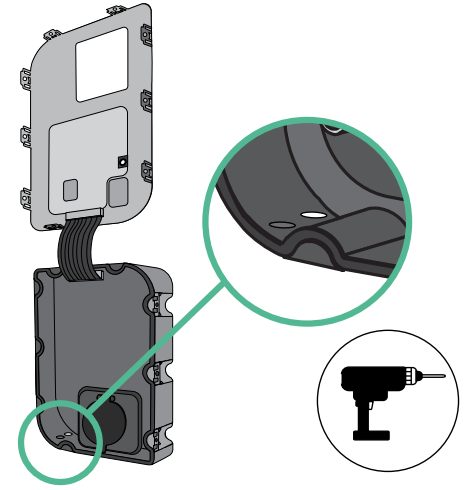

- **3.** Utiliza un pequeño destornillador plano para perforar un orificio
- **4.** Inserta el **pasacables** en el orificio en el pasacables central.

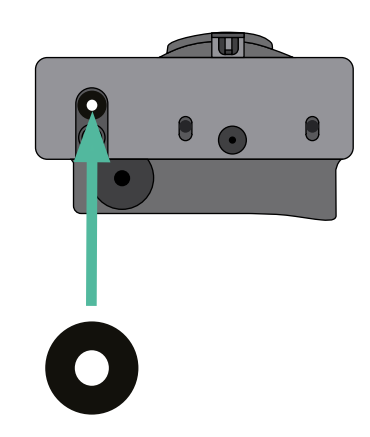

### **Instalación de Copper SB**

Instala el dispositivo siguiendo las instrucciones de la **[Guía de instalación de Copper SB](https://support.wallbox.com/en/knowledge-base/copper-sb-product-overview/)**.

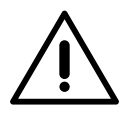

#### **Importante**

Asegúrate de no cerrar la tapa del cargador.

### **Cableado de comunicación entre el cargador y el medidor**

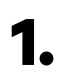

**1.** Mantén desconectada la alimentación durante la instalación.

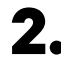

**2.** Introduce por el pasacables los dos cables de comunicación, uno para la comunicación con el medidor y el otro para la comunicación entre cargadores.

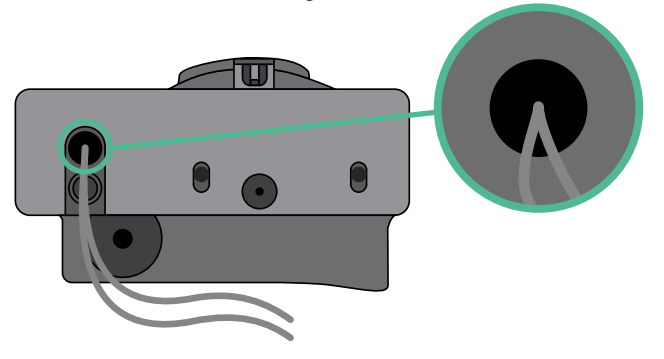

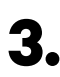

**3.** Instala el medidor siguiendo las instrucciones de la Guía de cableado del medidor incluida en la caja.

**4.** Conecta el medidor y el cargador siguiendo el esquema correspondiente a continuación según el modelo de tu medidor.

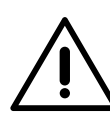

### **Importante**

Es obligatorio usar un cable STP clase 5E. Utiliza únicamente 1 cable de cada par trenzado y ten en cuenta que el cableado de comunicación no debe tener más de 500 m de longitud.

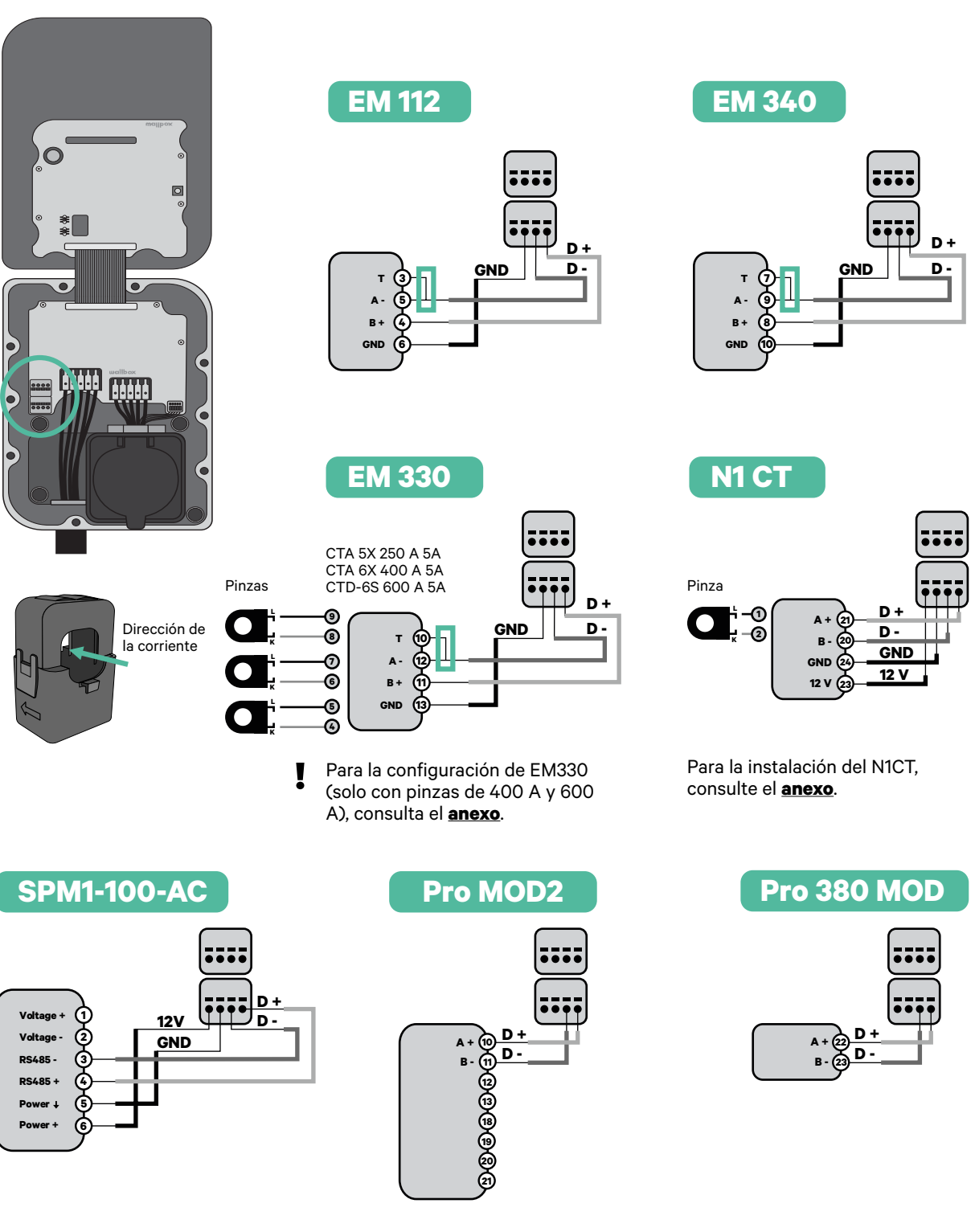

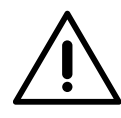

**Importante** 

Recuerda comprobar la tabla de compatibilidad para cada medidor.

### **Cableado del Sistema**

- **1.** Asegúrate de que el suministro de energía esté cortado durante la instalación.
- **2.** Comprueba la posición de CAN-L y CAN-H indicadas por encima del conector. **Recuerda:** la secuencia del conector puede ser diferente según el producto.
- **3.** Una vez localizado el conector, comienza con el cableado del cargador principal (el primero de la cadena). Utiliza un cable UTP 5E (un par) e introduce uno de los cables en CAN-L y el otro en CAN-H. A continuación, conecta los otros cargadores de la cadena según el esquema siguiente. Como podrás observar, todos los cargadores tienen entradas y salidas CAN-L y CAN-H, salvo el primero y el último.

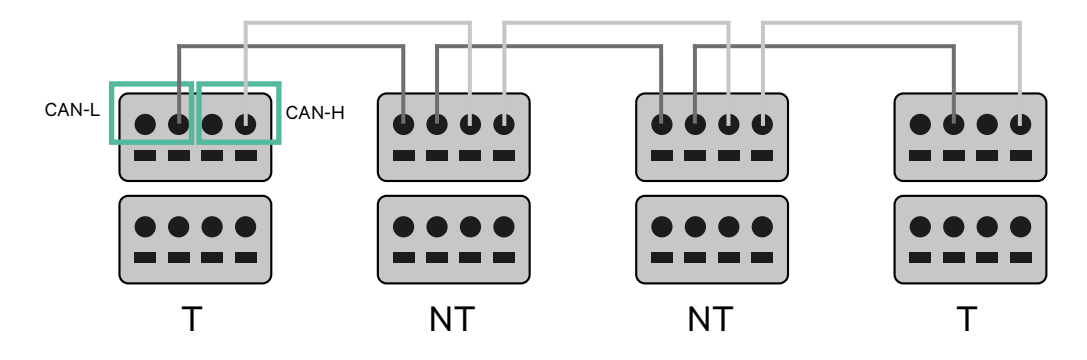

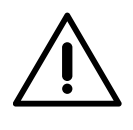

### **Importante**

- Asegúrate de conectar cada CAN-L al conector CAN-L correspondiente de todos los cargadores. Haz lo mismo con CAN-H.
- Power Sharing funciona con hasta 25 cargadores por instalación. De ellos, uno es el principal y 24 son los secundarios. La distancia máxima que puede alcanzar el cableado de comunicación es de 250 m.

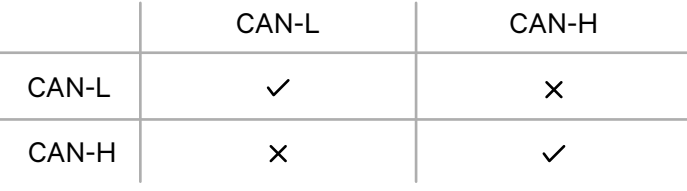

**Atención:** Para un funcionamiento correcto, solo se admite una corriente máxima > 6 A por fase. En caso de duda, ponte en contacto con el servicio de atención al cliente de Wallbox.

### **Ajustes de terminación**

**1.** Una vez que esté completo el cableado, deberás activar las resistencias de terminación. Primero, configura RS485 en T solo para el cargador conectado al medidor. Luego configura el bus CAN. El primer y el último cargador siempre serán de terminación (T), con los cargadores que no son de terminación (NT) situados entre ellos dos.

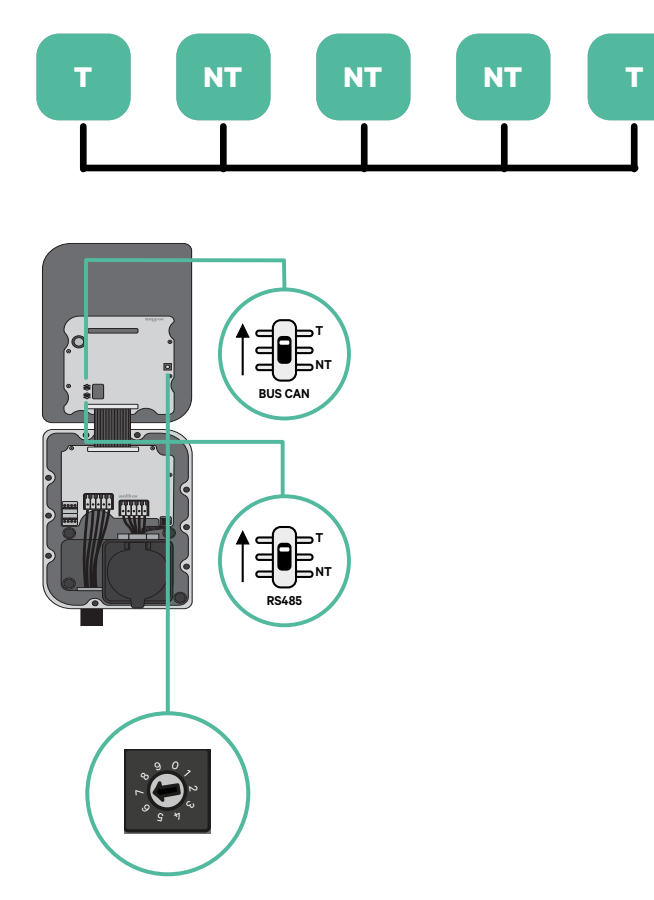

**2.** Una vez que estén configuradas las resistencias de terminación, coloca el selector de corriente de cada cargador según la información siguiente. El primer cargador de la cadena es el cargador principal, los otros son los secundarios.

El **cargador principal** se ajustará a la posición 8 o 9.

Los **cargadores secundarios** se ajustarán a la posición 0.

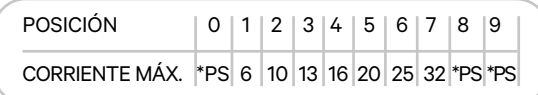

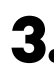

**3.** Para garantizar una instalación correcta, **la resistencia medida entre CAN-H y CAN-L debe ser de unos 60 ohmios**. Si no es así, vuelve a comprobar que el cableado y la configuración T/NT sean correctos.

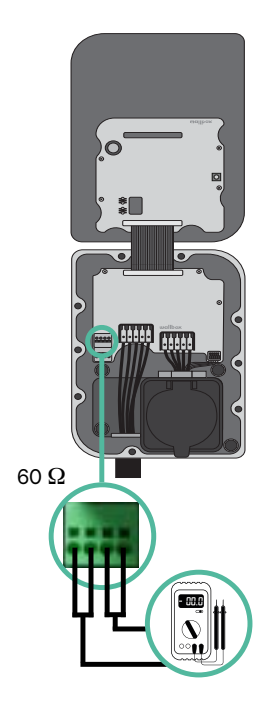

**4.** Cierra la tapa del cargador siguiendo las instrucciones de la **[Guía de instalación](https://support.wallbox.com/en/knowledge-base/copper-sb-product-overview/)** correspondiente.

#### **Incorporación de cargadores en el futuro**

Si tienes previsto añadir cargadores al sistema en el futuro, existen dos formas de preparar el sistema ahora para el Dynamic Power Sharing.

**Opción 1:** Coloca un seccionador de bus para poder añadir futuros cargadores tal y como se muestra en la opción 1 de esquema de cableado a continuación. Esta opción evita que haya que reabrir cargadores ya existentes y, por tanto, es la opción recomendada.

- **Opción 2:** Corta el bus existente para añadir nuevos cargadores tal y como se muestra en el esquema de la opción 2 de cableado a continuación.
- **1.** Abre el cargador siguiendo las instrucciones de la guía de instalación de tu cargador Copper SB.
- **2.** Configura la resistencia de terminación como NT, realiza el cableado de comunicación tal y como se explicó anteriormente y cierra el cargador.

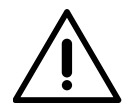

#### **Importante**

Los nuevos cargadores pueden colocarse en cualquier lugar físico en relación con los cargadores existentes siempre que sigas estas normas:

- Mantener la lógica de la conexión en cadena.
- Respetar la polaridad de los cables tal como se describe anteriormente en el apartado «Instalación».

Dondequiera que se coloque un cargador adicional en el futuro, la regla más importante a seguir es la lógica de la conexión en cadena. Por ejemplo, en la siguiente imagen el cargador se sitúa antes del cargador de terminación en el lado derecho de la cadena.

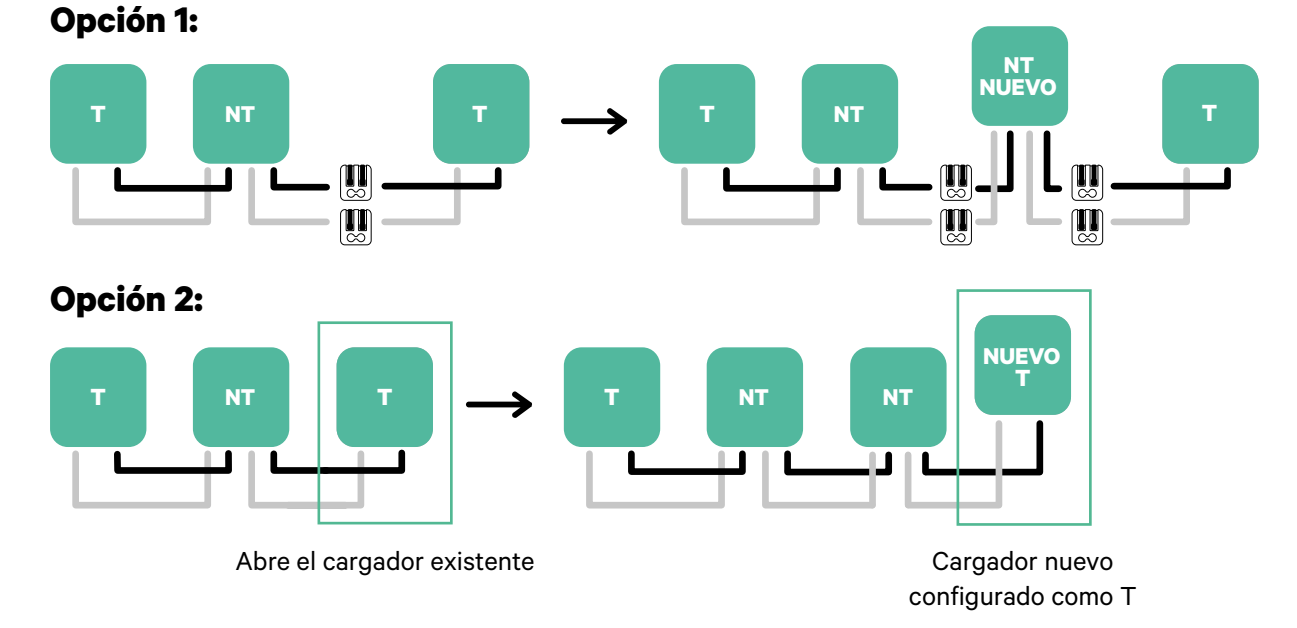

Una vez que termines de ampliar la instalación existente, continúa con los pasos de la página siguiente para configurar los cargadores.

## **Herramientas**

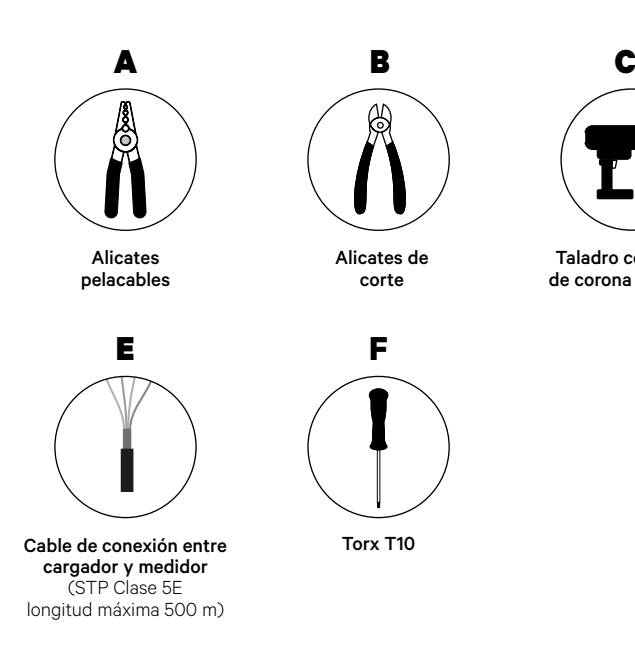

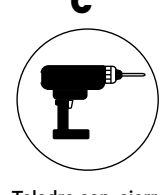

Taladro con sierra de corona de 25 mm

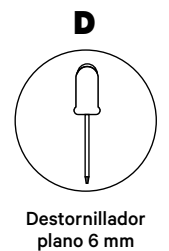

Para más información sobre las herramientas que se utilizan para instalar el cargador, consulta la **[Guía de instalación de Quasar](https://support.wallbox.com/en/knowledge-base/quasar-product-overview/)**.

Coloca el medidor de energía después de la red eléctrica y antes de la caja de fusibles.

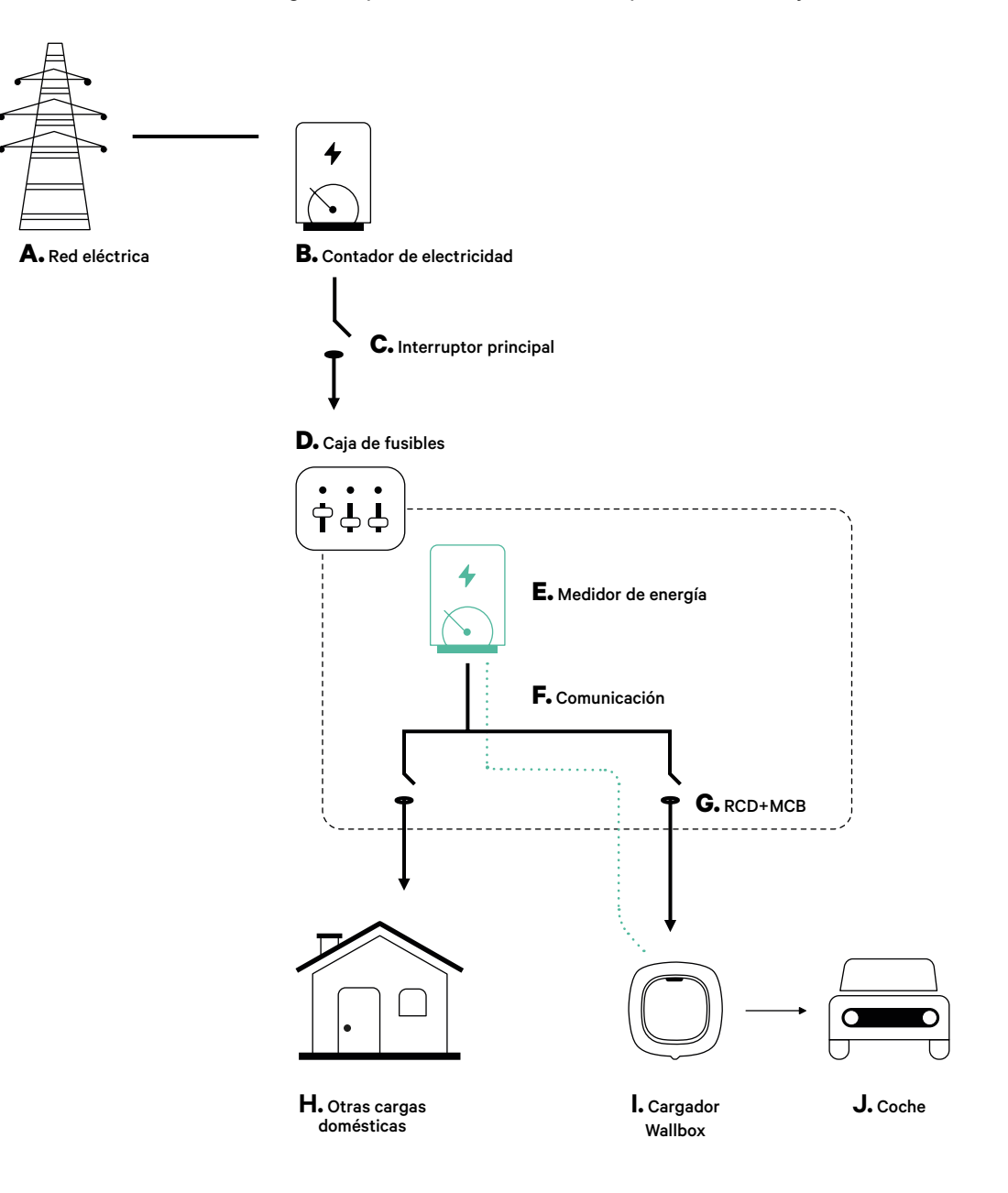

### **Preparación**

Mantén desconectada la alimentación durante la instalación. Instala el dispositivo siguiendo las instrucciones de la **[Guía de instalación de Quasar](https://support.wallbox.com/en/knowledge-base/quasar-product-overview/)**.

### **Instalación**

**1.** Retira los tornillos para abrir la tapa de comunicación.

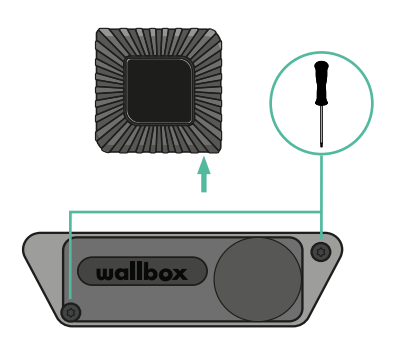

**2.** Abre el orificio preperforado de la parte inferior del cargador usando una sierra de corona de 25 mm.

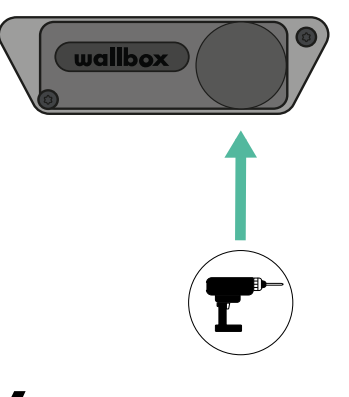

**3.** Utiliza un destornillador plano para hacer una incisión en el pasacables de 3 salidas.

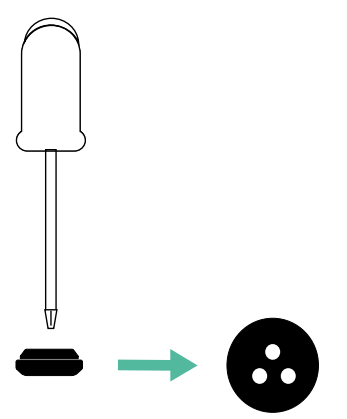

**4.** Inserta el pasacables en el orificio de la tapa de comunicación.

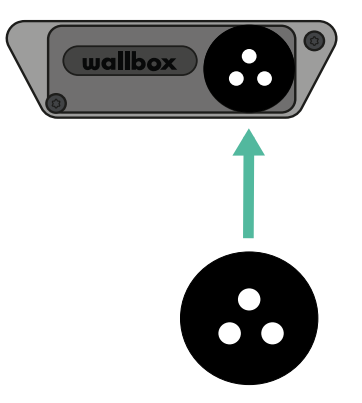

### **Cableado de comunicación entre el cargador y el medidor**

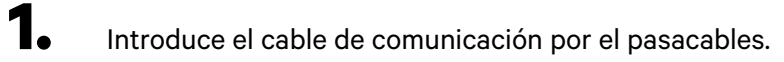

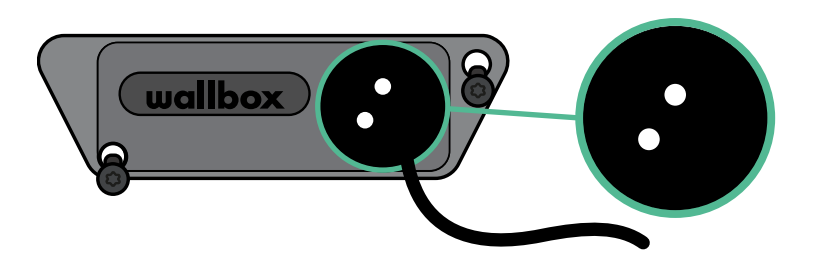

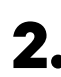

**2.** Instala el medidor siguiendo las instrucciones de la Guía de cableado del medidor incluida en la caja.

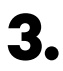

**3.** Conecta el medidor y el cargador siguiendo el esquema correspondiente a continuación según el modelo de tu medidor.

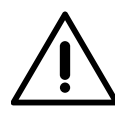

### **Importante**

Es obligatorio utilizar un cable STP clase 5E. Utiliza 1 solo cable de cada par trenzado. Recuerda que el cableado de comunicación no debe tener más de 500 m de longitud.

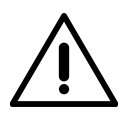

### **Importante**

Recuerda que debes utilizar un solo orificio del pasacables de 3 salidas por cada línea de comunicación.

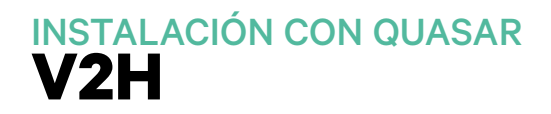

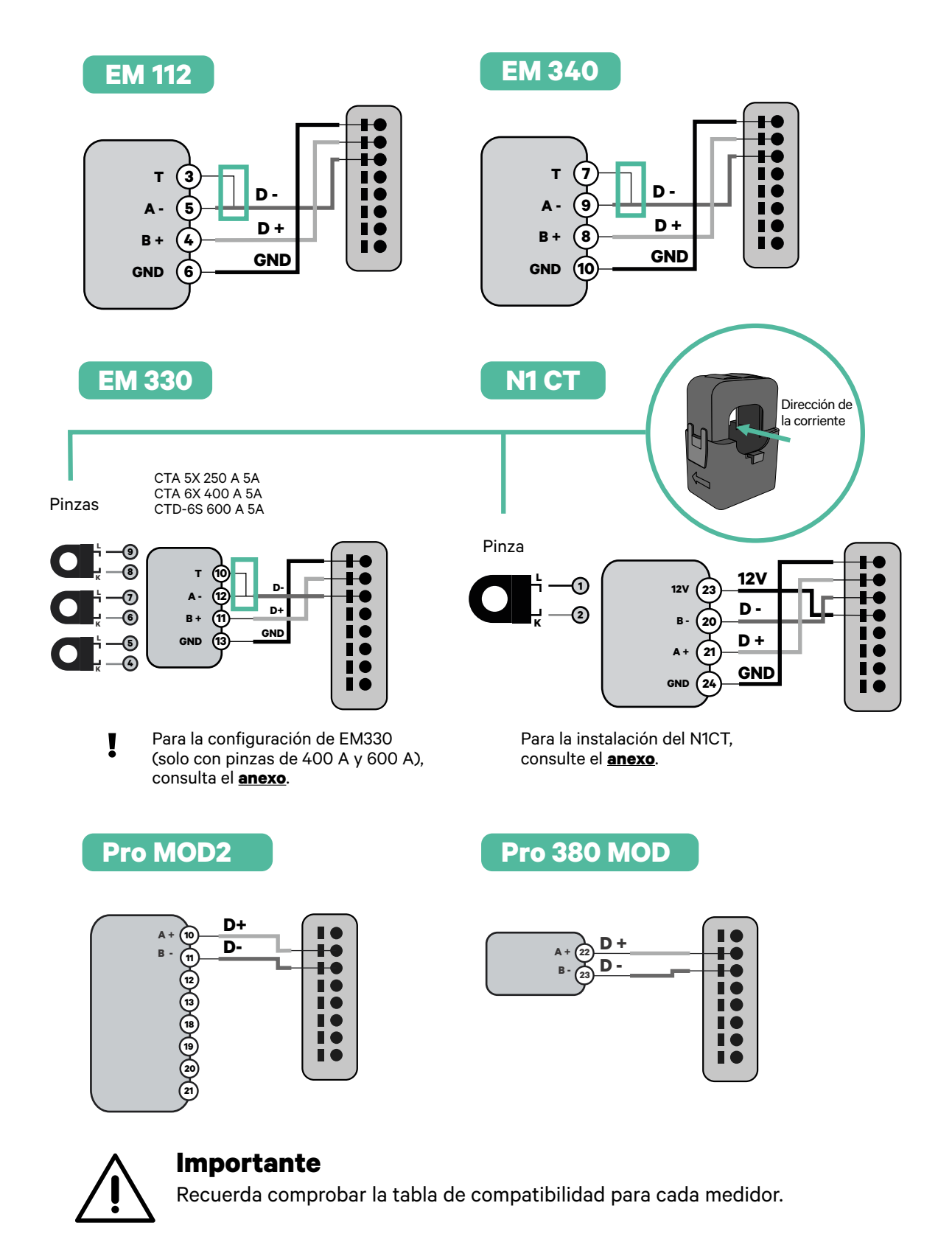

### **Activación de la resistencia de terminación y configuración del selector de corriente**

1. Mete el conector de comunicación en el panel. Véase el dibujo a continuación.

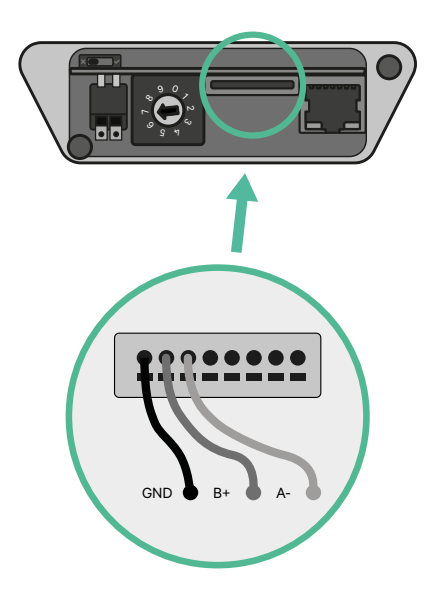

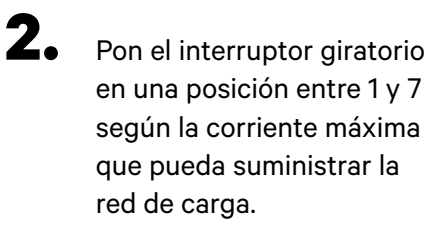

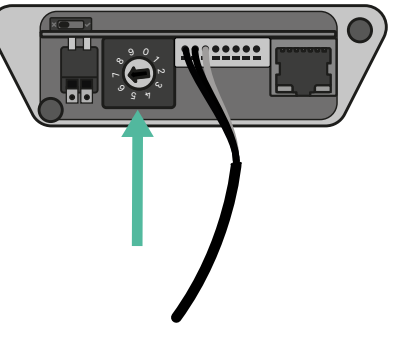

Consulta la siguiente matriz. Este valor debe ser el menor entre la corriente nominal del interruptor principal MCB (no del RCD) y la tarifa contratada.

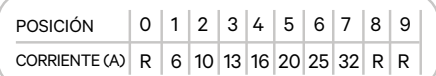

#### **Atención:** Para un

funcionamiento correcto, solo se admite una corriente máxima > 6 A por fase. En caso de duda, ponte en contacto con el servicio de atención al cliente de Wallbox.

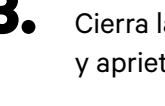

**3.** Cierra la tapa de comunicación y aprieta los tornillos.

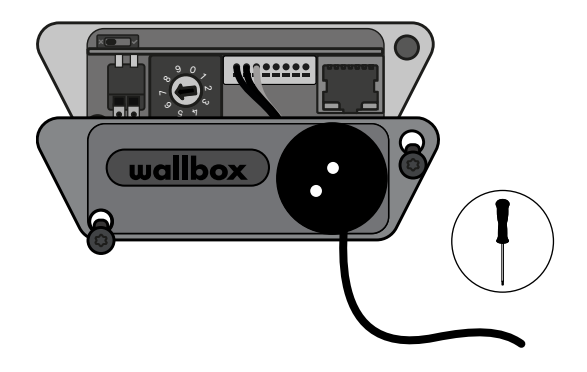

# **Para empezar** INSTALACIÓN CON PULSAR MAX

## **Notas importantes**

- **A.** Instala el cargador siguiendo las instrucciones enumeradas en la **[Guía](https://support.wallbox.com/en/knowledge-base/pulsar-max/)  [de instalación](https://support.wallbox.com/en/knowledge-base/pulsar-max/)** del cargador. Para obtener más información, consulta el manual del usuario en la página de **[Wallbox Academy](https://support.wallbox.com/)** .
- **B.** Solo los medidores de energía suministrados por Wallbox son compatibles con los cargadores Wallbox.
- **C.** La instalación debe ser realizada únicamente por personal cualificado y de conformidad con los reglamentos locales vigentes.
- **D.** Actualiza el cargador Wallbox con la última versión del software antes de instalar el medidor de energía. Para obtener más información, consulta las instrucciones para actualizar el cargador en la página de **[Wallbox Academy](https://support.wallbox.com/)**.
- **E.** Asegúrate de que el cargador esté apagado y de quitarle la tapa antes de conectar el medidor de energía. Cierra bien el cargador después de la instalación.
- **F.** Una vez instalado el cargador, conecta el medidor de energía antes de cerrar el cargador. En caso de que el medidor de energía se vaya a conectar a un cargador ya instalado, abre este para conectar el medidor.

### **Contenido de la caja**

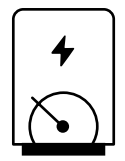

**Medidor de energía**

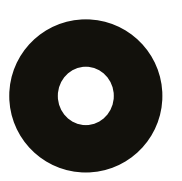

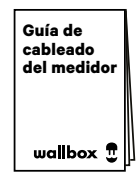

**Pasacables Guía de cableado del medidor**
# **Para empezar** INSTALACIÓN CON PULSAR MAX

# **Características generales**

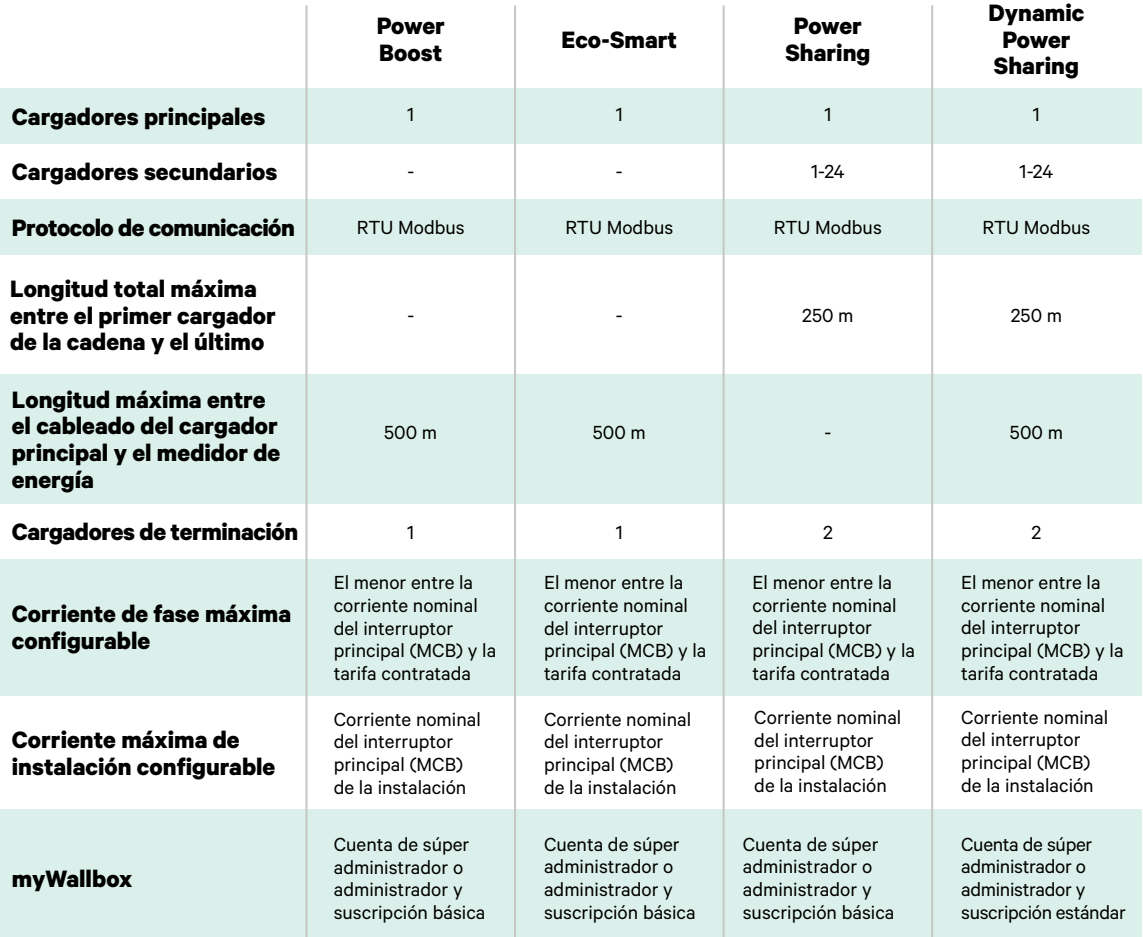

# **Tabla de compatibilidad de medidores**

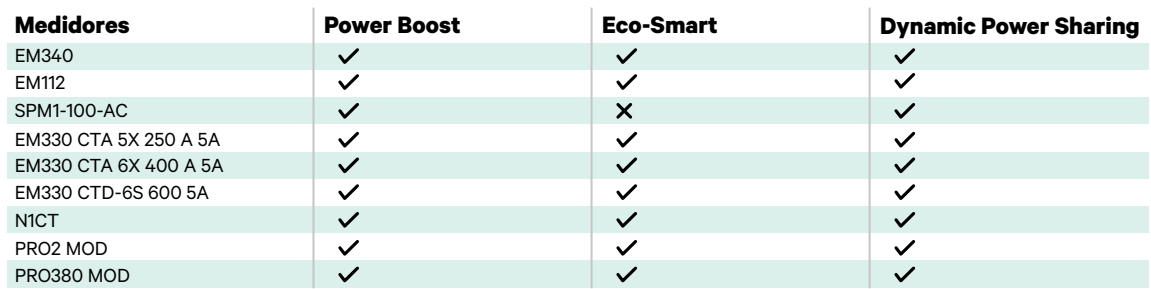

## **Herramientas**

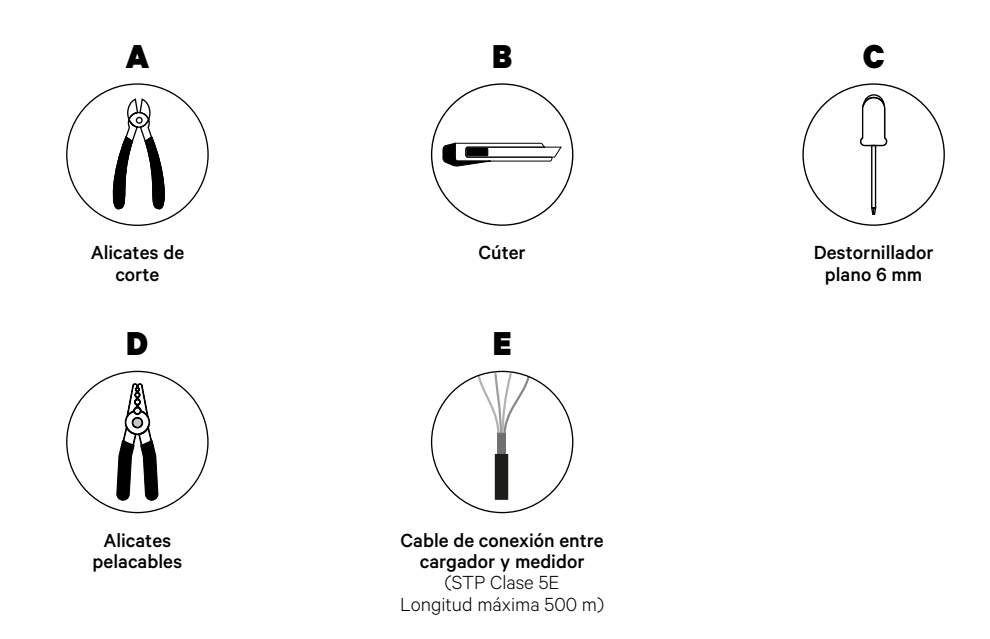

Para más información sobre las herramientas que se utilizan para instalar el cargador, consulta la **[Guía de instalación de Pulsar Max](https://support.wallbox.com/en/knowledge-base/pulsar-max/)**.

Coloca el medidor de energía después de la red eléctrica y antes de la caja de fusibles.

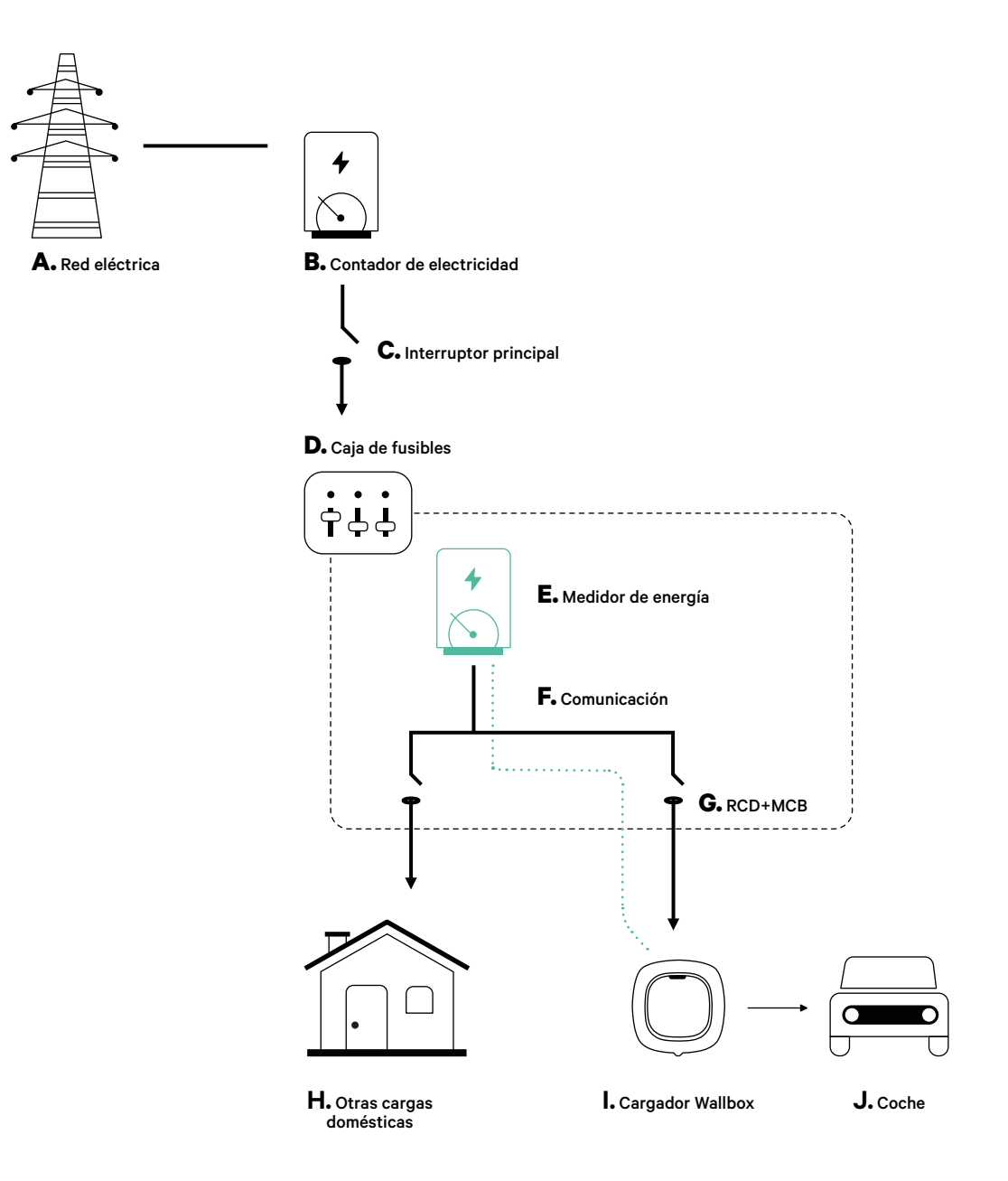

### **Antes de la instalación**

- Asegúrate de que el suministro de energía esté cortado durante la instalación.
- Separa los cables de comunicación de los de alimentación.

## **Preparación**

**1.** Utiliza un pequeño destornillador plano para perforar un orificio en el pasacables central.

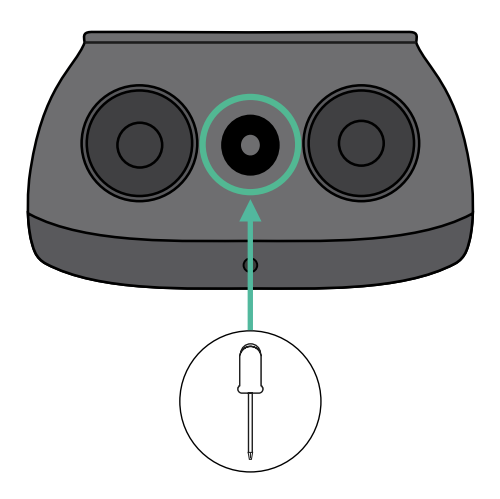

## **Guía de instalación de Pulsar Max**

Instala el cargador siguiendo las instrucciones de la **[Guía de instalación de Pulsar Max](https://support.wallbox.com/en/knowledge-base/pulsar-max/)**.

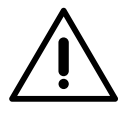

#### **Importante**

Asegúrate de no cerrar la tapa del cargador.

## **Cableado de comunicación entre el cargador y el medidor**

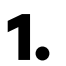

**1.** Mantén desconectada la alimentación durante la instalación.

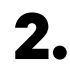

**2.** Introduce el cable de comunicación por el pasacables.

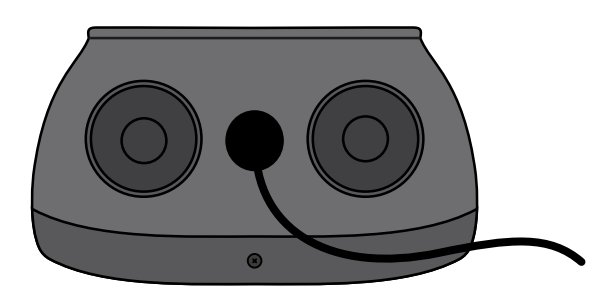

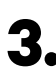

**3.** Instala el medidor siguiendo las instrucciones de la Guía de cableado del medidor incluida en la caja.

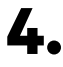

**4.** Conecta el medidor y el cargador siguiendo el esquema correspondiente a continuación según el modelo de tu medidor.

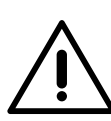

#### **Importante**

Es obligatorio usar un cable STP clase 5E. Utiliza únicamente 1 cable de cada par trenzado y ten en cuenta que el cableado de comunicación no debe tener más de 500 m de longitud.

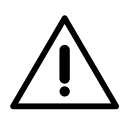

#### **Importante**

Introduce un solo cable por cada pasacables.

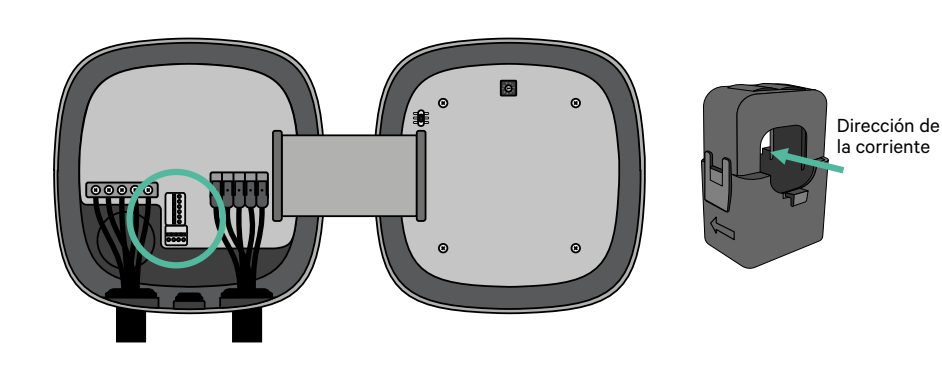

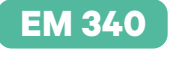

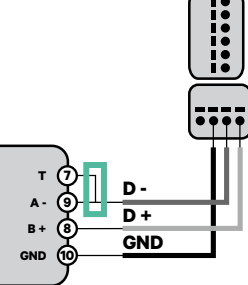

**EM 112**

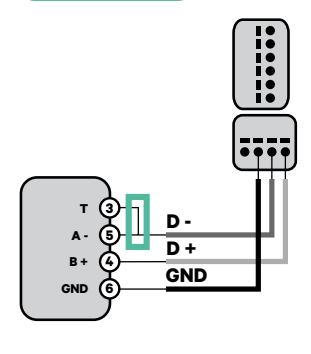

**EM 330**

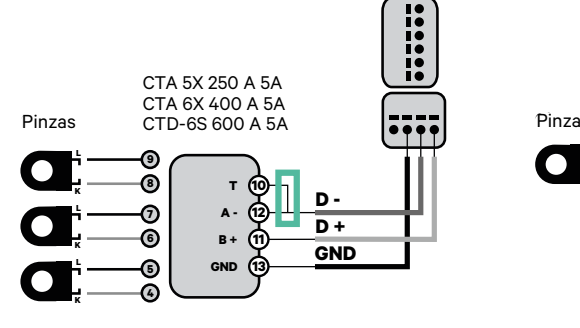

Para la configuración de EM330 (solo con pinzas de 400 A y 600 A), consulta el **[anexo](#page-119-0)**. **!**

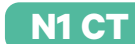

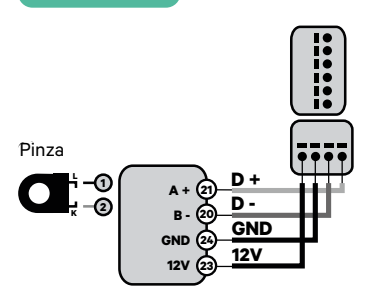

Para la instalación del N1CT, consulte el **[anexo](#page-120-0)**.

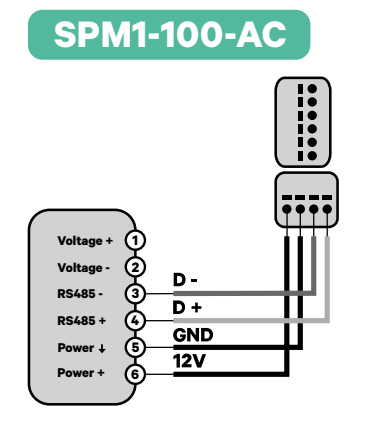

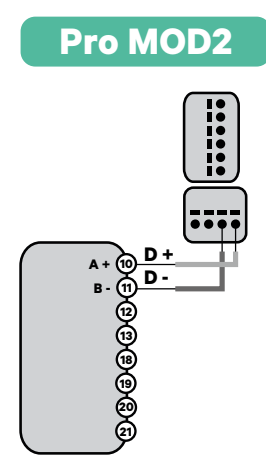

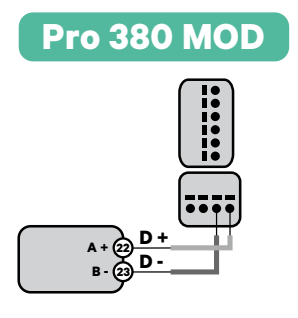

**Importante** 

Recuerda comprobar la tabla de compatibilidad para cada medidor.

#### **Activación de la resistencia de terminación y configuración del selector de corriente**

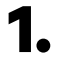

**1.** Pon el interruptor PWR BOOS en la posición T.

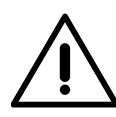

#### **Importante**

Sólo para el Pulsar Max Rev A con una pinza Temco, configure el PWR BOOS en NT.

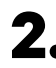

**2.** Pon el interruptor giratorio en una posición entre 1 y 7 según la corriente máxima que pueda suministrar la red de carga.

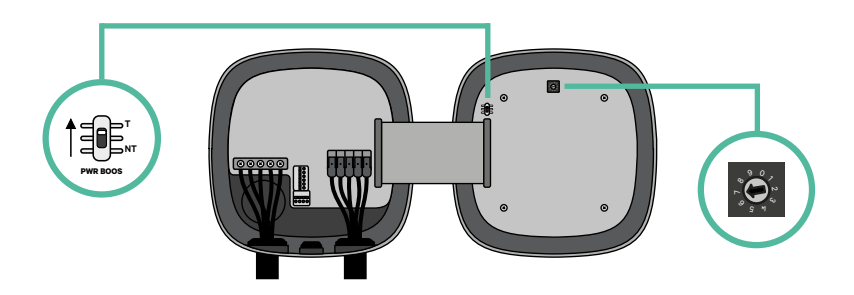

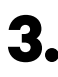

**3.** Consulta la siguiente matriz. Este valor debe ser el menor entre la corriente nominal del interruptor principal MCB (no del RCD) y la tarifa contratada.

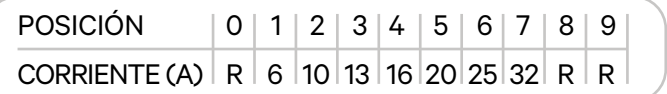

**Atención:** Para un funcionamiento correcto, solo se admite una corriente máxima > 6 A por fase. En caso de duda, ponte en contacto con el servicio de atención al cliente de Wallbox.

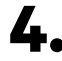

**4.** Cierra la tapa del cargador siguiendo las instrucciones de la **[Guía de instalación](https://support.wallbox.com/en/knowledge-base/pulsar-max/)**.

## **Herramientas**

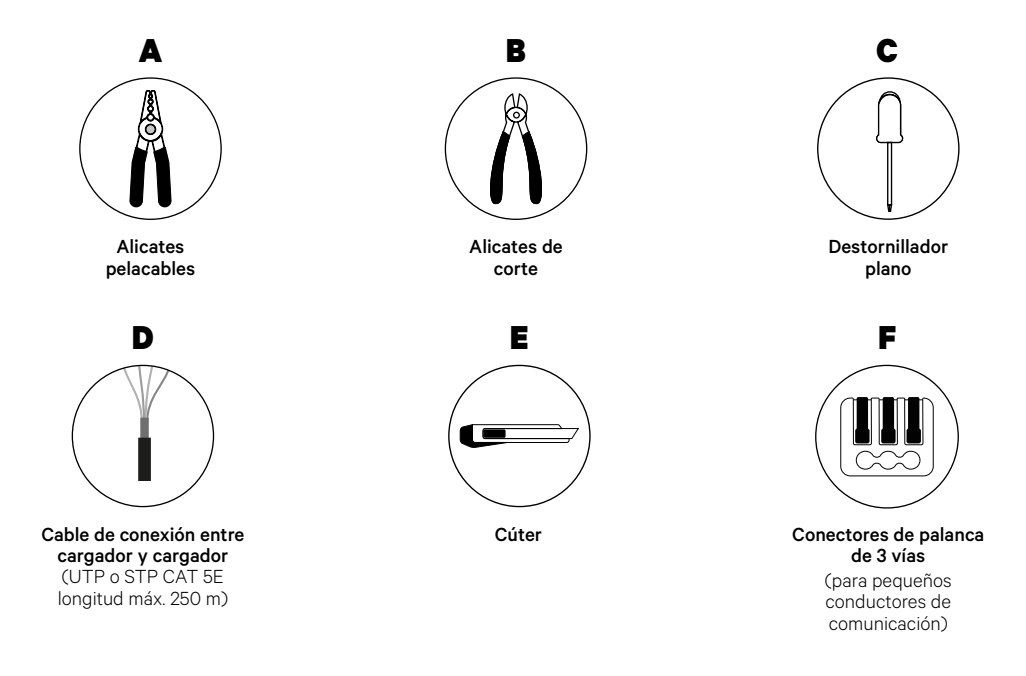

El instalador es el responsable de decidir si la instalación requiere el uso de un tercer cable UTP o STP como referencia (GND o tierra).

Para más información sobre las herramientas que se utilizan para instalar el cargador, consulta la **[Guía de instalación de Pulsar Max](https://support.wallbox.com/en/knowledge-base/pulsar-max/)**.

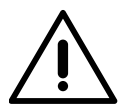

Pulsar Max no es compatible con Pulsar Plus, Commander 2 o Copper SB, de modo que la función Power Sharing no se debe utilizar con otros cargadores.

## **Antes de la instalación**

- Asegúrate de que el suministro de energía esté cortado durante la instalación.
- Separa los cables de comunicación de los de alimentación.

## **Preparación**

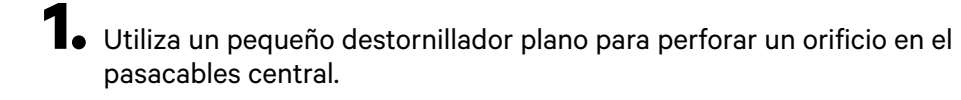

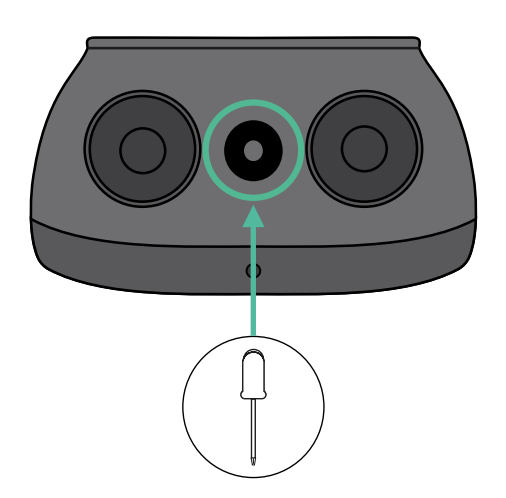

### **Cableado del Sistema**

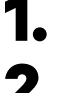

**1.** Asegúrate de que el suministro de energía esté cortado durante la instalación.

**2.** Introduce el cable de comunicación (cable UTP o STP 5E) por el pasacables.

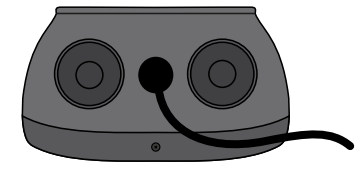

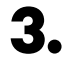

**3.** Comprueba la posición del conector de 6 terminales.

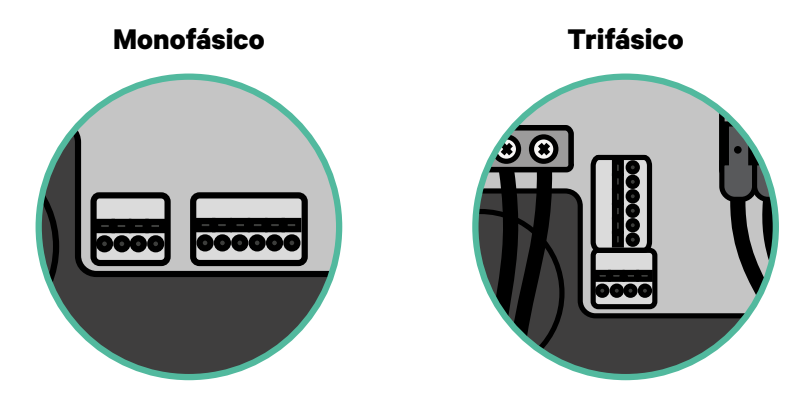

**4.** Una vez localizado el conector, comienza con el cableado del primer cargador de la cadena. Verifica en la sección Herramientas si necesitas utilizar un tercer conductor (GND).

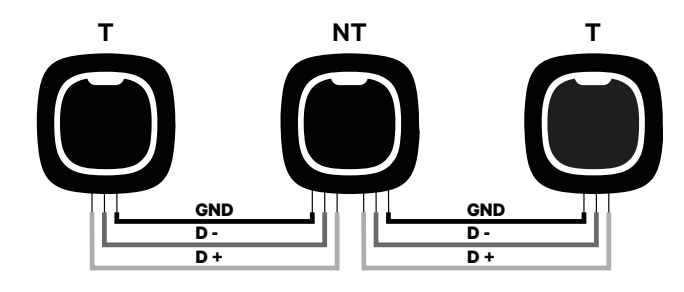

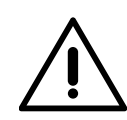

#### **Importante**

• Power Sharing funciona con hasta 25 cargadores por instalación. De ellos, uno es el principal y 24 son los secundarios. La distancia máxima que puede alcanzar el cableado de comunicación es de 250 m.

**Atención:** Para un funcionamiento correcto, solo se admite una corriente máxima > 6 A por fase. En caso de duda, ponte en contacto con el servicio de atención al cliente de Wallbox.

Para obtener más información, consulta la **[Guía de instalación](https://support.wallbox.com/en/knowledge-base/pulsar-max/)**.

# **Cableado del sistema** INSTALACIÓN CON PULSAR MAX

## **Ajustes de terminación**

**1.** Una vez que esté completo el cableado, deberás activar las resistencias de terminación. El primer y el último cargador siempre serán de terminación (T), con los cargadores que no son de terminación (NT) situados entre ellos dos.

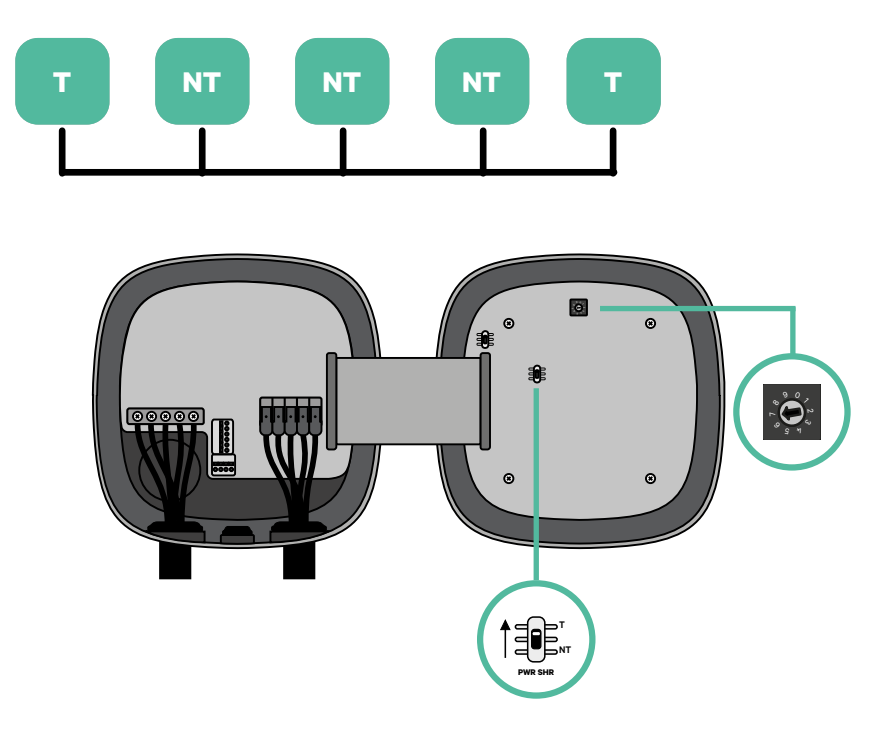

# **Cableado del sistema** INSTALACIÓN CON PULSAR MAX

**2.** Una vez que estén configuradas las resistencias de terminación, coloca el selector de corriente de cada cargador según la información siguiente. Pon el interruptor giratorio en una posición entre 1 y 7 según la corriente máxima que pueda suministrar la red de carga.

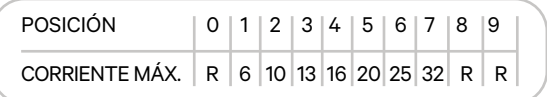

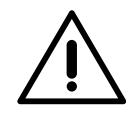

#### **Importante**

Asegúrate de que el selector no apunte a 0, 8 o 9.

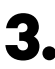

**3.** Cierra la tapa del cargador siguiendo las instrucciones de la **[Guía de instalación](https://support.wallbox.com/en/knowledge-base/pulsar-max/)** correspondiente.

#### **Incorporación de cargadores en el futuro**

Si tienes previsto añadir cargadores al sistema en el futuro, existen dos formas de preparar el sistema ahora para el Power Sharing.

**Opción 1:** Coloca un seccionador de bus para poder añadir futuros cargadores tal y como se muestra en la opción 1 de esquema de cableado a continuación. Esta opción evita que haya que reabrir cargadores ya existentes y, por tanto, es la opción recomendada.

**Opción 2:** Corta el bus existente para añadir nuevos cargadores tal y como se muestra en el esquema de la opción 2 de cableado a continuación.

- **1.** Abre el cargador siguiendo las instrucciones de la guía de instalación de tu cargador Pulsar Max.
- **2.** Configura la resistencia de terminación PWR SHR como NT, realiza el cableado de comunicación tal y como se explicó anteriormente y cierra el cargador.

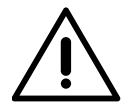

#### **Importante**

Los nuevos cargadores pueden colocarse en cualquier lugar físico en relación con los cargadores existentes siempre que sigas estas normas:

- Mantener la lógica de la conexión en cadena.
- Respetar la polaridad de los cables tal como se describe anteriormente en el apartado «Instalación».

Dondequiera que se coloque un cargador adicional en el futuro, la regla más importante a seguir es la lógica de la conexión en cadena. Por ejemplo, en la siguiente imagen el cargador se sitúa antes del cargador de terminación en el lado derecho de la cadena.

#### **Opción 1:**

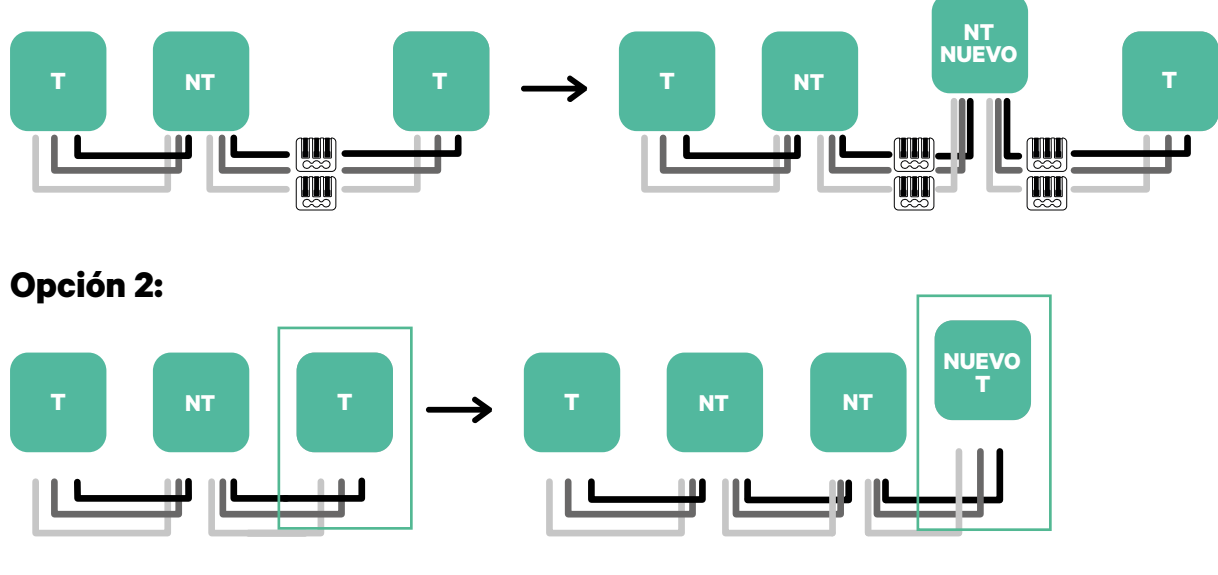

Abre el cargador existente componente cargador nuevo

configurado como T

## **Herramientas**

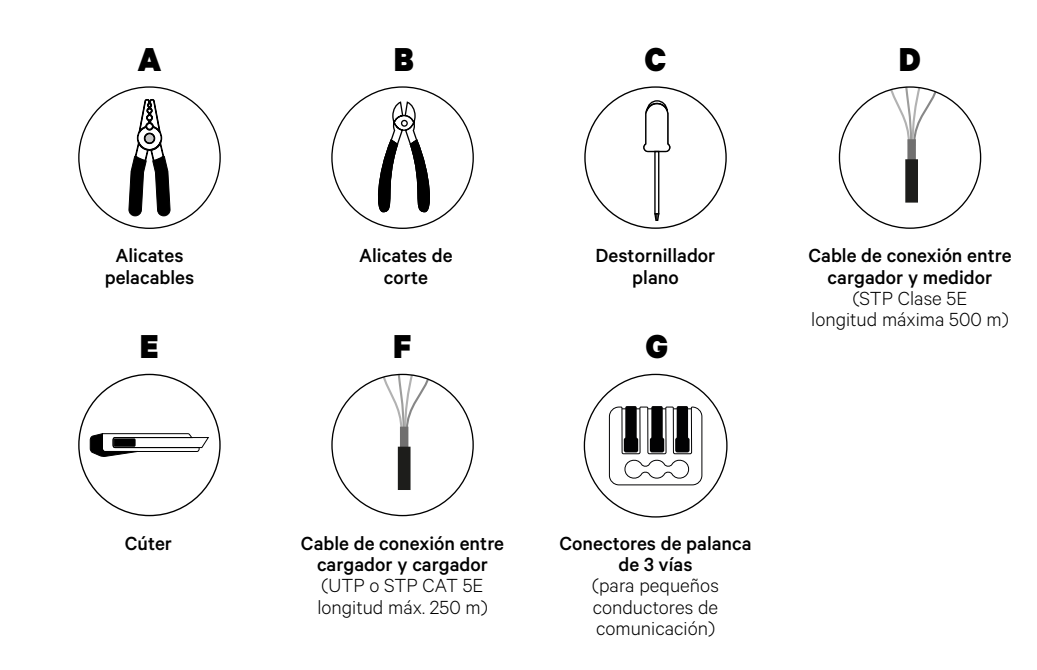

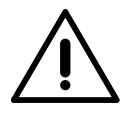

El instalador es el responsable de decidir si la instalación requiere el uso de un tercer cable UTP o STP como referencia (GND o tierra).

Para más información sobre las herramientas que se utilizan para instalar el cargador, consulta la **[Guía de instalación de Pulsar Max](https://support.wallbox.com/en/knowledge-base/pulsar-max/)**.

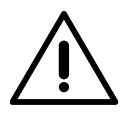

Pulsar Max no es compatible con Pulsar Plus, Commander 2 o Copper SB, de modo que la función Dynamic Power Sharing no se debe utilizar con otros cargadores.

### **Antes de la instalación**

- Asegúrate de que el suministro de energía esté cortado durante la instalación.
- Separa los cables de comunicación de los de alimentación.

## **Preparación**

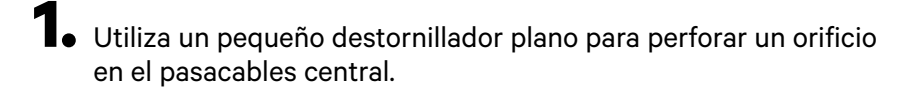

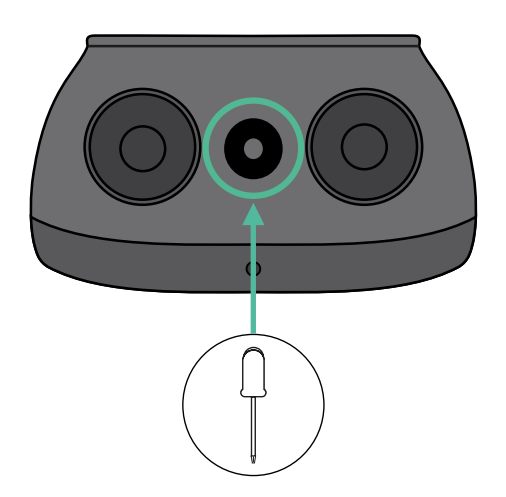

## **Guía de instalación de Pulsar Max**

Instala el cargador siguiendo las instrucciones de la **[Guía de instalación de Pulsar Max](https://support.wallbox.com/en/knowledge-base/pulsar-max/)**.

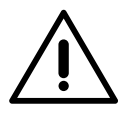

#### **Importante**

Asegúrate de no cerrar la tapa del cargador.

## **Cableado de comunicación entre el cargador y el medidor**

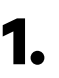

**1.** Mantén desconectada la alimentación durante la instalación.

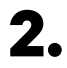

**2.** Introduce por el pasacables los dos cables de comunicación, uno para la comunicación con el medidor y el otro para la comunicación entre cargadores.

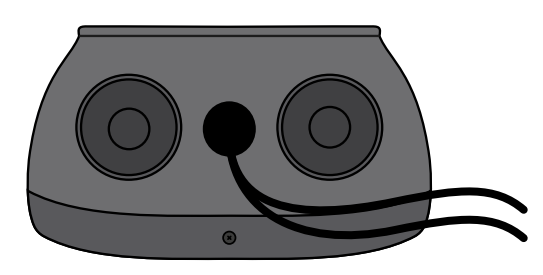

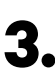

**3.** Instala el medidor siguiendo las instrucciones de la Guía de cableado del medidor incluida en la caja.

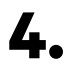

**4.** Conecta el medidor y el cargador siguiendo el esquema correspondiente a continuación según el modelo de tu medidor.

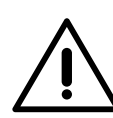

#### **Importante**

Para la comunicación con el medidor, es obligatorio utilizar un cable STP clase 5E. Ten en cuenta que el cableado de comunicación no debe exceder los 500 metros.

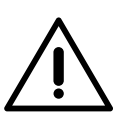

#### **Importante**

Para la comunicación entre cargadores, es obligatorio utilizar un cable de clase UTP o STP. Ten en cuenta que la cadena de todos los cargadores no debe exceder los 250 metros de longitud.

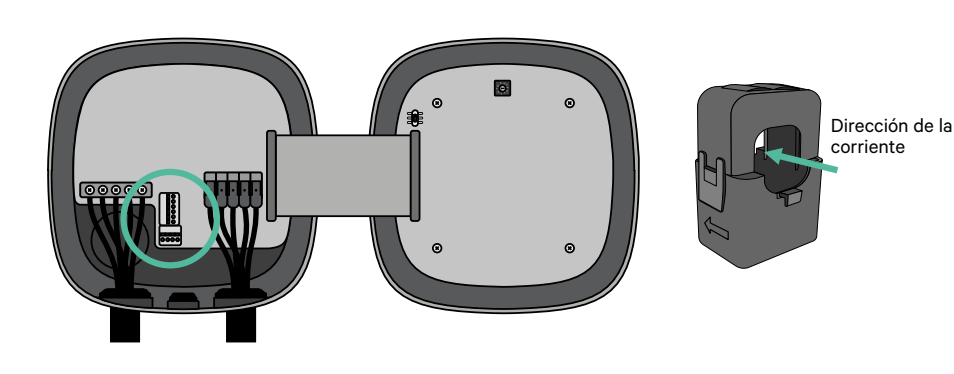

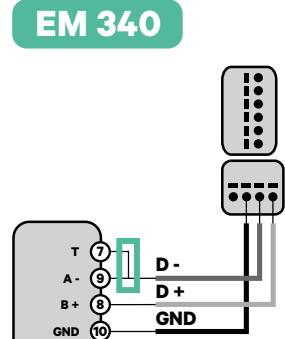

**EM 112**

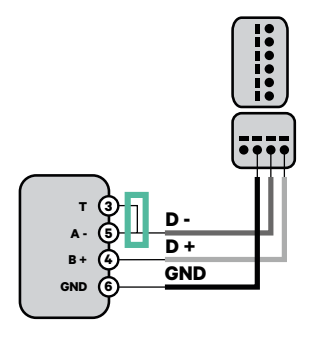

**EM 330**

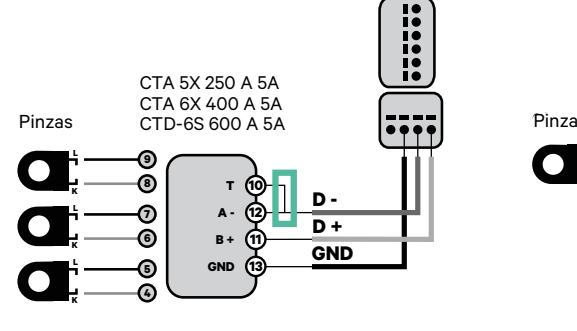

Para la configuración de EM330 (solo con pinzas de 400 A y 600 A), consulta el **[anexo](#page-119-0)**. **!**

**N1 CT**

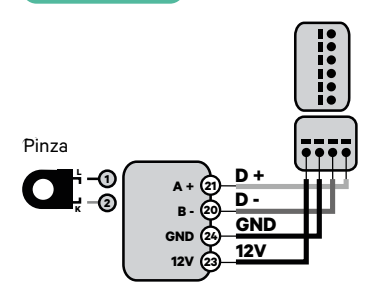

Para la instalación del N1CT, consulte el **a[nexo](#page-120-0)**.

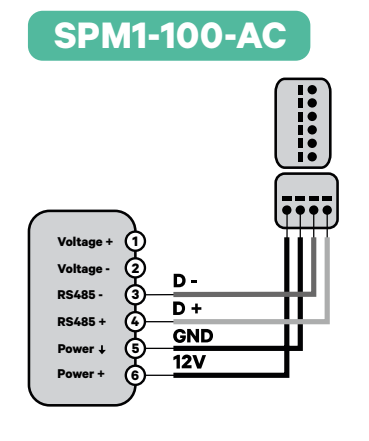

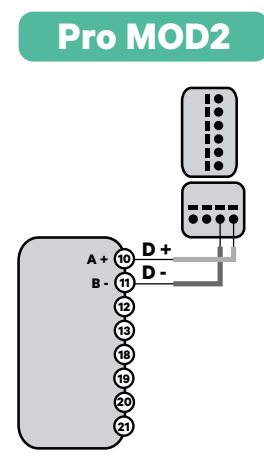

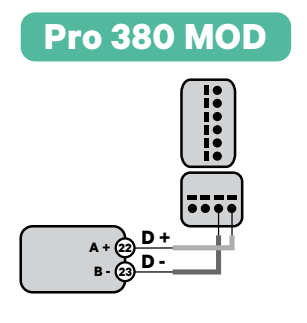

# **Importante**

Recuerda comprobar la tabla de compatibilidad para cada medidor.

## **Cableado del Sistema**

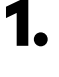

**1.** Asegúrate de que el suministro de energía esté cortado durante la instalación.

**2.** Comprueba la posición del conector de 6 terminales.

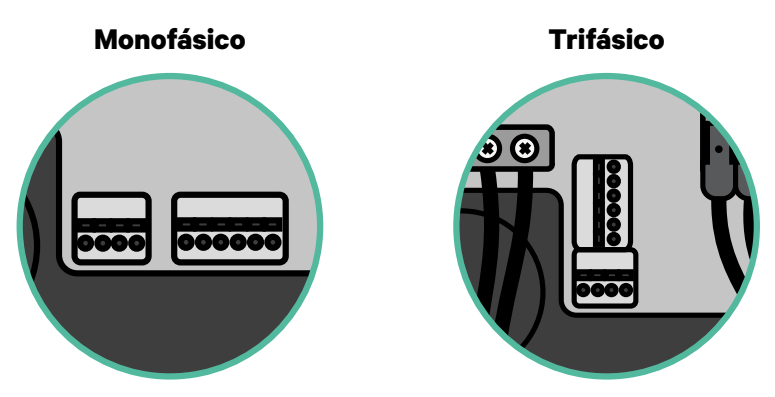

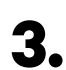

**3.** Una vez localizado el conector, comienza con el cableado del primer cargador de la cadena. Verifica en la sección Herramientas si necesitas utilizar un tercer cable (GND).

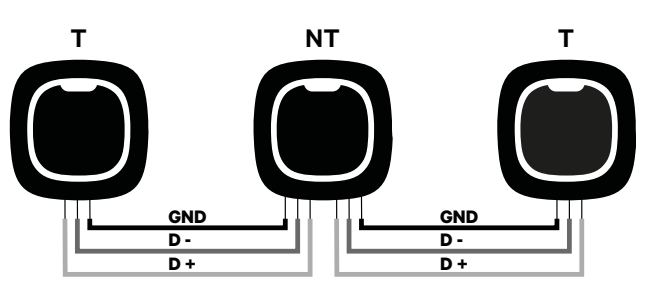

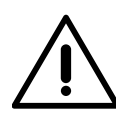

#### **Importante**

• Dynamic Power Sharing funciona con hasta 25 cargadores por instalación. De ellos, uno es el principal y 24 son los secundarios. La distancia máxima que puede alcanzar el cableado de comunicación es de 250 m.

**Atención:** Para un funcionamiento correcto, solo se admite una corriente máxima > 6 A por fase. En caso de duda, ponte en contacto con el servicio de atención al cliente de Wallbox.

Para obtener más información, consulta la **[Guía de instalación](https://support.wallbox.com/en/knowledge-base/pulsar-max/)**.

## **Ajustes de terminación**

**1.** Una vez que esté completo el cableado, deberás activar las resistencias de terminación. Primero, configura PWR BOOS en T solo para el cargador conectado al medidor. Luego configura PWR SHR. El primer y el último cargador siempre serán de terminación (T), con los cargadores que no son de terminación (NT) situados entre ellos dos.

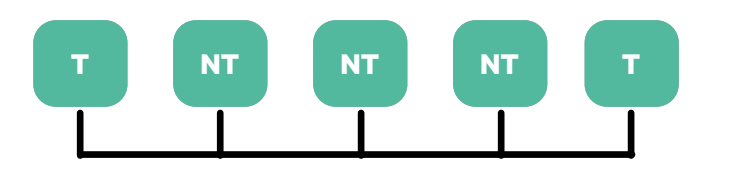

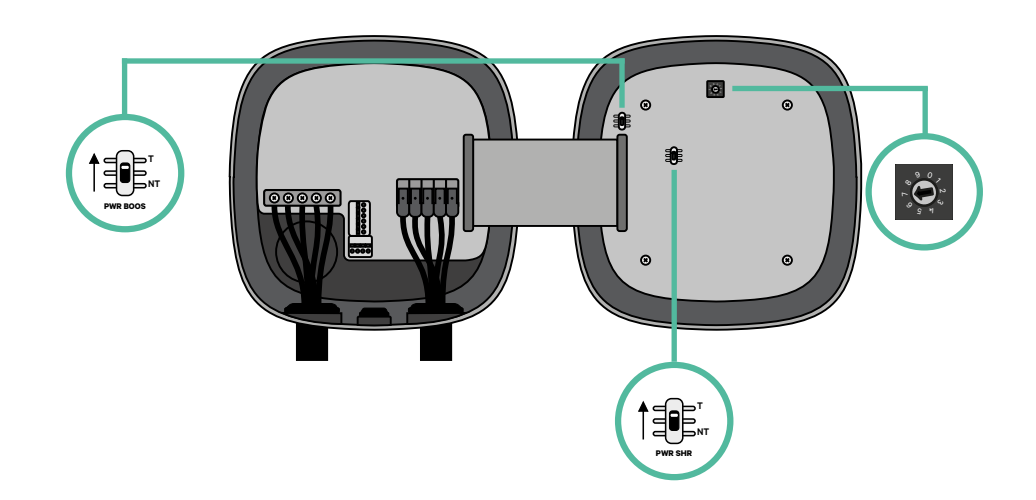

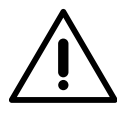

## **Importante**

Sólo para el Pulsar Max Rev A con una pinza Temco, configure el PWR BOOS en NT.

**2.** Una vez que estén configuradas las resistencias de terminación, coloca el selector de corriente de cada cargador según la información siguiente. Pon el interruptor giratorio en una posición entre 1 y 7 según la corriente máxima que pueda suministrar la red de carga.

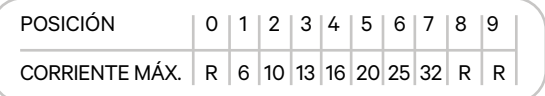

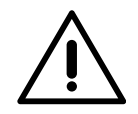

#### **Importante**

Asegúrate de que el selector no apunte a 0, 8 o 9.

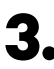

**3.** Cierra la tapa del cargador siguiendo las instrucciones de la **[Guía de instalación](https://support.wallbox.com/en/knowledge-base/pulsar-max/)** correspondiente.

#### **Incorporación de cargadores en el futuro**

Si tienes previsto añadir cargadores al sistema en el futuro, existen dos formas de preparar el sistema ahora para el Dynamic Power Sharing.

**Opción 1:** Coloca un seccionador de bus para poder añadir futuros cargadores tal y como se muestra en la opción 1 de esquema de cableado a continuación. Esta opción evita que haya que reabrir cargadores ya existentes y, por tanto, es la opción recomendada.

**Opción 2:** Corta el bus existente para añadir nuevos cargadores tal y como se muestra en el esquema de la opción 2 de cableado a continuación.

- **1.** Abre el cargador siguiendo las instrucciones de la guía de instalación de tu cargador Pulsar Max.
- **2.** Configura la resistencia de terminación PWR SHR como NT, realiza el cableado de comunicación tal y como se explicó anteriormente y cierra el cargador.

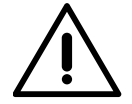

#### **Importante**

Los nuevos cargadores pueden colocarse en cualquier lugar físico en relación con los cargadores existentes siempre que sigas estas normas:

- Mantener la lógica de la conexión en cadena.
- Respetar la polaridad de los cables tal como se describe anteriormente en el apartado «Instalación».

Dondequiera que se coloque un cargador adicional en el futuro, la regla más importante a seguir es la lógica de la conexión en cadena. Por ejemplo, en la siguiente imagen el cargador se sitúa antes del cargador de terminación en el lado derecho de la cadena.

#### **Opción 1:**

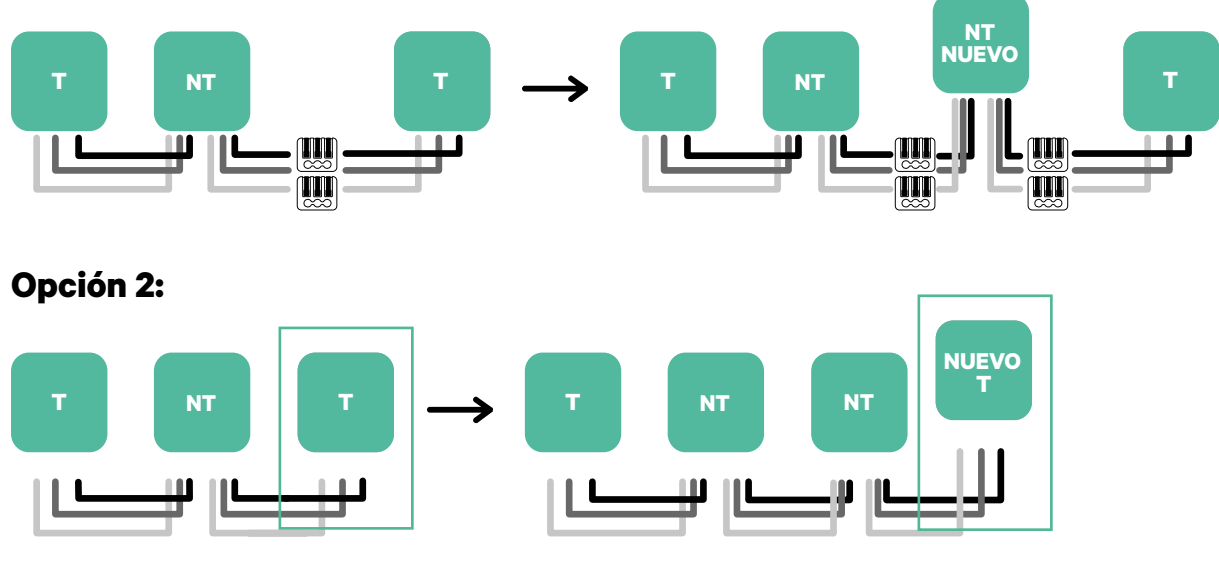

Abre el cargador existente componente cargador nuevo

configurado como T

#### **Habilitación de Power Boost**

Sigue estos pasos para activar Power Boost una vez que hayas instalado tu cargador y el medidor de energía compatible:

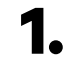

**1.** Asegúrate de que tu cargador Wallbox y la aplicación myWallbox cuenten con la última versión disponible de software (puedes comprobar la versión en tu Play Store o App Store).

**2.** Conecta tu cargador a través de Bluetooth.

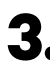

**3.** Inicia sesión en la aplicación myWallbox completando tus datos de acceso o [regístrate](https://support.wallbox.com/en/knowledge-base/how-to-create-a-mywallbox-account-and-log-in-from-app/) si aún no tienes una cuenta. Si tu cargador es un Commander 2, también puedes configurar Power Boost directamente en su pantalla táctil.

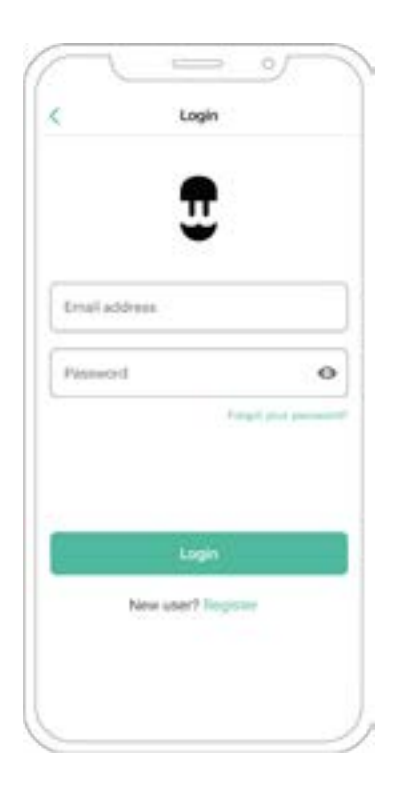

- **4.** Selecciona el cargador para el que deseas habilitar Power Boost y mantente dentro del radio de alcance de Bluetooth durante todos los pasos siguientes. Si aún no has vinculado tu cargador con tu cuenta myWallbox, sigue [estas instrucciones](https://support.wallbox.com/en/knowledge-base/adding-your-charger-through-qr-code/) para hacerlo.
- **5.** Una vez que se haya completado la sincronización entre tu cargador y la aplicación, pasa a Ajustes.

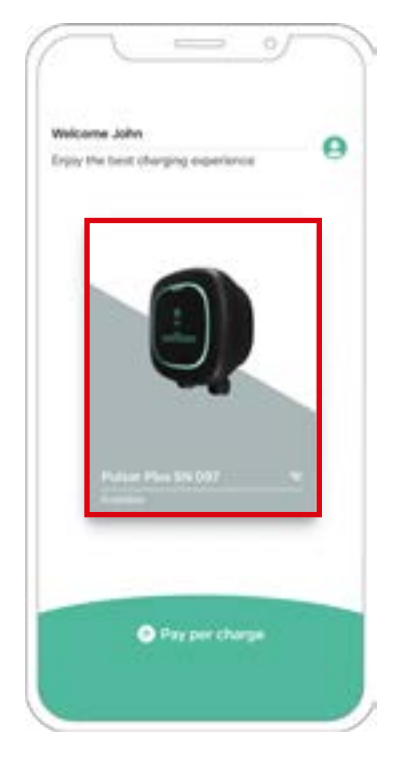

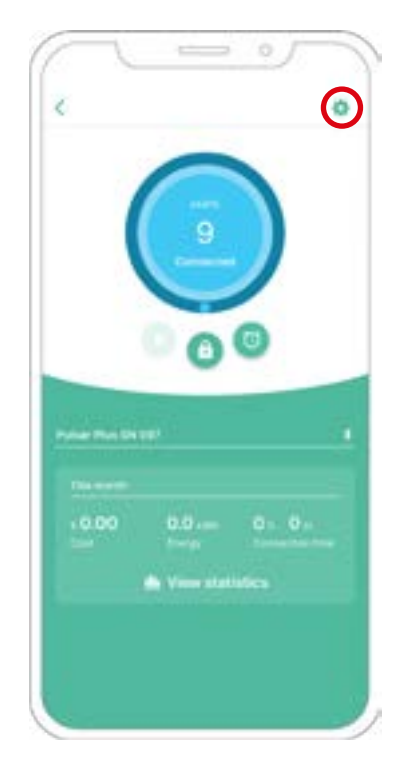

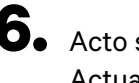

**6.** Acto seguido, haz clic en Actualizaciones.

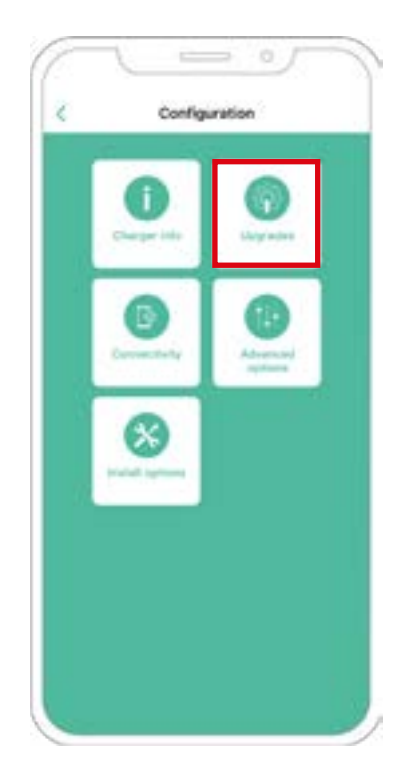

**7.** Haz clic en el icono de Power Boost.

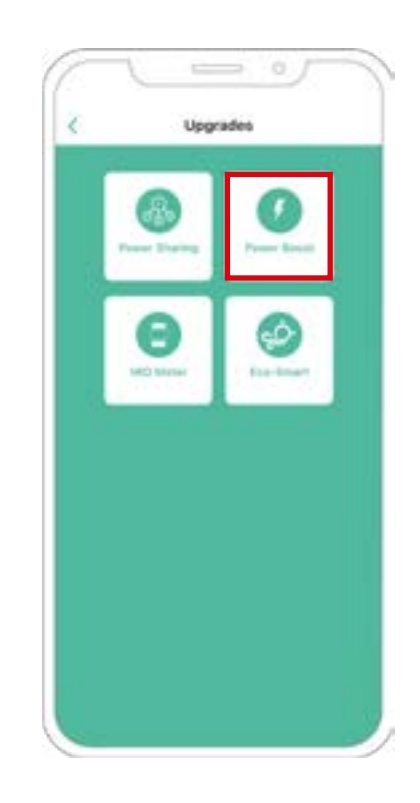

**8.** Habilita la función Power Boost poniendo el botón en la posición de activación. En el campo Corriente máxima por fase, especifica (en amperios) la menor entre la corriente nominal del interruptor principal y la corriente contratada. A continuación, haz clic en Aceptar para habilitar la función Power Boost.

> **Importante** Para un funcionamiento correcto, solo se admite una corriente máxima por fase superior a 6 amperios. En caso de duda, ponte en contacto con el servicio de atención al cliente de Wallbox.

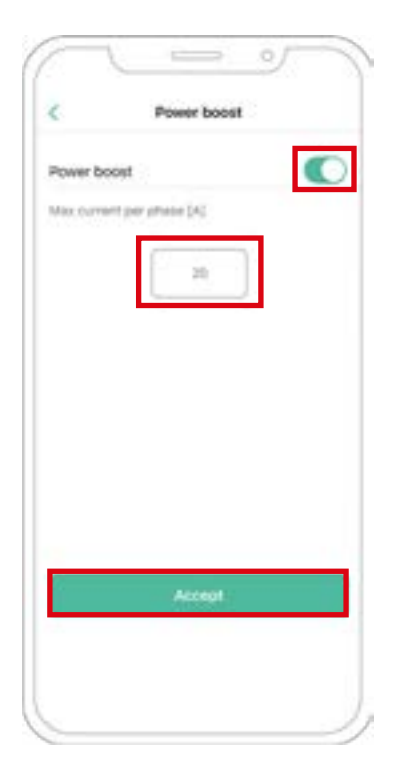

### **Pasos para la resolución de problemas en caso de que el icono de Power Boost no pueda seleccionarse**

- **1.** Apaga y enciende tu cargador.
- **2.** Comprueba que todos los cables estén correctamente instalados.
- **3.** Comprueba que el tipo de cable sea el correcto.
- **4.** Comprueba que el interruptor esté firmemente puesto en «T» o «NT».
- **5.** Comprueba que el [software](https://support.wallbox.com/en/knowledge-base/how-to-update-the-firmware-of-your-charger-copper-copper-sb-commander-commander-2-pulsar-plus-quasar/) de tu cargador esté actualizado.
- **6.** Asegúrate de estar conectado mediante Bluetooth.

## **Eco-Smart CONFIGURACIÓN**

#### **Habilitación de Eco-Smart**

Sigue estos pasos para activar Eco-Smart una vez que hayas instalado tu cargador y el medidor de energía compatible:

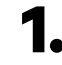

**1.** Asegúrate de que tu cargador Wallbox y la aplicación myWallbox cuenten con la última versión disponible de software (puedes comprobar la versión en tu Play Store o App Store).

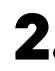

**2.** Conecta tu cargador a través de Bluetooth.

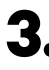

**3.** Inicia sesión en la aplicación myWallbox completando tus datos de acceso o [regístrate](https://support.wallbox.com/en/knowledge-base/how-to-create-a-mywallbox-account-and-log-in-from-app/) si aún no tienes una cuenta.

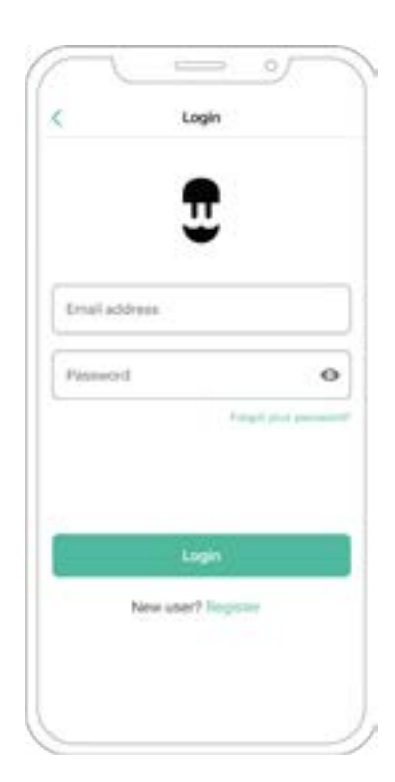

## **Eco-Smart CONFIGURACIÓN**

- **4.** En la pantalla del cargador, selecciona el cargador para el cual deseas activar la función Eco-Smart. Si aún no has vinculado tu cargador con tu cuenta myWallbox, sigue [estas instrucciones](https://support.wallbox.com/en/knowledge-base/adding-your-charger-through-qr-code/) para hacerlo.
- **5.** Una vez que se haya completado la sincronización, toca el icono de rueda dentada para acceder a Ajustes.

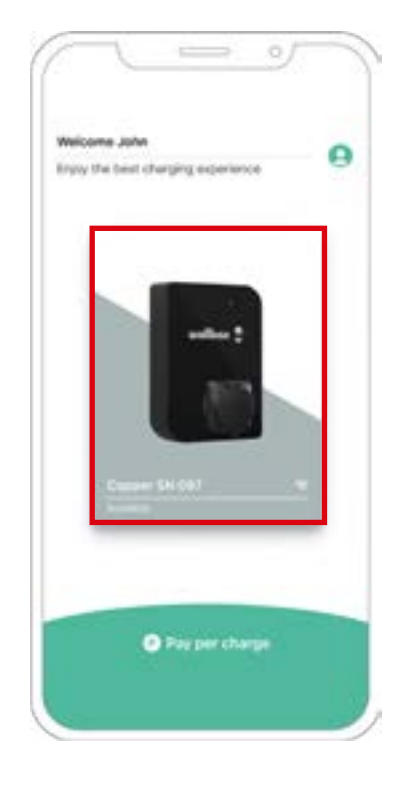

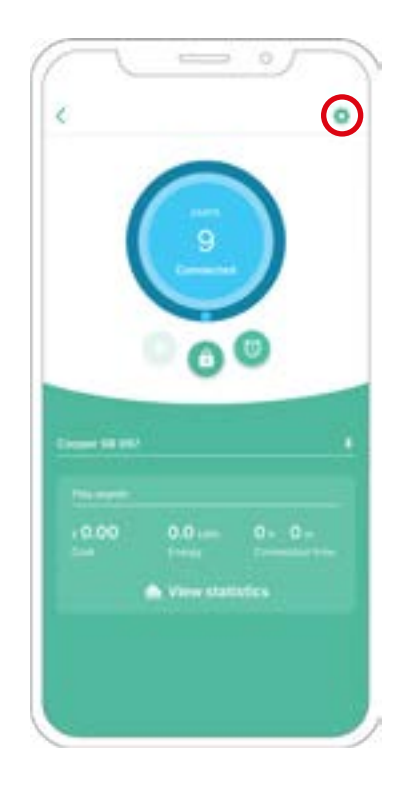

## **Eco-Smart CONFIGURACIÓN**

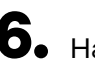

**6.** Haz clic en Actualizaciones. **7.** Se recomienda activar [Power Boost](https://support.wallbox.com/en/knowledge-base/how-to-configure-power-boost/) (1) antes de habilitar Eco-Smart. Una vez que esté activado Power Boost, toca la función Eco-Smart (2) para acceder a sus ajustes.

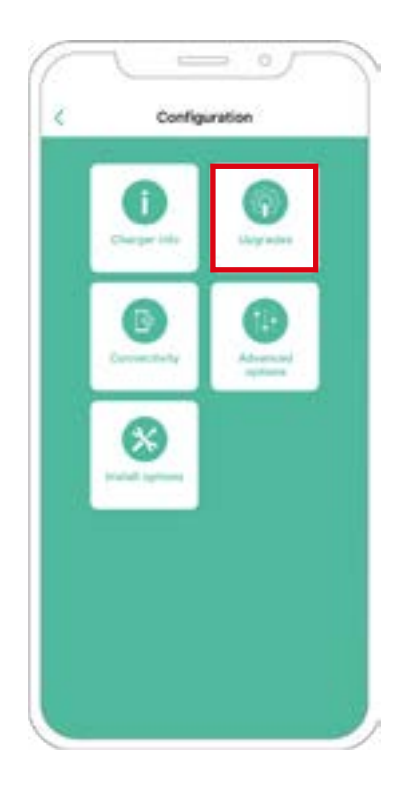

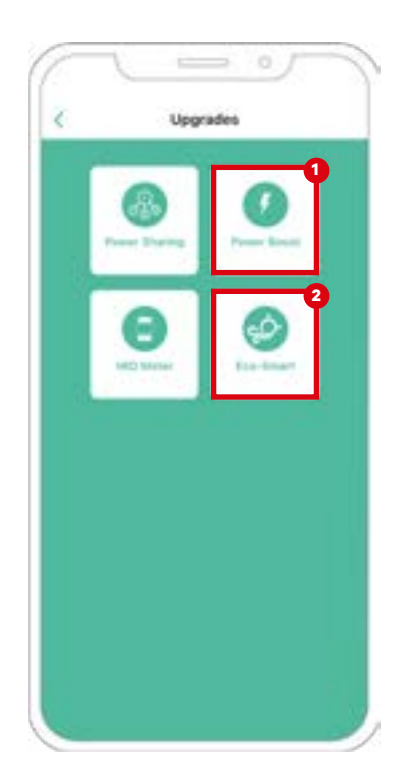

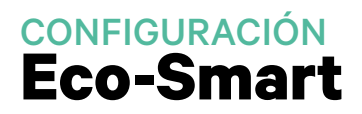

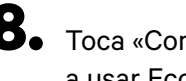

**8.** Toca «Comenzar» para empezar a usar Eco-Smart.

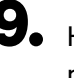

**9.** Habilita la función Eco-Smart poniendo el botón en la posición de activación.

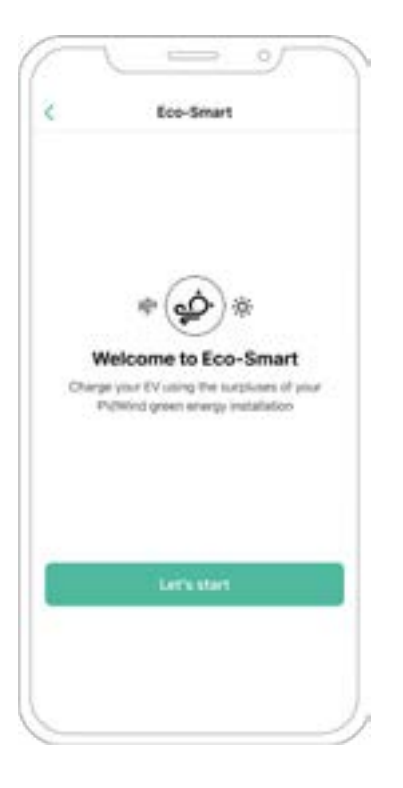

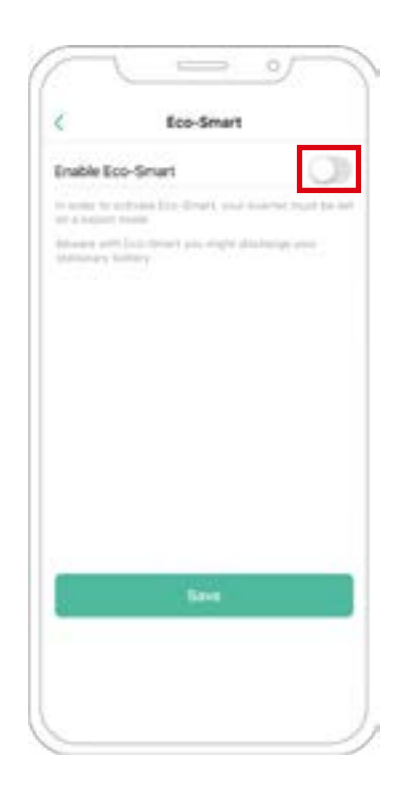

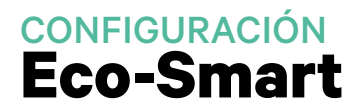

**10.** Ahora puedes seleccionar entre dos modos Eco-Smart. Selecciona el modo que desees utilizar, Eco o Full-Green.

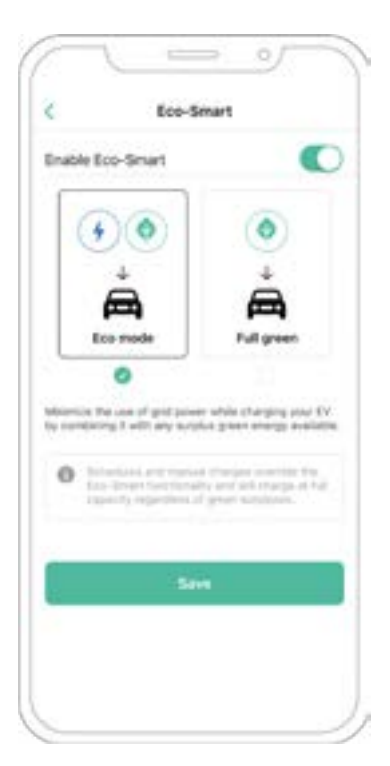

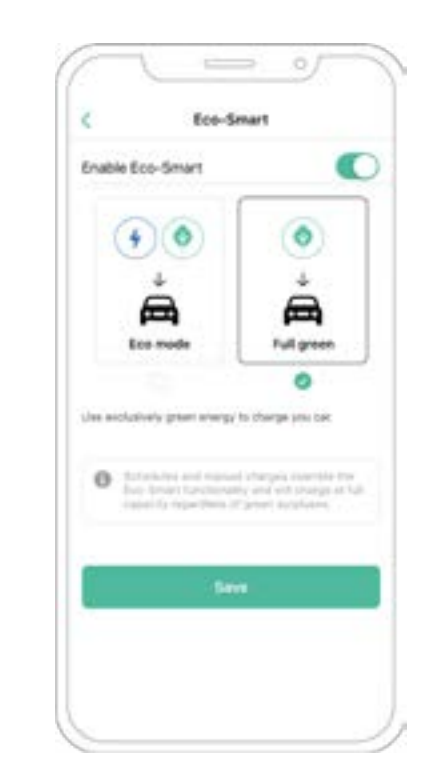

**11.** Haz clic en Guardar. La función Eco-Smart está ahora activada con el modo que has seleccionado.

#### **Pasos para la resolución de problemas en caso de que el icono de Eco-Smart no pueda seleccionarse**

- **1.** Apaga y enciende tu cargador.
- **2.** Comprueba que todos los cables estén correctamente instalados.
- **3.** Comprueba que el tipo de cable sea el correcto.
- **4.** Comprueba que el interruptor esté firmemente puesto en «T» o «NT».
- **5.** Comprueba que el [software](https://support.wallbox.com/en/knowledge-base/how-to-update-the-firmware-of-your-charger-copper-copper-sb-commander-commander-2-pulsar-plus-quasar/) de tu cargador esté actualizado.
- **6.** Asegúrate de estar conectado mediante Bluetooth.

### **Habilitación de Vehicle to Home**

Sigue estos pasos para habilitar Vehicle to Home para tu Quasar:

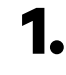

**1.** Asegúrate de que tu cargador Wallbox y la aplicación myWallbox cuenten con la última versión disponible de software (puedes comprobar la versión en tu Play Store o App Store).

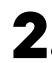

**2.** Conecta tu cargador a través de Bluetooth.

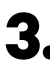

**3.** Inicia sesión en la aplicación myWallbox completando tus datos de acceso o [regístrate](https://support.wallbox.com/en/knowledge-base/how-to-create-a-mywallbox-account-and-log-in-from-app/) si aún no tienes una cuenta.

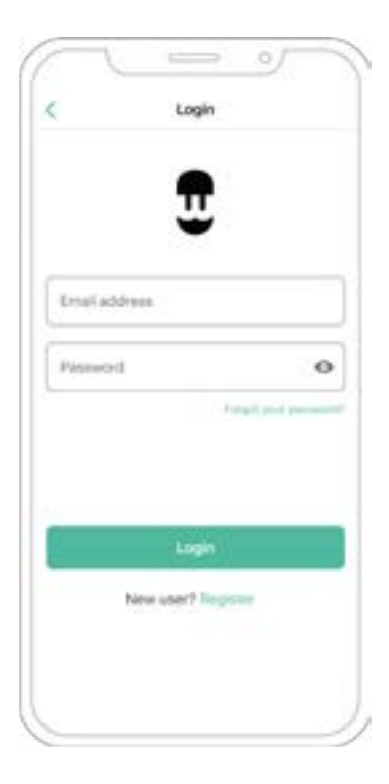

**4.** Selecciona tu cargador y mantente dentro de su radio de alcance de Bluetooth durante todos los pasos siguientes. Si aún no has vinculado tu cargador con tu cuenta myWallbox, sigue [estas instrucciones](https://support.wallbox.com/en/knowledge-base/adding-your-charger-through-qr-code/) para hacerlo.

**5.** Para activar Vehicle to Home, primero tendrás que habilitar Power Boost. Consulta la sección sobre [Power](https://support.wallbox.com/en/knowledge-base/how-to-configure-power-boost/)  [Boost sección sobre](https://support.wallbox.com/en/knowledge-base/how-to-configure-power-boost/) para saber cómo activarlo.

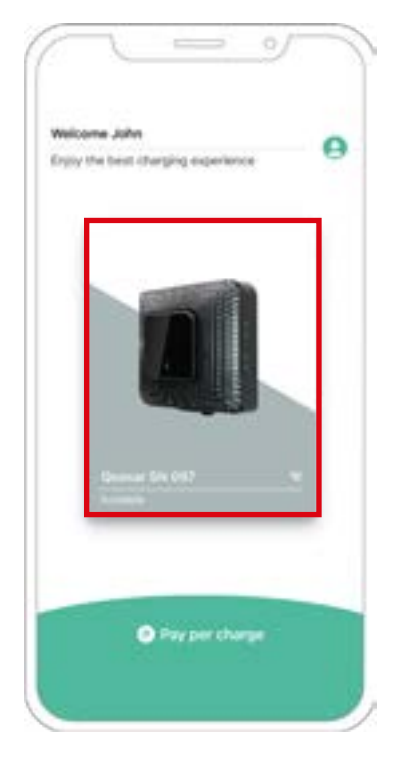

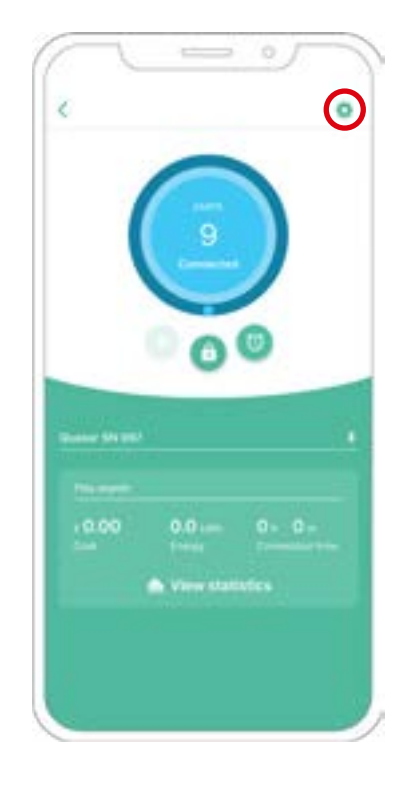

**6.** Una vez que hayas configurado Power Boost correctamente y se haya completado la sincronización entre el cargador y la aplicación (la rueda de carga se pone verde), pasa a Ajustes.

**7.** Haz clic en Actualizaciones.

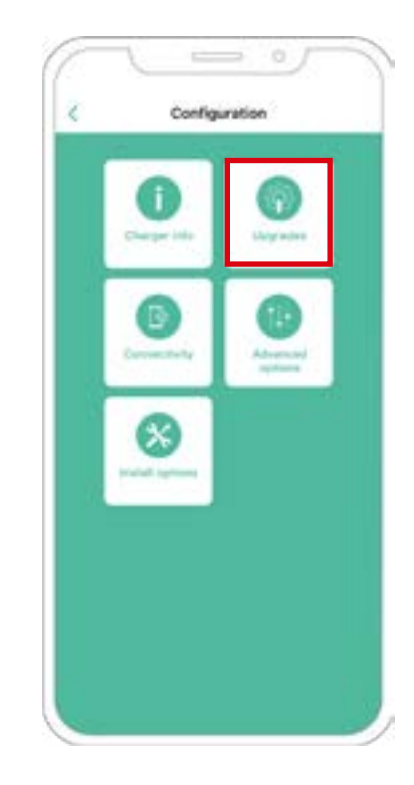

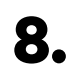

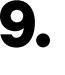

**8.** Haz clic en Vehicle to Home. **9.** Habilita la función Vehicle to Home poniendo el botón en la posición de activación.

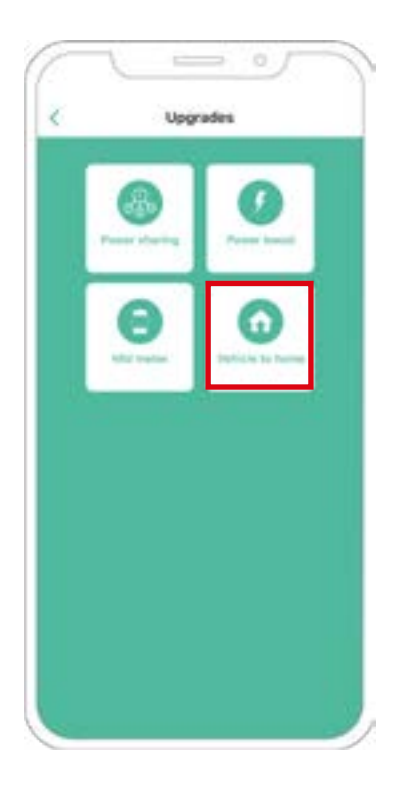

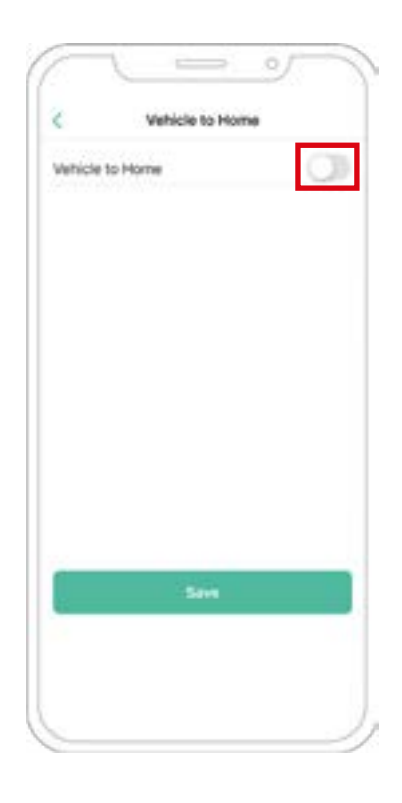

- **10.** En Corriente máxima por fase de instalación (en amperios), especifica la corriente nominal del interruptor principal. El valor especificado debe ser igual o superior a la CORRIENTE MÁXIMA POR FASE (en amperios) configurada para Power Boost. Haz clic en Guardar.
- **11. CASO 1:** Si la corriente máxima por fase de la instalación es mayor que la corriente de Power Boost, debes activar la función de descarga preventiva. Una vez hecho, haz clic en GUARDAR; Vehicle to Home estará configurado por completo.

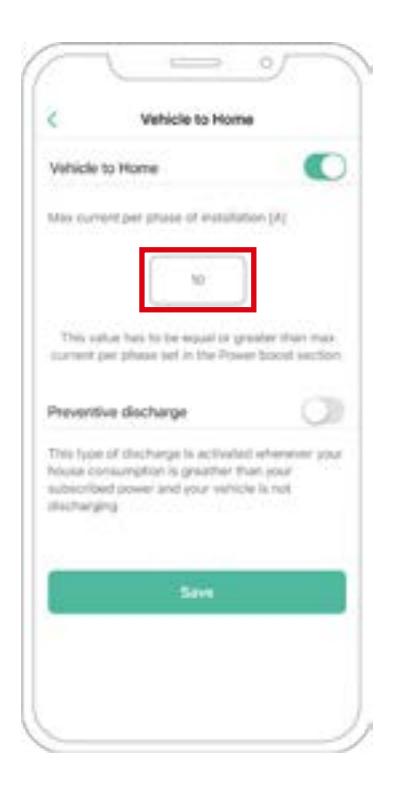

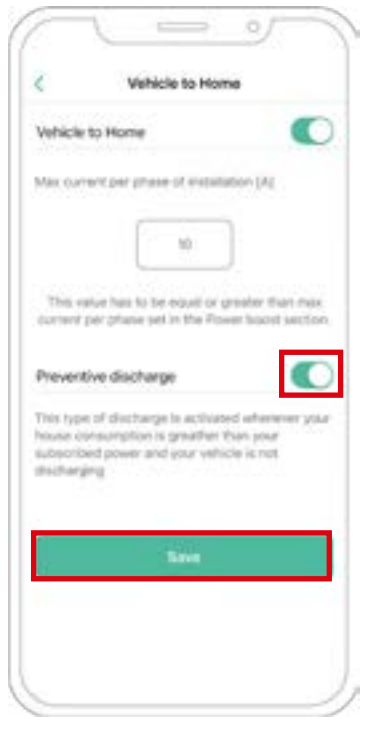

- **11. CASO 2:** Si la corriente máxima por fase establecida en Vehicle to Home es igual a la corriente por fase de Power Boost, simplemente haz clic en GUARDAR y se activará Vehicle to Home.
- **11. CASO 3:** Si la corriente máxima por fase de instalación establecida en Vehicle to Home es menor que la corriente por fase de Power Boost, no podrás guardar esta configuración y aparecerá un mensaje de error. Establece un valor mayor o igual a la corriente por fase de Power Boost para habilitar Vehicle to Home.

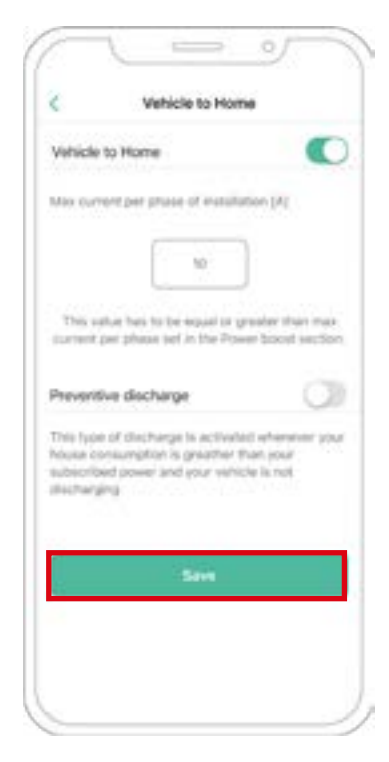

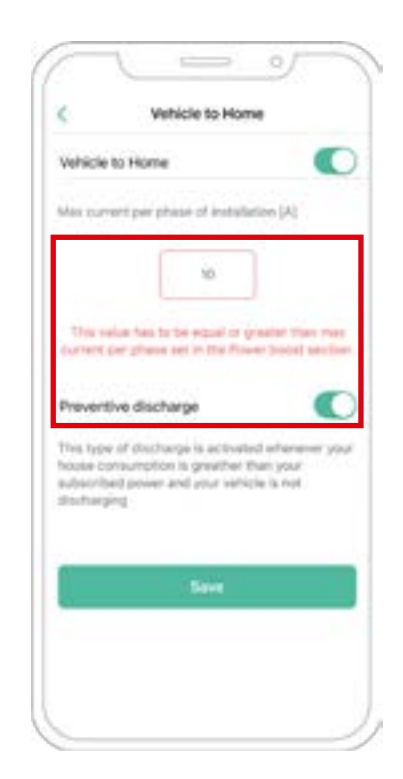

### **Pasos para la resolución de problemas en caso de que el icono de Vehicle to Home no pueda seleccionarse**

- **1.** Apaga y enciende tu cargador.
- **2.** Comprueba que todos los cables estén correctamente instalados.
- **3.** Comprueba que el tipo de cable sea el correcto.
- **4.** Comprueba que el interruptor esté firmemente puesto en «T» o «NT».
- **5.** Comprueba que el [software](https://support.wallbox.com/en/knowledge-base/adding-your-charger-through-qr-code/) de tu cargador esté actualizado.
- **6.** Asegúrate de estar conectado mediante Bluetooth.
#### **Habilitación de Power Sharing**

Sigue estos pasos para habilitar Power Sharing en tu cargador:

**Importante** No se puede utilizar iOs cuando se configura el Power Sharing.

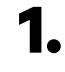

**1.** Asegúrate de que tu cargador Wallbox y la aplicación myWallbox cuenten con la última versión disponible de software (puedes comprobar la versión en tu Play Store).

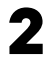

**2.** Conecta tu cargador a través de Bluetooth.

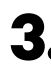

**3.** Inicia sesión en la aplicación myWallbox completando tus datos de acceso o [regístrate](https://support.wallbox.com/en/knowledge-base/how-to-create-a-mywallbox-account-and-log-in-from-app/) si aún no tienes una cuenta.

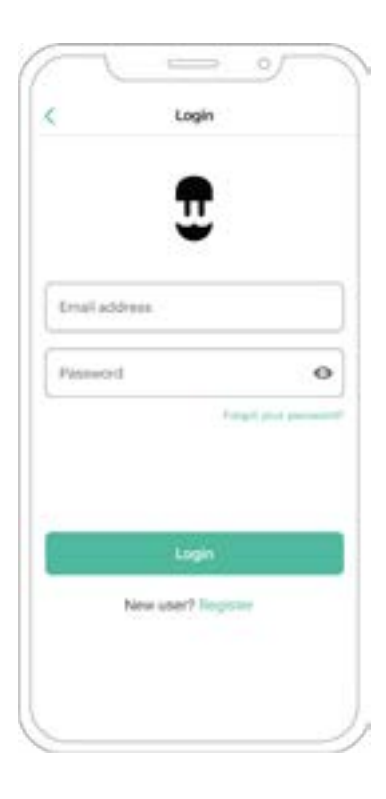

- **4.** Con **Pulsar Plus**, **Commander 2**<sup>y</sup> **Copper SB**, selecciona el cargador principal de la cadena y mantente dentro de su radio de alcance de Bluetooth durante todos los pasos siguientes. Con **Pulsar Max**, selecciona cualquiera de los cargadores en la cadena. Si aún no has vinculado tu cargador con tu cuenta myWallbox, sigue [estas instrucciones](https://support.wallbox.com/en/knowledge-base/adding-your-charger-through-qr-code/) para añadir tu cargador.
- **5.** Una vez que tu cargador y la aplicación myWallbox estén sincronizados (la rueda de carga se pondrá verde en la aplicación), pasa a Ajustes.

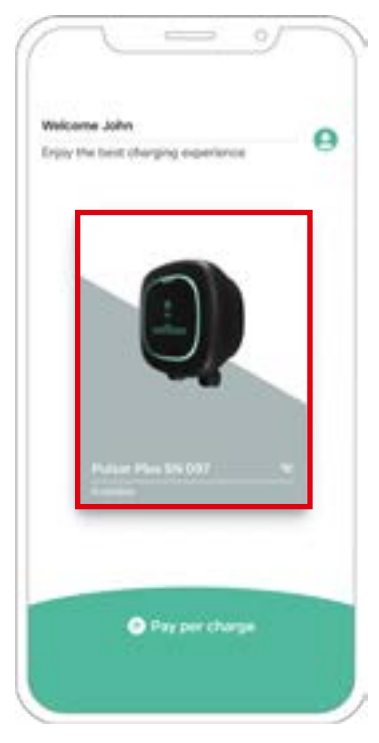

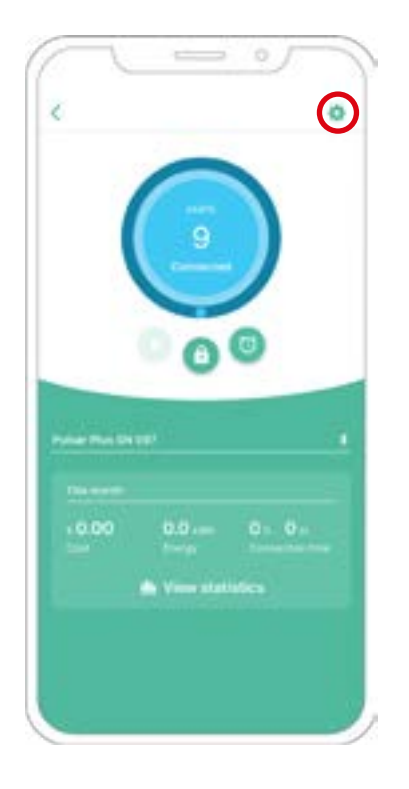

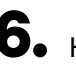

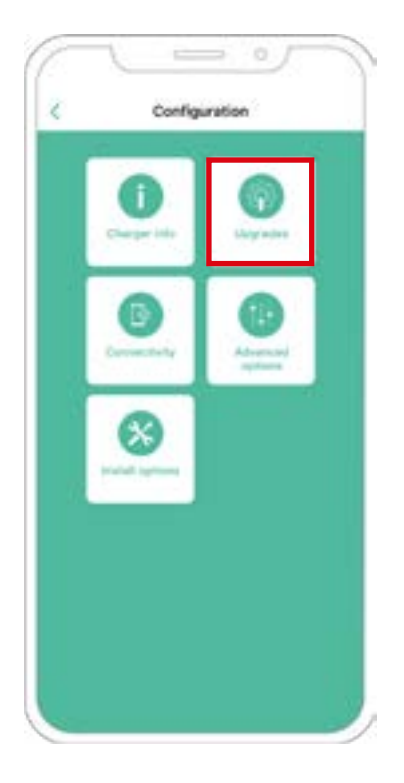

**6.** Haz clic en Actualizaciones. **7.** Haz clic en el icono de Power Sharing.

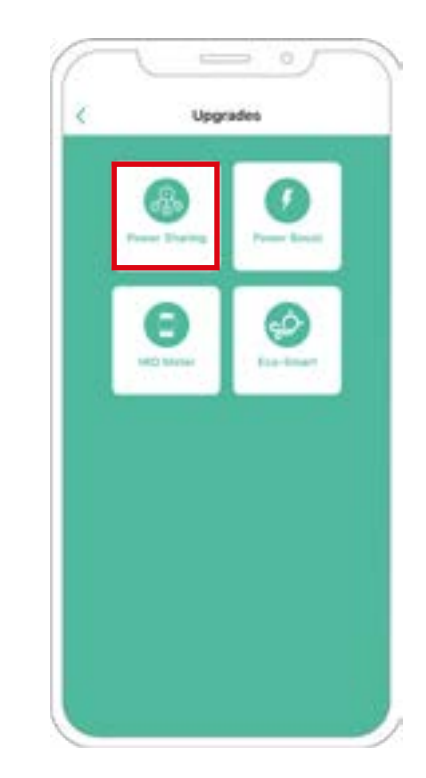

**8.** Indica el número de cargadores presentes en la instalación. En el campo de corriente máxima por fase, especifica la corriente nominal máxima de la protección instalada (MCB) para proteger la instalación de todos los cargadores. Ten en cuenta que para un funcionamiento correcto, solo se admite una corriente máxima por fase superior a 6 amperios. En caso de duda, ponte en contacto con el servicio de atención al cliente de Wallbox.

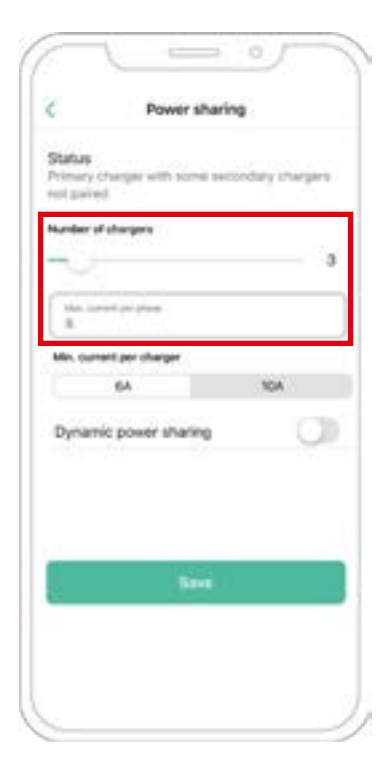

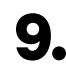

**9.** Establece la corriente mínima por cargador (en amperios) con la que cada cargador va a funcionar.

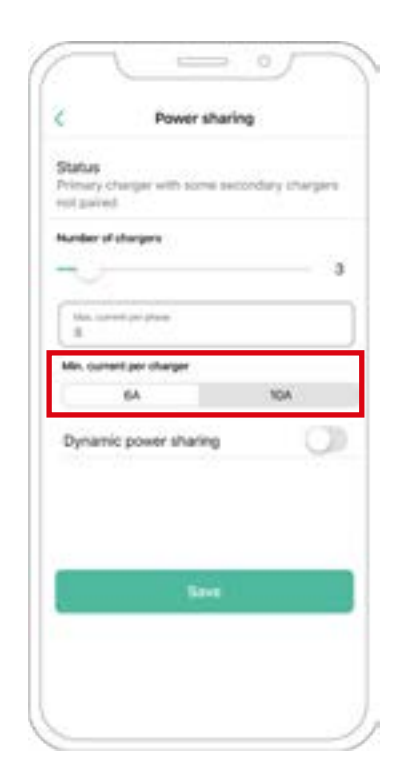

**10.** Una vez que hayas realizado todos los pasos, haz clic en Guardar y asegúrate de que aparezca el estado «Cargador principal emparejado con todos los cargadores secundarios».

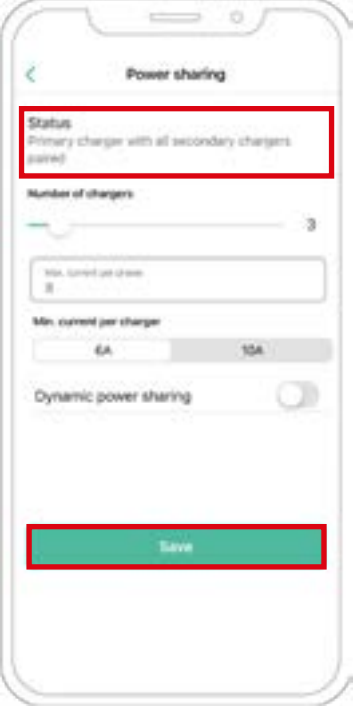

#### **Pasos para la resolución de problemas en caso de que el icono de Power Sharing no pueda seleccionarse**

- **1.** Apaga y enciende tu cargador.
- **2.** Comprueba que todos los cables estén correctamente instalados.
- **3.** Comprueba que el tipo de cable sea el correcto.
- **4.** Comprueba que el interruptor esté firmemente puesto en «T» o «NT».
- **5.** Comprueba que el [software](https://support.wallbox.com/en/knowledge-base/how-to-update-the-firmware-of-your-charger-copper-copper-sb-commander-commander-2-pulsar-plus-quasar/) de tu cargador esté actualizado.
- **6.** Asegúrate de estar conectado mediante Bluetooth.

#### **Habilitación de Dynamic Power Sharing**

**Importante** No se puede utilizar iOs cuando se configura el Dynamic Power Sharing.

**1.** Asegúrate de que tu cargador Wallbox y la aplicación myWallbox cuenten con la última versión disponible de software (puedes comprobar la versión en tu Play Store).

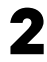

**2.** Conecta tu cargador a través de Bluetooth.

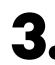

**3.** Inicia sesión en la aplicación myWallbox completando tus datos de acceso o [regístrate](https://support.wallbox.com/en/knowledge-base/how-to-create-a-mywallbox-account-and-log-in-from-app/) si aún no tienes una cuenta. Si tu cargador es un Commander 2, también puedes configurar Dynamic Power Sharing directamente en su pantalla táctil.

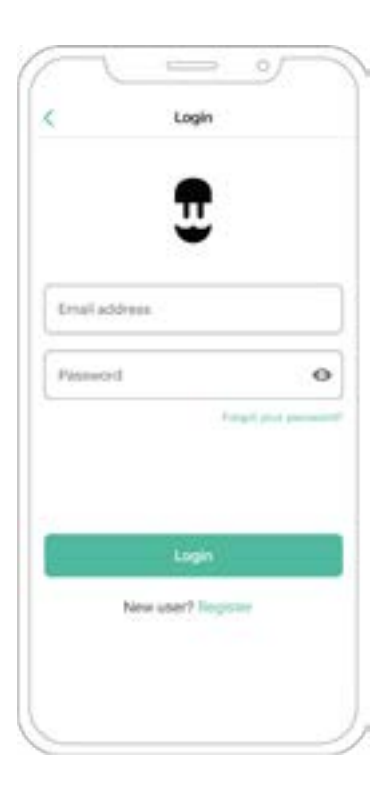

**4.** Selecciona el cargador que está conectado al medidor y mantente dentro de su radio de alcance de Bluetooth durante todos los pasos siguientes. Si aún no has vinculado tu cargador con tu cuenta myWallbox, sigue [estas instrucciones](https://support.wallbox.com/en/knowledge-base/adding-your-charger-through-qr-code/) para hacerlo. **5.** Una vez que estén sincronizados tu cargador y la aplicación myWallbox, pasa a Ajustes.

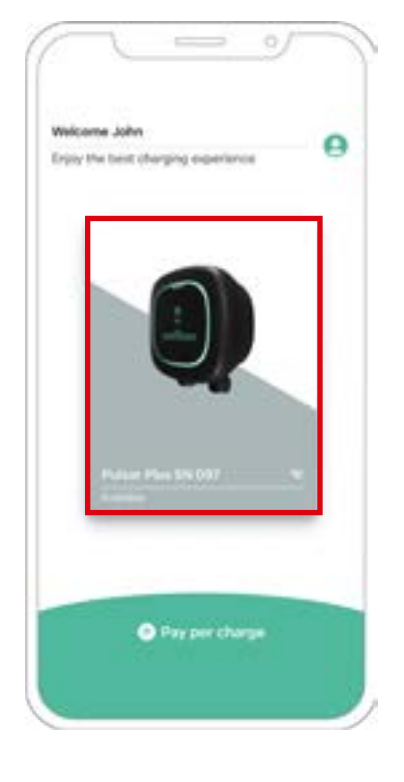

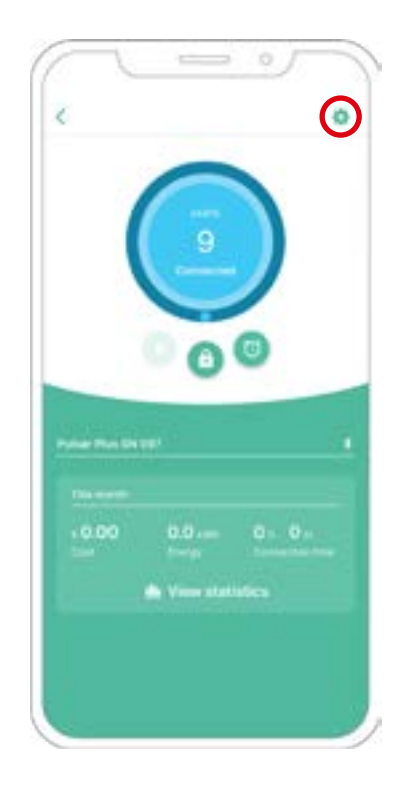

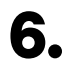

**6.** Haz clic en Actualizaciones. **7.** Haz clic en el icono de Power Sharing.

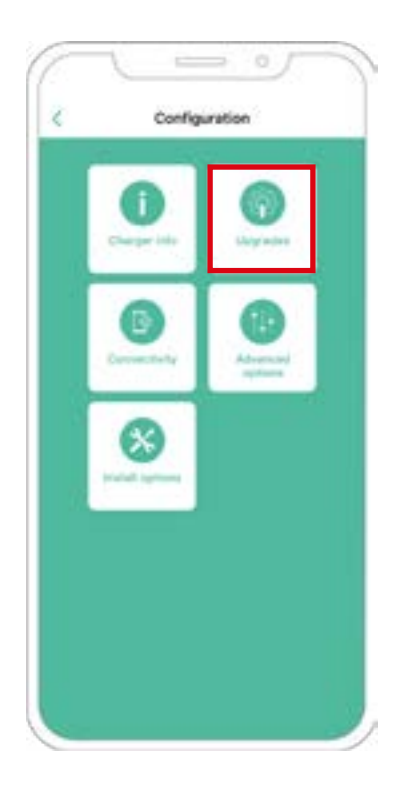

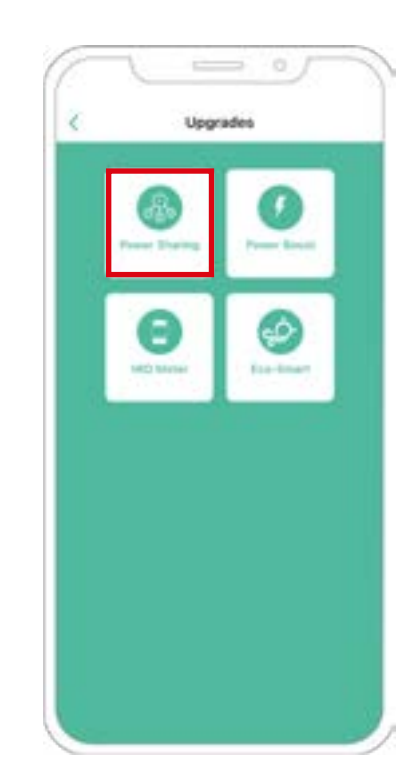

**8.** Indica el número de cargadores presentes en la instalación. En el campo de corriente máxima por fase, especifica la corriente nominal máxima de la protección instalada (MCB) para proteger la instalación de todos los cargadores. Ten en cuenta que para un funcionamiento correcto, solo se admite una corriente máxima por fase superior a 6 amperios. En caso de duda, ponte en contacto con el servicio de atención al cliente de Wallbox.

**9.** Establece la corriente mínima por cargador (en amperios) con la que cada cargador va a funcionar.

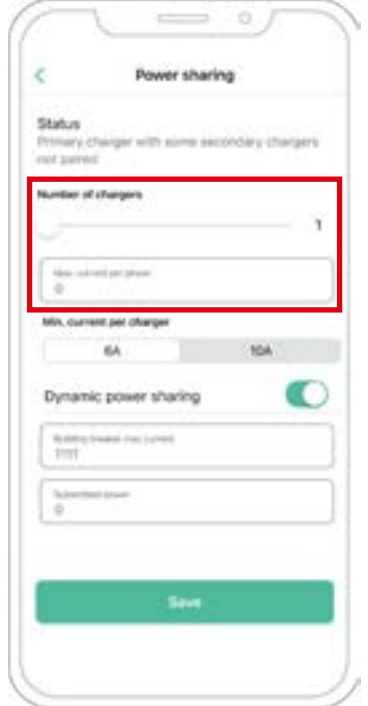

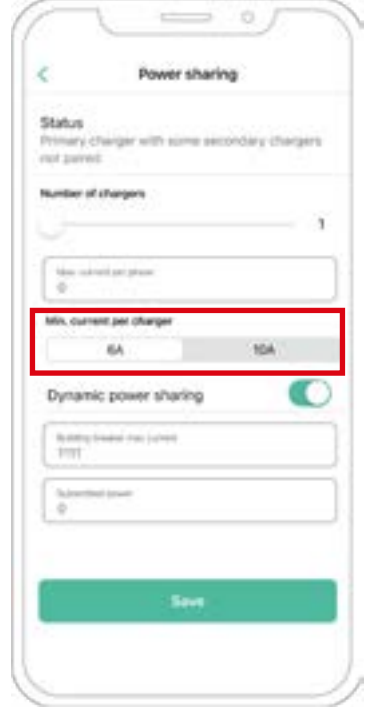

- **10.** Activa Dynamic Power Sharing. Especifica la corriente máxima del interruptor del edificio (en amperios) y la potencia contratada (en kVA).
- **11.** Haz clic en Guardar y asegúrate de que aparezca el estado «Cargador principal emparejado con todos los cargadores secundarios».

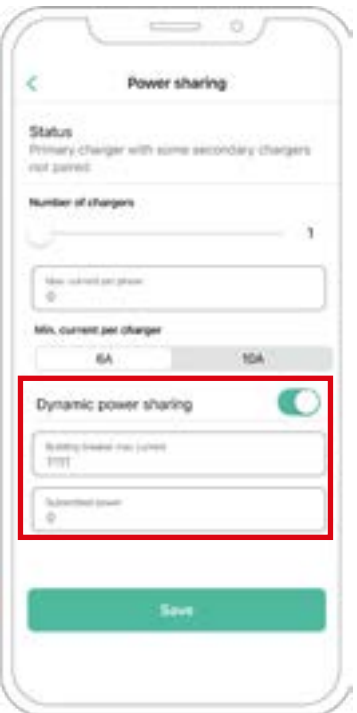

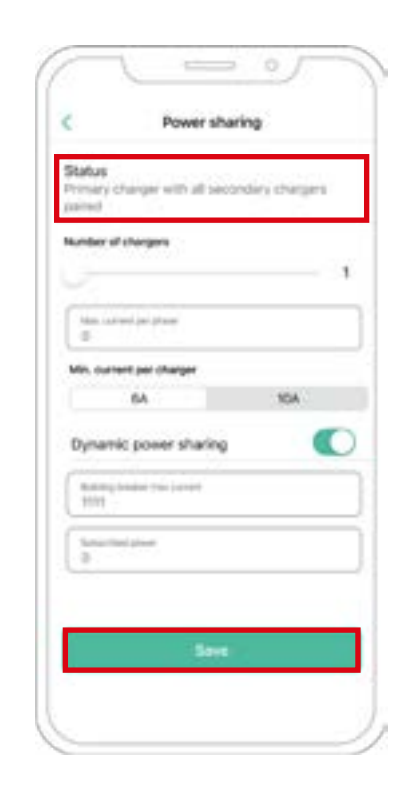

#### **Pasos para la resolución de problemas en caso de que el icono de Power Sharing no pueda seleccionarse**

- **1.** Apaga y enciende tu cargador.
- **2.** Comprueba que todos los cables estén correctamente instalados.
- **3.** Comprueba que el tipo de cable sea el correcto.
- **4.** Comprueba que el interruptor esté firmemente puesto en «T» o «NT».
- **5.** Comprueba que el [software](https://support.wallbox.com/en/knowledge-base/how-to-update-the-firmware-of-your-charger-copper-copper-sb-commander-commander-2-pulsar-plus-quasar/) de tu cargador esté actualizado.
- **6.** Asegúrate de estar conectado mediante Bluetooth.

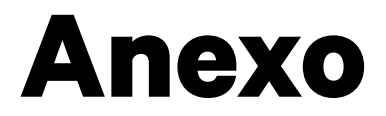

#### INSTALACIÓN CON PULSAR PLUS, COMMANDER 2, QUASAR Y COPPER SB

## **Aplicable a Power Boost, Eco-Smart, V2H, Dynamic Power Sharing**

#### **Configuración de EM330 (solo para pinzas de 400 A y de 600 A)**

**1.** Pulsa el botón del medio durante 1,5 segundos para abrir la pantalla de confirmación de la contraseña.

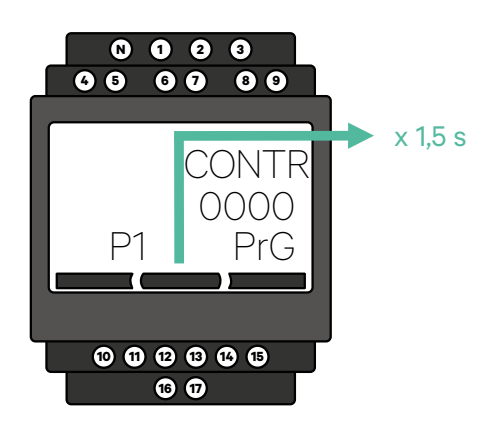

**2.** La contraseña preestablecida es 0000. Pulsa los botones izquierdo y derecho a la vez para confirmar.

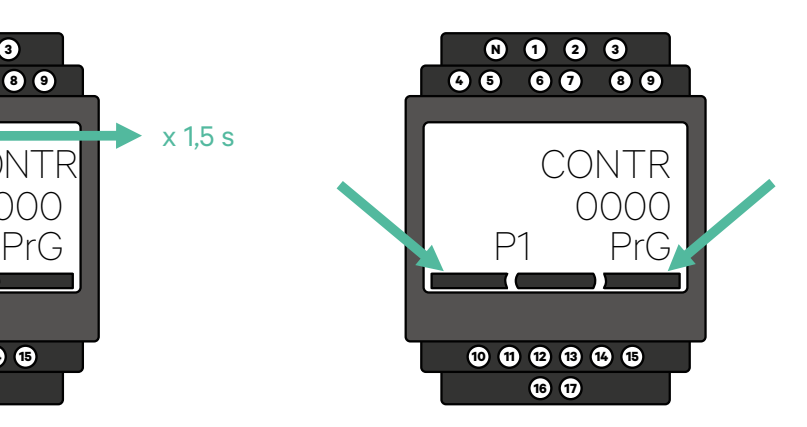

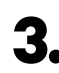

**3.** Utiliza el botón derecho y el izquierdo para desplazarte por el menú hacia arriba y hacia abajo. Desplázate hacia arriba al menú «Ct rAt lo». Pulsa el botón del medio durante 1,5 segundos para modificar el valor utilizando los botones izquierdo y derecho. Establécelo en 80 para la pinza de 400 A o en 120 para la pinza de 600 A. Pulsa el botón del medio para confirmar el valor.

**4.** Desplázate hacia abajo hasta la opción «fin» y pulsa Intro para salir del menú de programación.

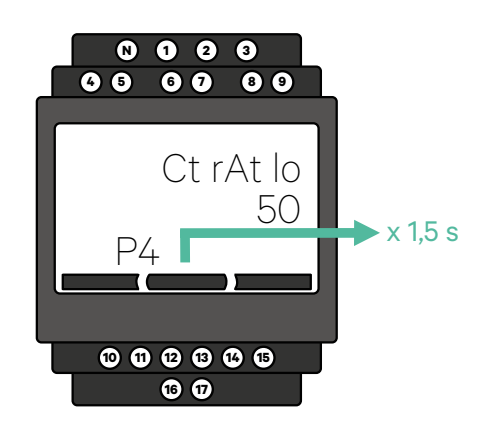

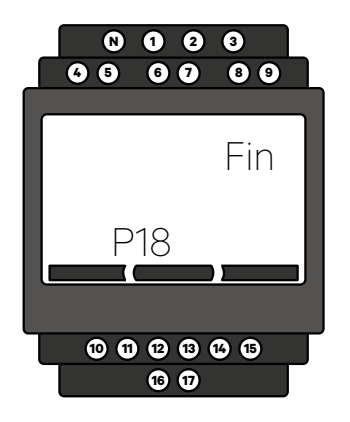

#### INSTALACIÓN CON PULSAR PLUS, COMMANDER 2, QUASAR, COPPER SB Y PULSAR MAX

# **Cómo instalar N1 CT**

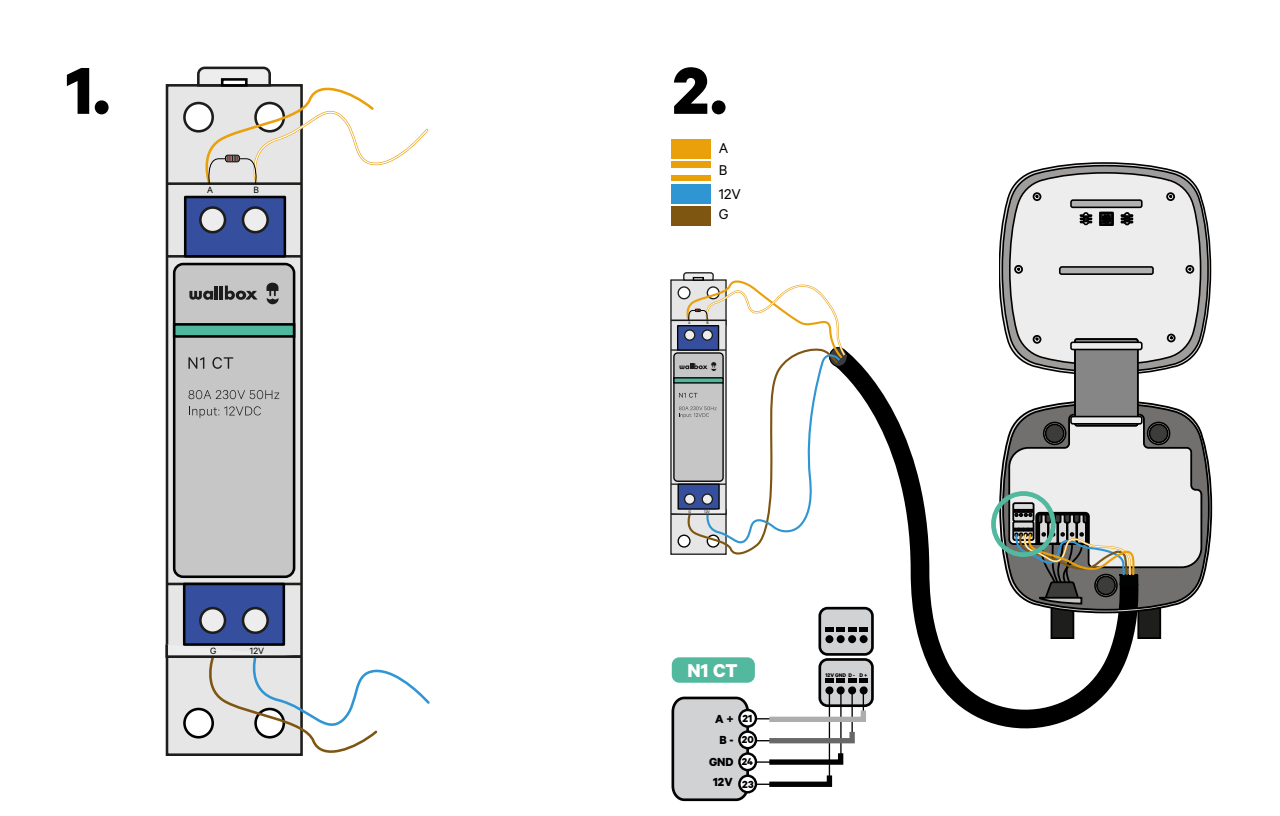

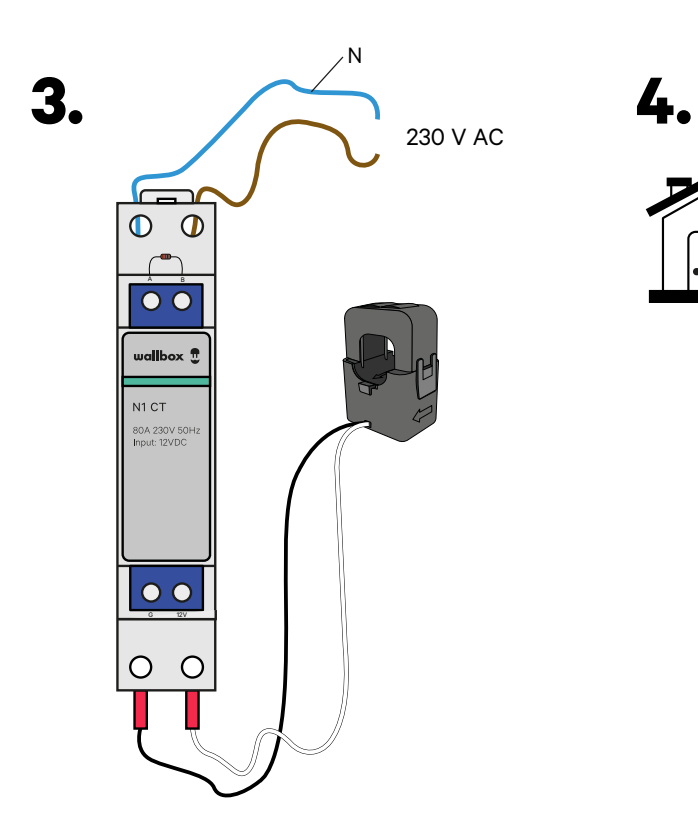

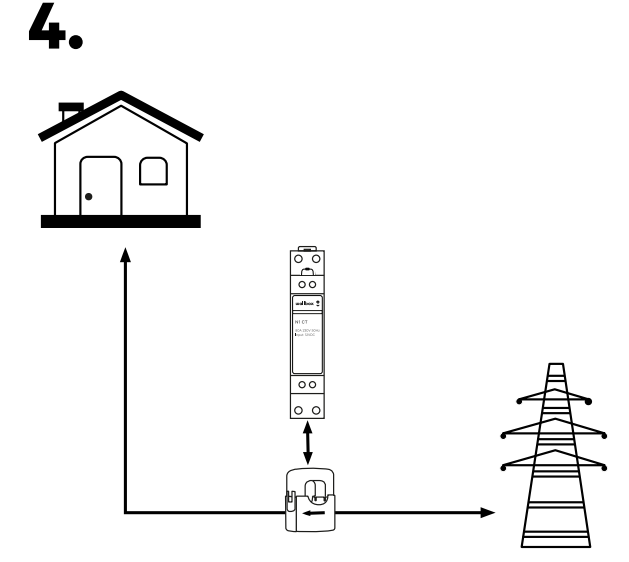

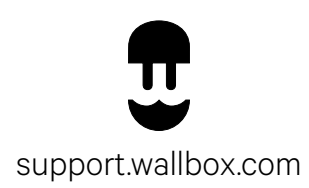

Versión.1.0